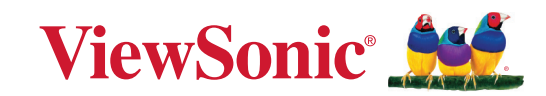

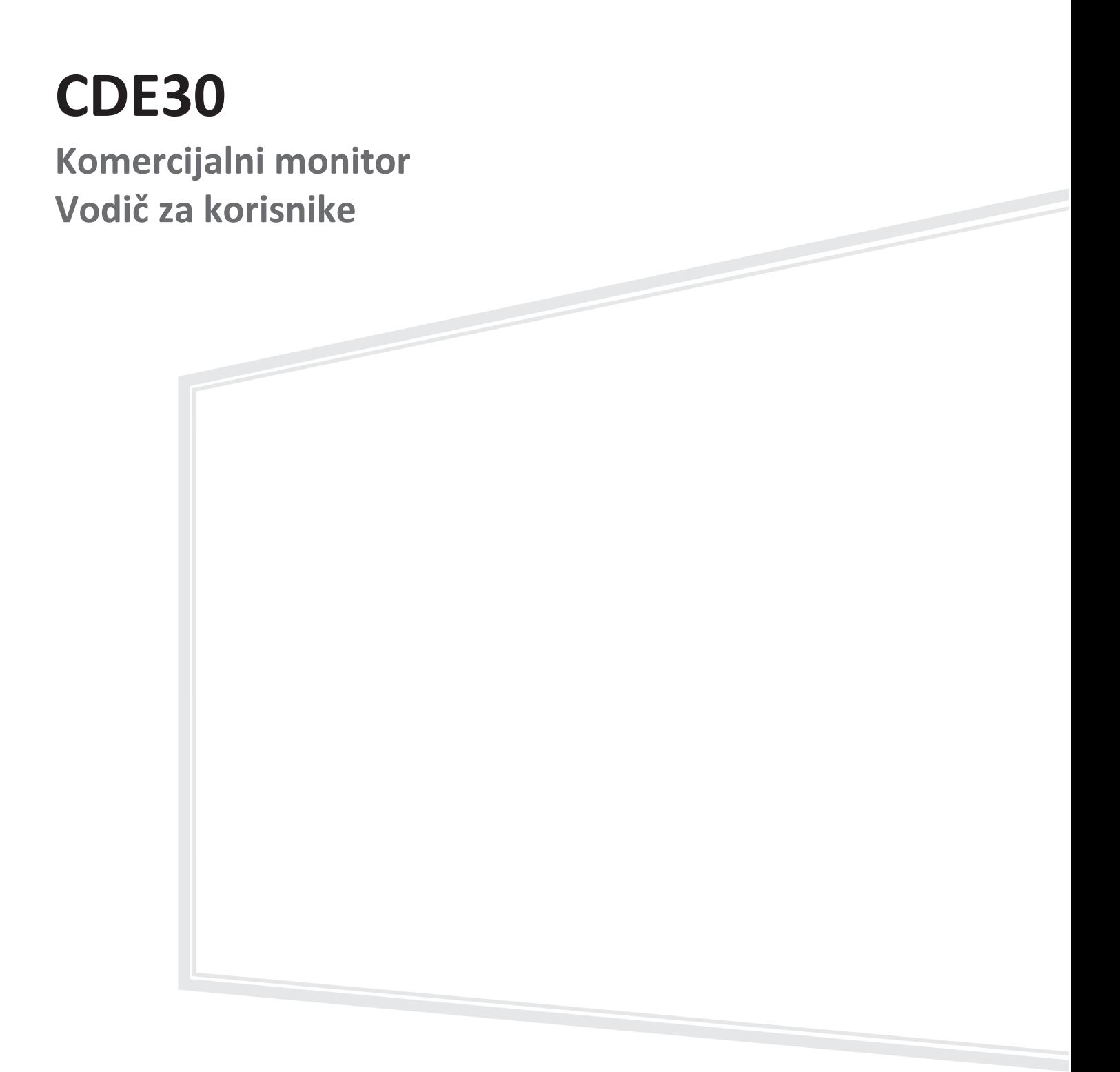

Broj modela VS19112 | VS19113 | VS19114 | VS19115 | VS19116 | VS19117 P/N: CDE4330 | CDE5530 | CDE6530 | CDE7530 | CDE8630 | CDE9830

# **Hvala što ste izabrali ViewSonic®**

Kao vodeći svetski dobavljač vizuelnih rešenja, ViewSonic® je posvećen nadmašivanju svetskih očekivanja po pitanju tehnološke evolucije, inovacije i jednostavnosti. Mi u kompaniji ViewSonic® verujemo da naši proizvodi imaju potencijal da naprave pozitivan uticaj u svetu i uvereni smo da će vam odabrani ViewSonic® proizvod dobro služiti.

Još jednom, hvala što ste izabrali ViewSonic®!

# <span id="page-2-0"></span>**Bezbednosne mere opreza**

Pročitajte sledeće **Mere opreza** pre nego što počnete da koristite uređaj.

- Držite ovaj vodič za korisnike na bezbednom mestu za kasniju referencu.
- Pročitajte sva upozorenja i sledite sva uputstva.
- Ne koristite uređaj u blizini vode. Da biste smanjili rizik od strujnog udara, ne izlažite uređaj vlazi.
- Nikada ne skidajte zadnji poklopac. Monitor sadrži delove pod visokim naponom. Možete se ozbiljno povrediti ako ih dodirnete.
- Izbegavajte izlaganje uređaja direktnoj sunčevoj svetlosti ili drugim izvorima neprekidne toplote.
- Ne instalirajte blizu izvora toplote kao što su radijatori, registri toplote, šporeti i drugi uređaji (uključujući pojačavače) koji mogu da povećaju temperaturu uređaja do rizičnih nivoa.
- Koristite meku, suvu krpu za čišćenje spoljnog kućišta. Za više informacija pogledajte odeljak "Maintenance" (Održavanje).
- Kada pomerate uređaj, budite pažljivi da ga ne ispustite i ne udarite o nešto.
- Ne stavljajte uređaj na neravnu ili nestabilnu površinu. Uređaj može da padne, što može da dovede do povrede ili kvara.
- Ne stavljajte teške predmete na uređaj ili kable za povezivanje.
- Ako su prisutni dim ili neobičan miris, smesta isključite uređaj i pozovite svog prodavca ili ViewSonic®. Opasno bi bilo da nastavite da koristite uređaj.
- Ovaj uređaj je monitor sa LED pozadinskim osvetljenjem namenjen opštoj kancelarijskoj upotrebi.
- Ne pokušavajte da zaobiđete bezbednosne odredbe polarizovanog ili uzemljenog utikača. Polarizovani utikač poseduje dve oštrice, od kojih je jedna šira od druge. Uzemljeni utikač poseduje dve oštrice i treći krak za uzemljenje. Široka oštrica i treći krak su prisutni radi vaše bezbednosti. Ako utikač ne odgovara vašoj utičnici, nabavite adapter i ne pokušavajte na silu da ugurate utikač u utičnicu.
- Kada priključujete u strujnu utičnicu, NEMOJTE uklanjati krak za uzemljenje. Postarajte se da kraci za uzemljenje NIKAD NE BUDU UKLONJENI.
- Zaštitite kabl za napajanje od uvrtanja ili priklještenja, naročito kod utikača i na mestu na kojem izlazi iz opreme. Postarajte se da strujna utičnica bude u blizini opreme tako da je lako dostupna.
- Koristite isključivo dodatke/pribor koje je naveo proizvođač.
- Kada koristite kolica, koristite ih pažljivo prilikom zajedničkog pomeranja kolica i opreme kako biste izbegli povredu usled prevrtanja.
- Isključite utikač za napajanje iz AC utičnice ako se uređaj ne koristi duži vremenski period.
- Postavite uređaj na mesto sa dobrom ventilacijom. Ne stavljajte na uređaj ništa što sprečava rasipanje toplote. Takođe, izbegavajte direktno osvetljenje.

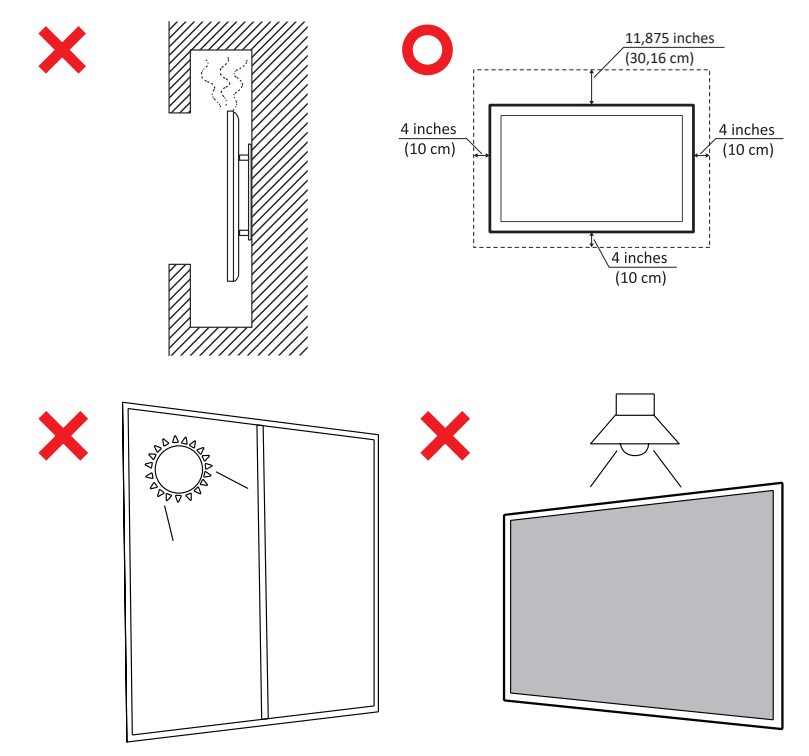

### **OPREZ:**

Odmah isključite svoj uređaj iz zidne utičnice i obratite se kvalifikovanom serviseru za servisiranje pod sledećim uslovima:

- Ako su kabl za napajanje ili utikač oštećeni.
- Ako je tečnost prosuta ili predmeti upadnu u uređaj.
- Ako je uređaj bio izložen vlazi.
- ako uređaj ne radi normalno ili je ispušten.

Nikada ne stavljajte uređaj na nestabilno mesto. Uređaj može da padne i izazove ozbiljnu povredu ili smrt. Veliki broj povreda, posebno kod dece može da se izbegne preduzimanjem jednostavnih mera predostrožnosti kao što su:

- Korišćenje ormara ili postolja koje preporučuje proizvođač uređaja.
- Koristite samo nameštaj na kojem uređaj može bezbedno da stoji.
- Uverite da uređaj ne prelazi preko ivice nameštaja na kojem stoji.
- Nemojte stavljati uređaj na visoki nameštaj, npr. ormare ili police za knjige, a da pri tom i nameštaj i uređaj ne pričvrstite na odgovarajuću potporu.
- Nemojte stavljati uređaj na tkaninu ili druge materijale koji se mogu nalaziti između uređaja i nameštaja na kojem se nalazi.
- Edukujte decu o opasnostima od penjanja na nameštaj da bi dohvatili uređaj ili njegove kontrole.

Ako će postojeći uređaj biti zadržan i premešten, potrebno je primeniti iste predostrožnosti kao iznad.

# Sadržaj

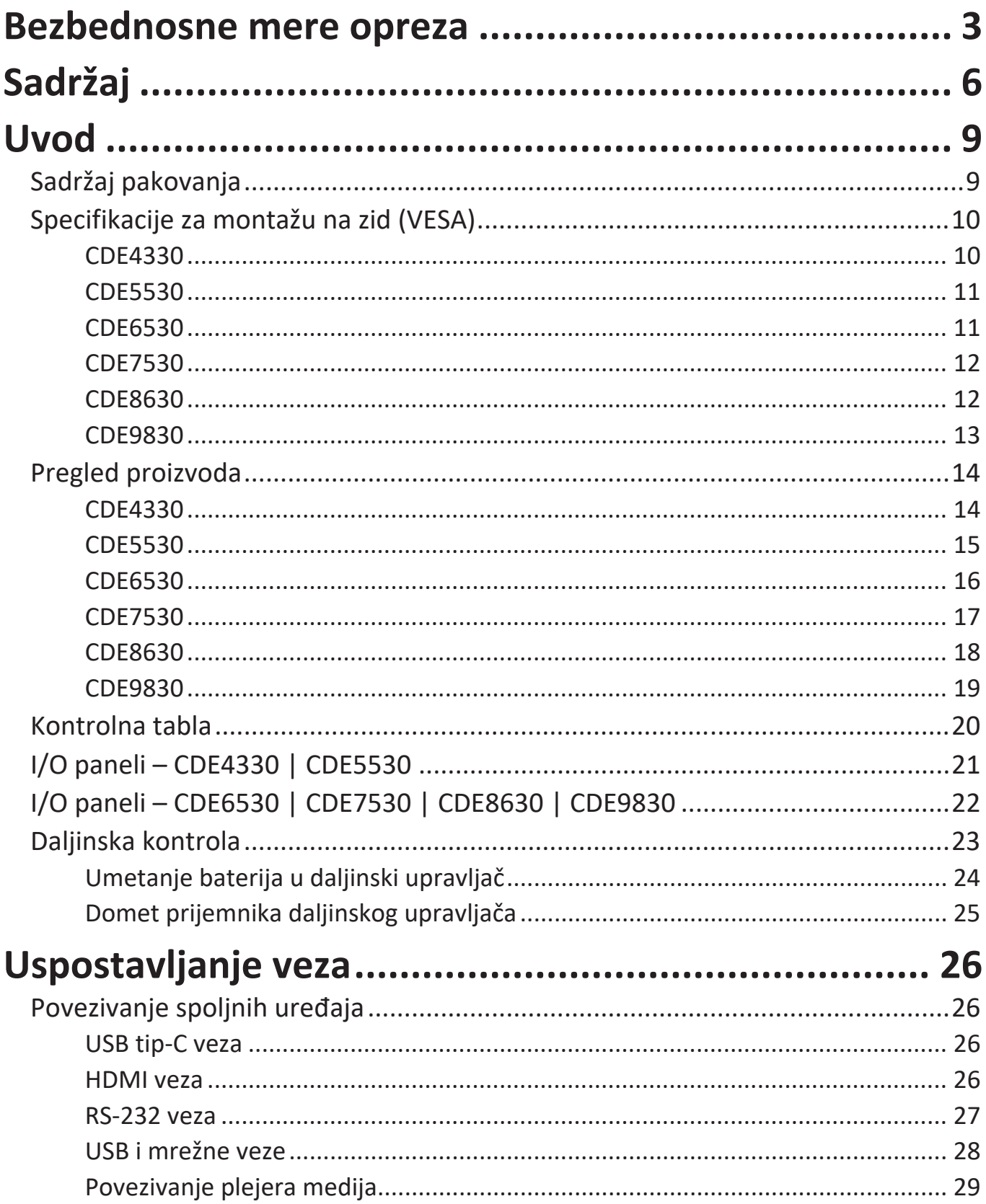

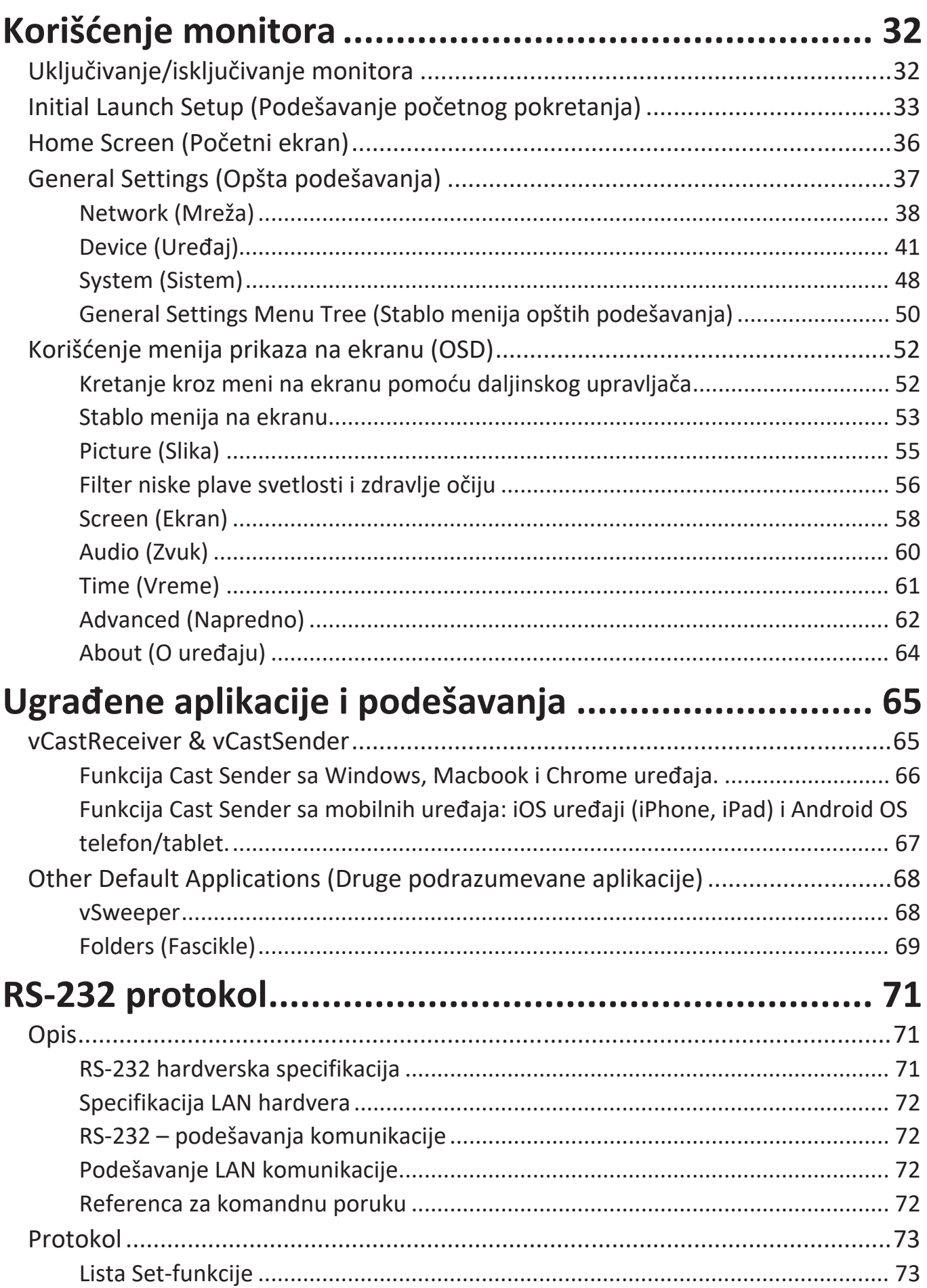

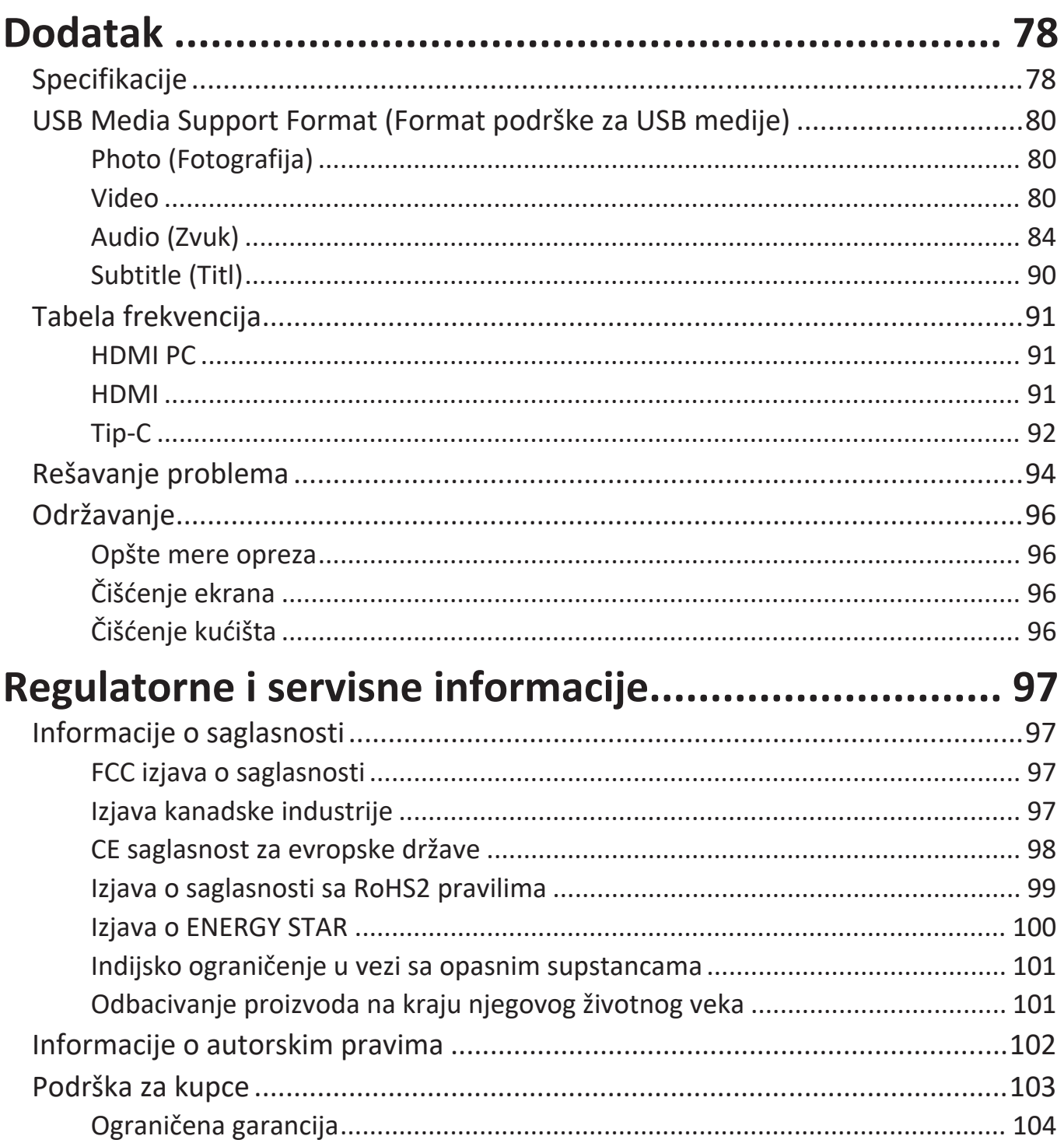

# <span id="page-8-0"></span>**Uvod Sadržaj pakovanja**

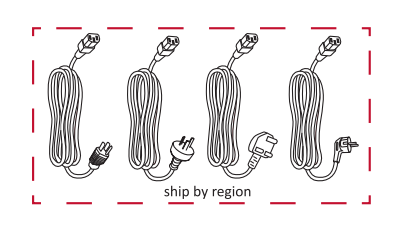

Kabl za napajanje

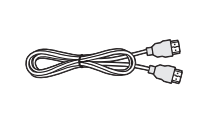

HDMI kabl (3 m/9,84 ft) Daljinska kontrola AAA baterija x 2

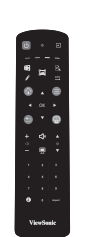

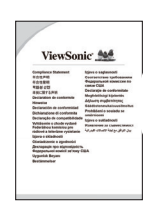

**CDE30 Series 1** 30° 30°

 $\begin{bmatrix} 1.5\sqrt[3]{\phantom{a}}\\ 1.5\sqrt[3]{\phantom{a}} \end{bmatrix}$ 

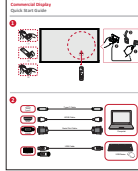

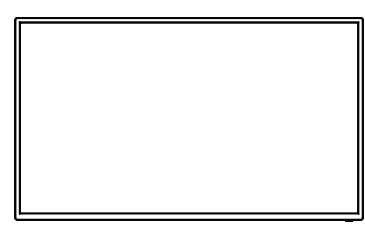

RS-232 adapter Vijak za montiranje na zid

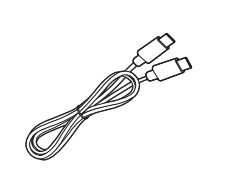

Izjava o usklađenosti Vodič za brzi početak rada

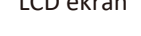

LCD ekran USB-C kabl (1,8 m / 5,9 ft)

**NAPOMENA:** Kabl za napajanje i video kablovi uključeni u pakovanju mogu da se razlikuju u zavisnosti od zemlje. Obratite se lokalnom prodavcu za više informacija.

# <span id="page-9-0"></span>**Specifikacije za montažu na zid (VESA)**

**NAPOMENA:** Pratite uputstva u vodiču za instalaciju zidnog nosača da biste instalirali svoj zidni ili mobilni nosač. Ako montirate na druge građevinske materijale, obratite se najbližem prodavcu.

### **CDE4330**

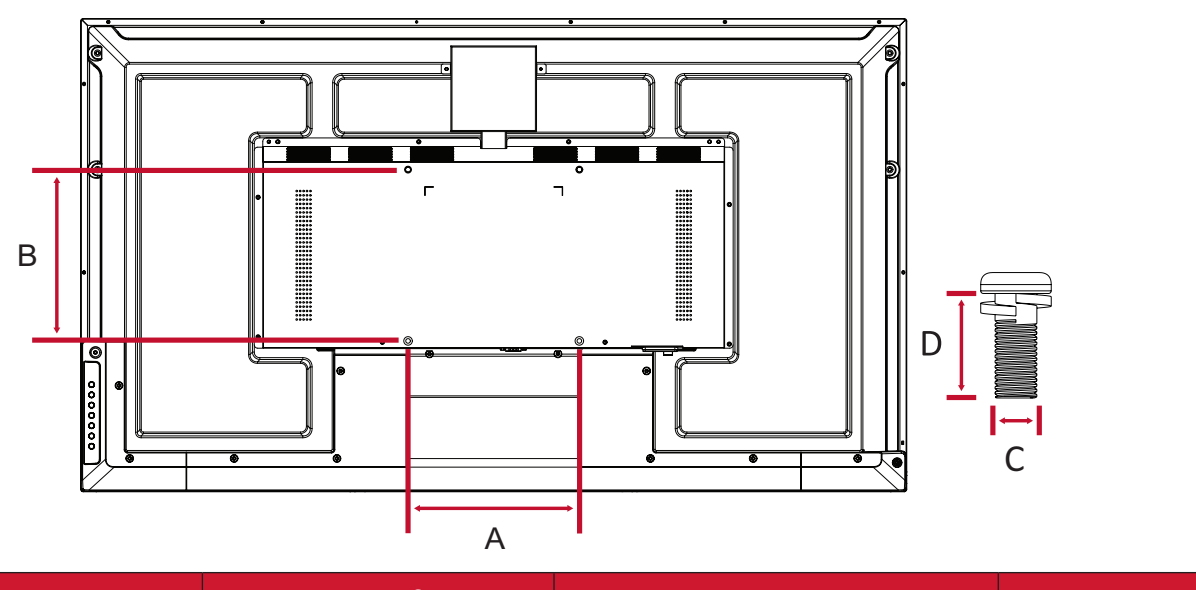

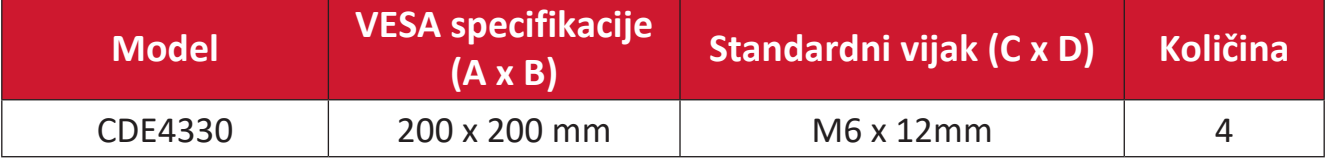

<span id="page-10-0"></span>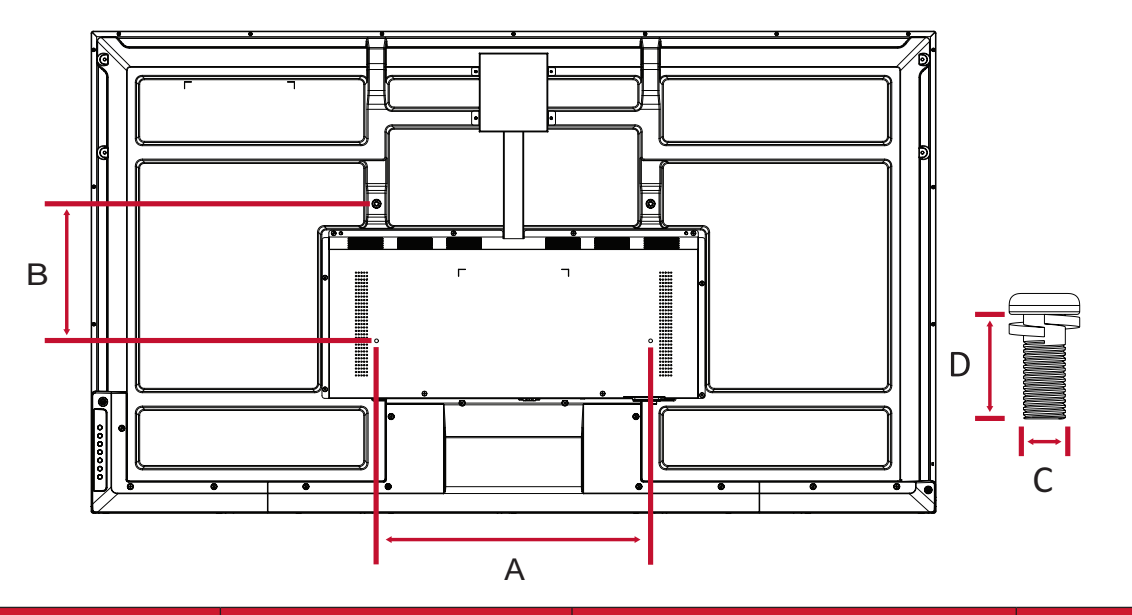

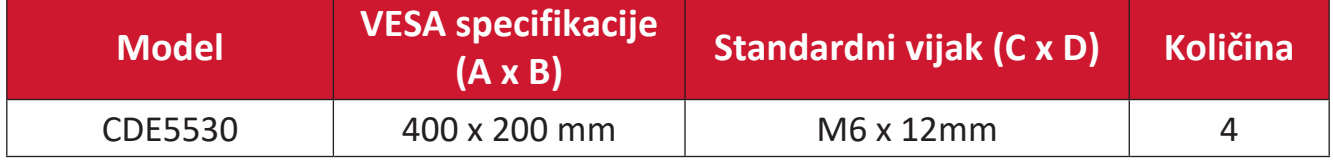

**NAPOMENA:** Nemojte koristiti vijke koji su duži od standardnih dimenzija, jer mogu oštetiti unutrašnjost ekrana.

#### **CDE6530**

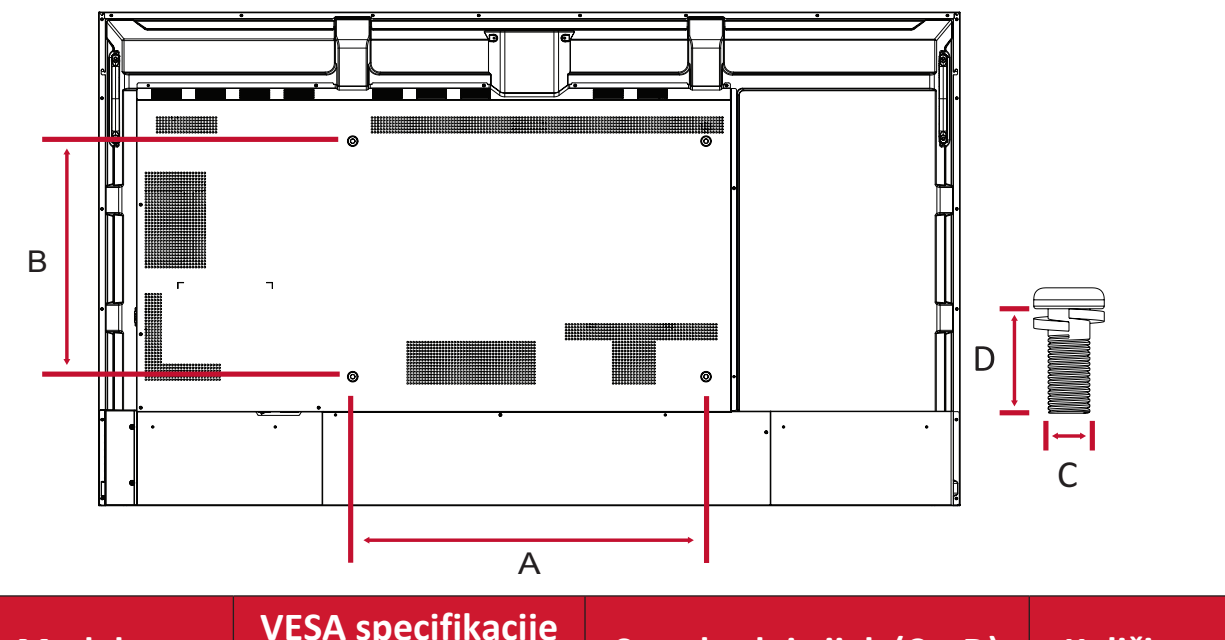

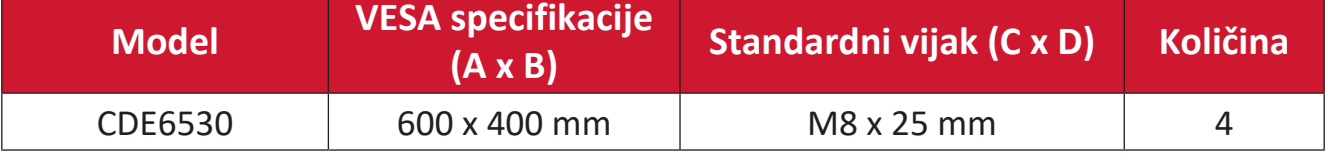

<span id="page-11-0"></span>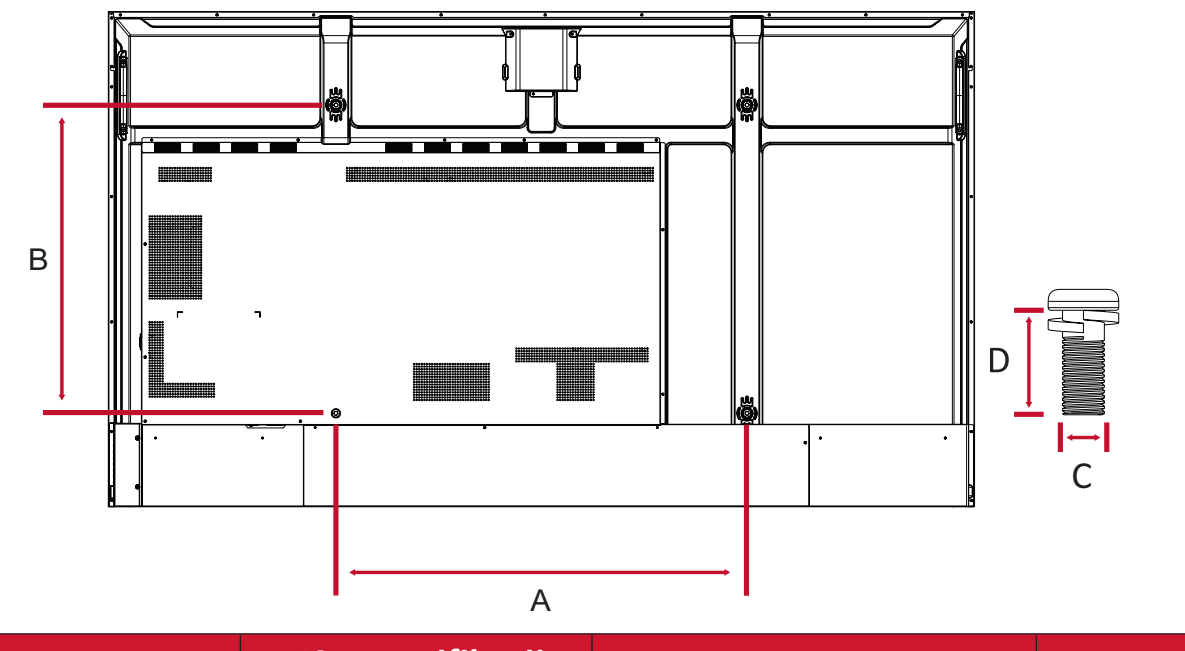

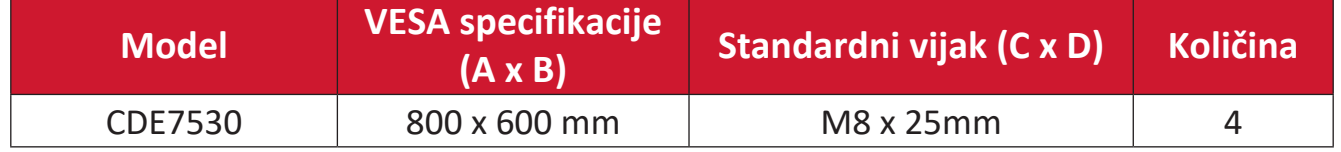

**NAPOMENA:** Nemojte koristiti vijke koji su duži od standardnih dimenzija, jer mogu oštetiti unutrašnjost ekrana.

#### **CDE8630**

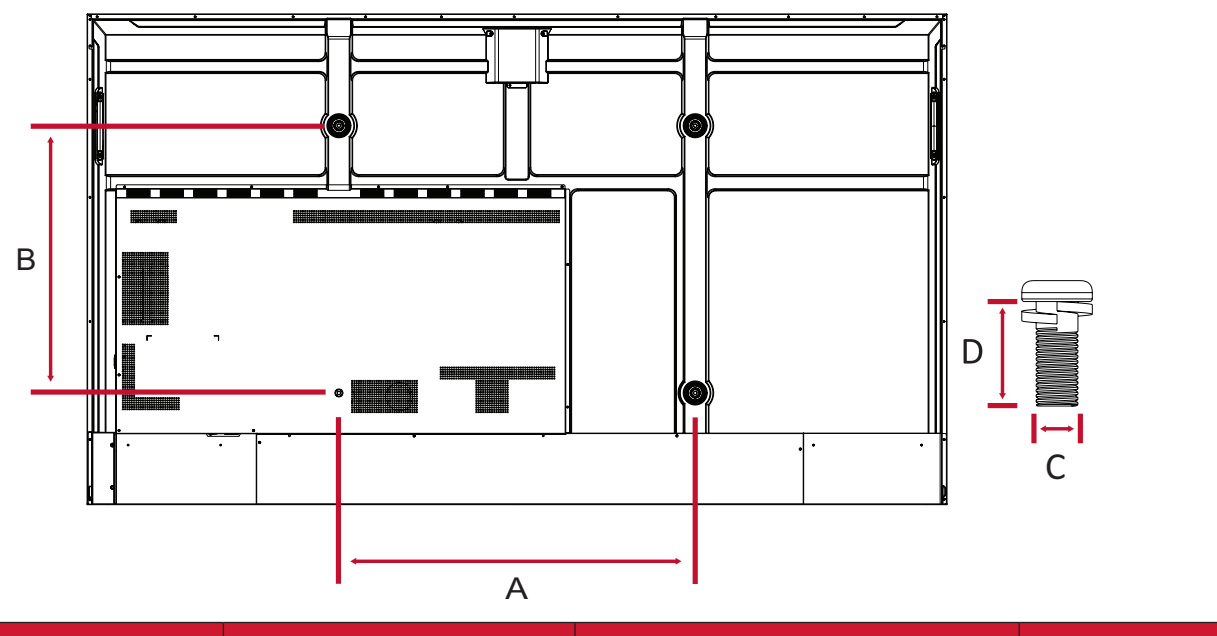

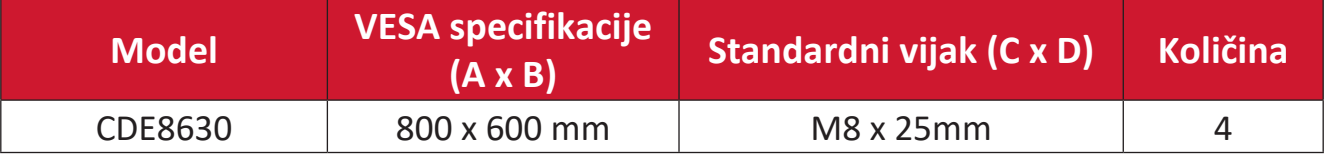

<span id="page-12-0"></span>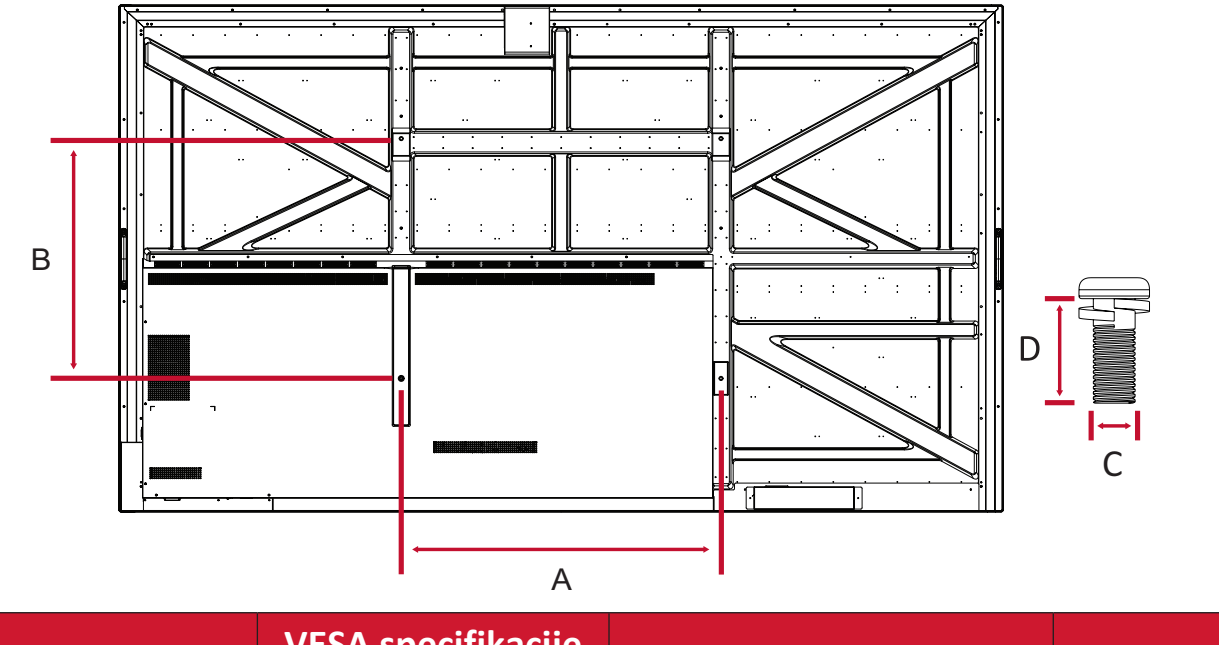

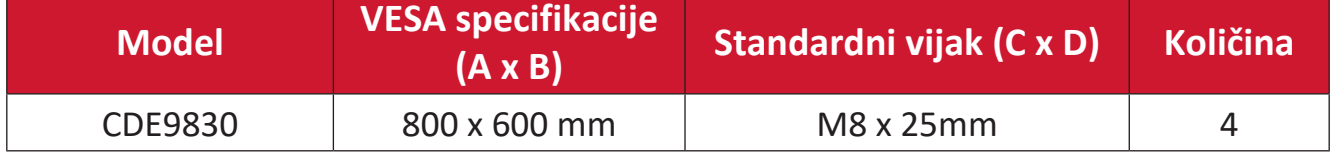

# <span id="page-13-0"></span>**Pregled proizvoda**

# **CDE4330**

Prednji panel

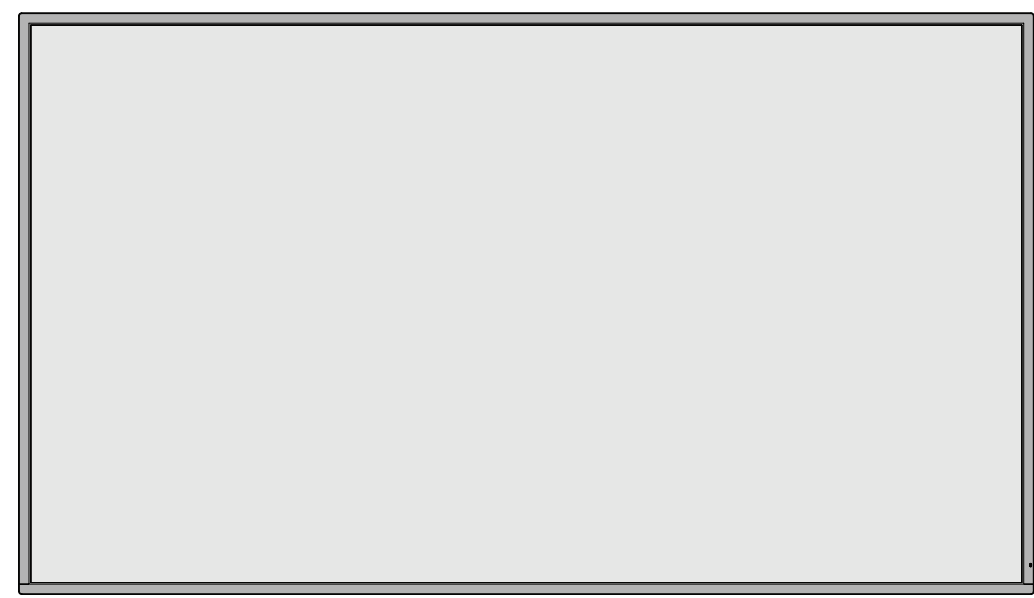

Zadnji panel

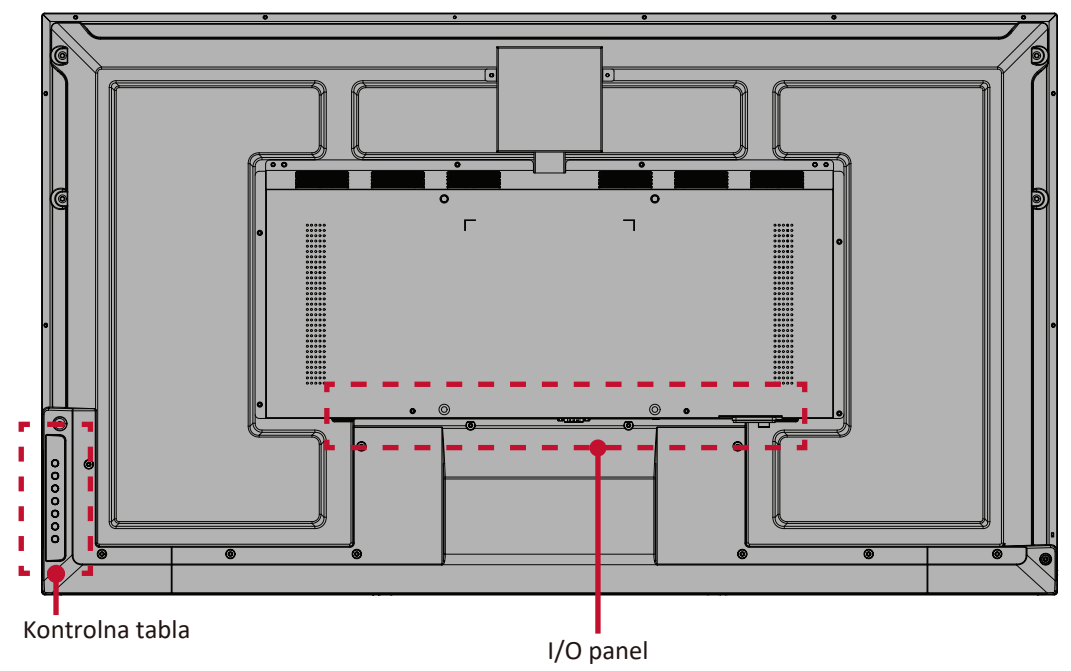

<span id="page-14-0"></span>Prednji panel

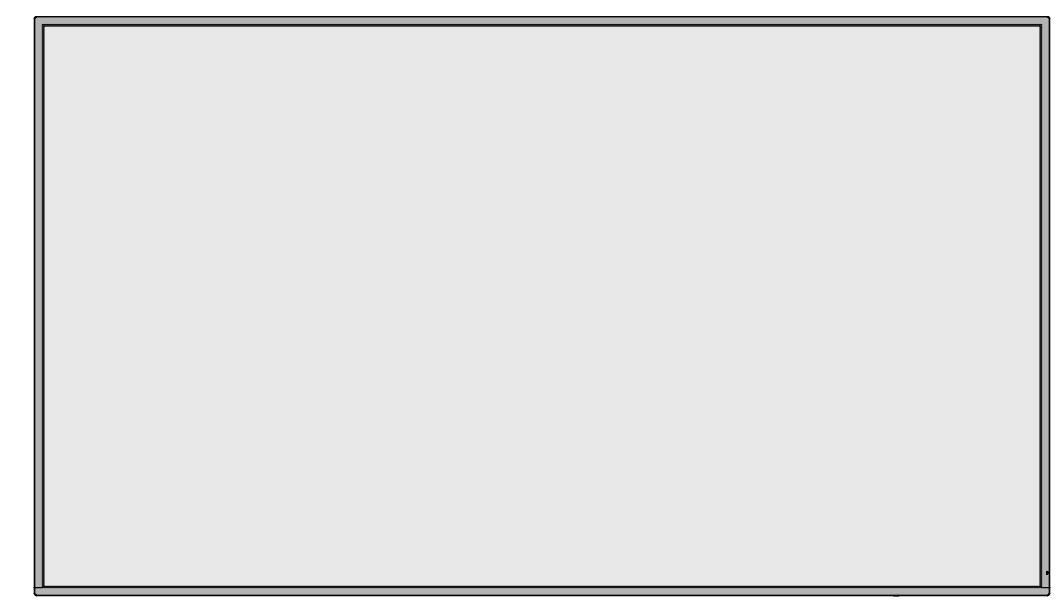

# Zadnji panel

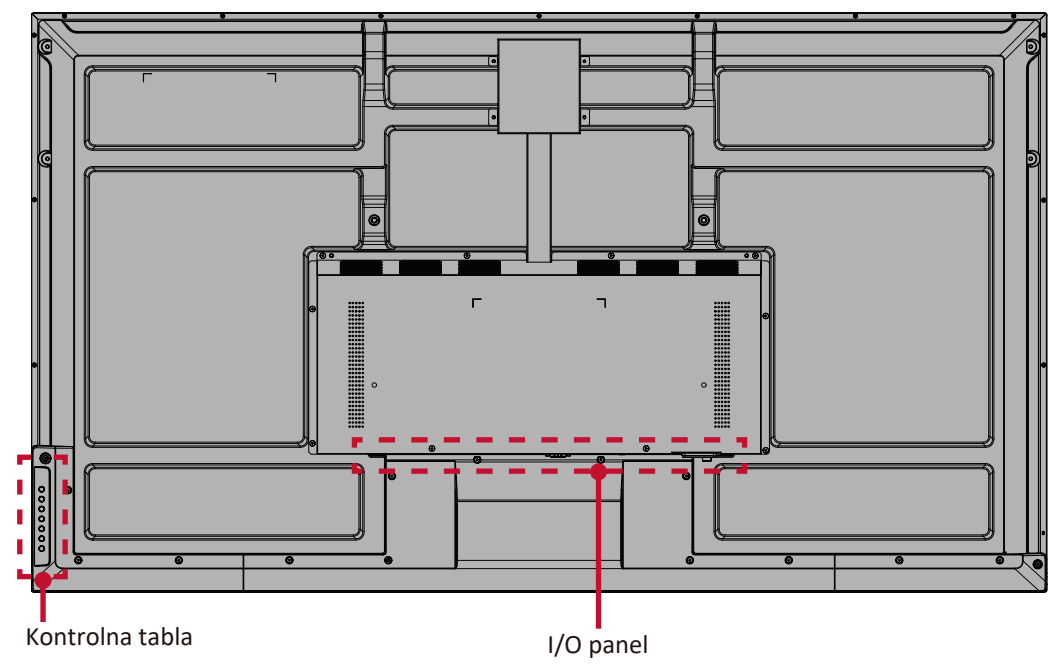

<span id="page-15-0"></span>Prednji panel

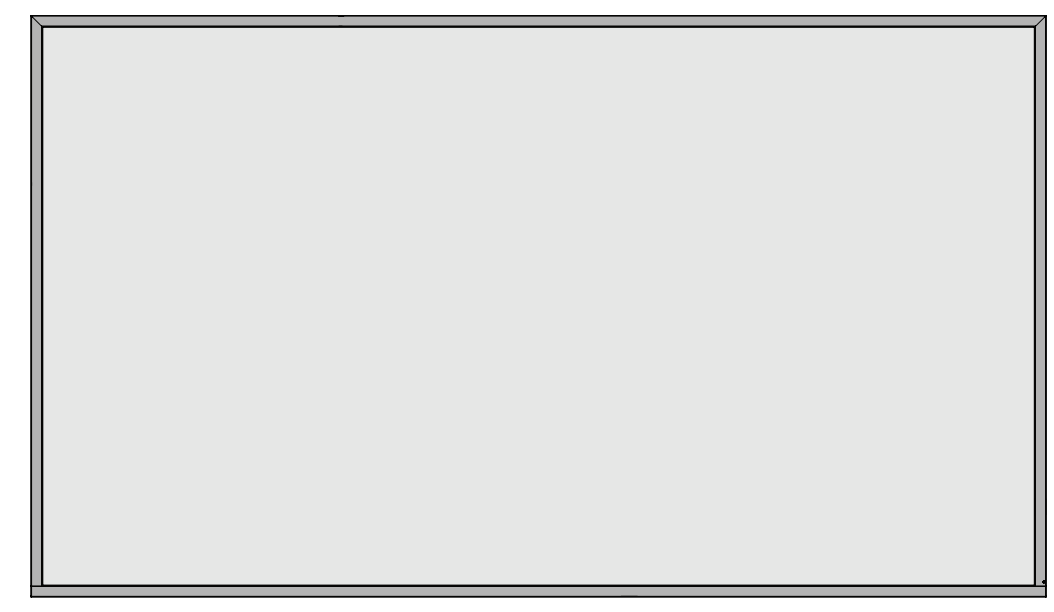

# Zadnji panel

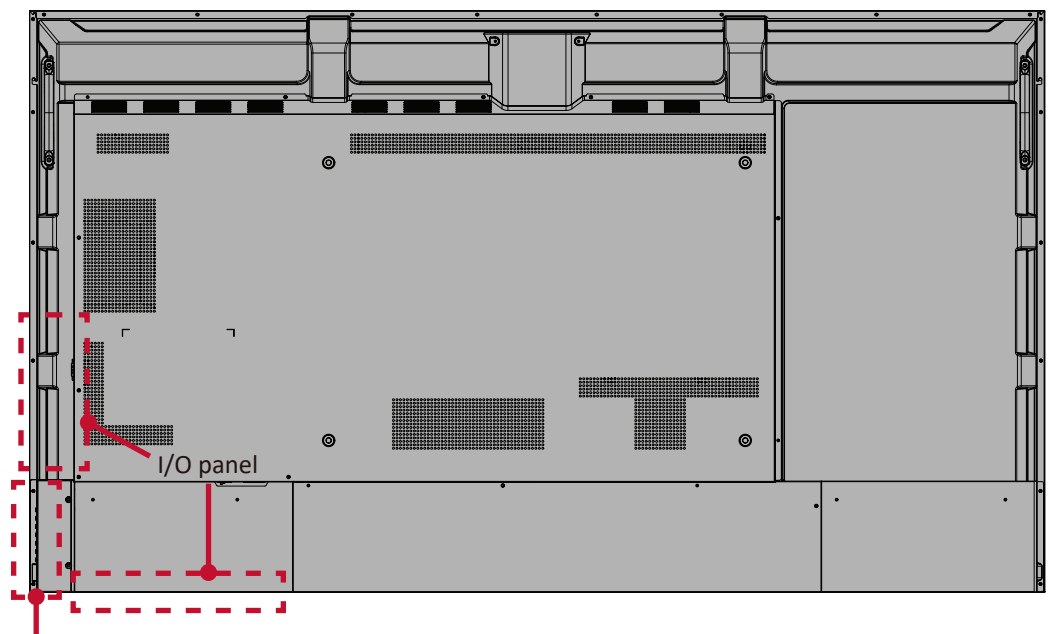

<span id="page-16-0"></span>Prednji panel

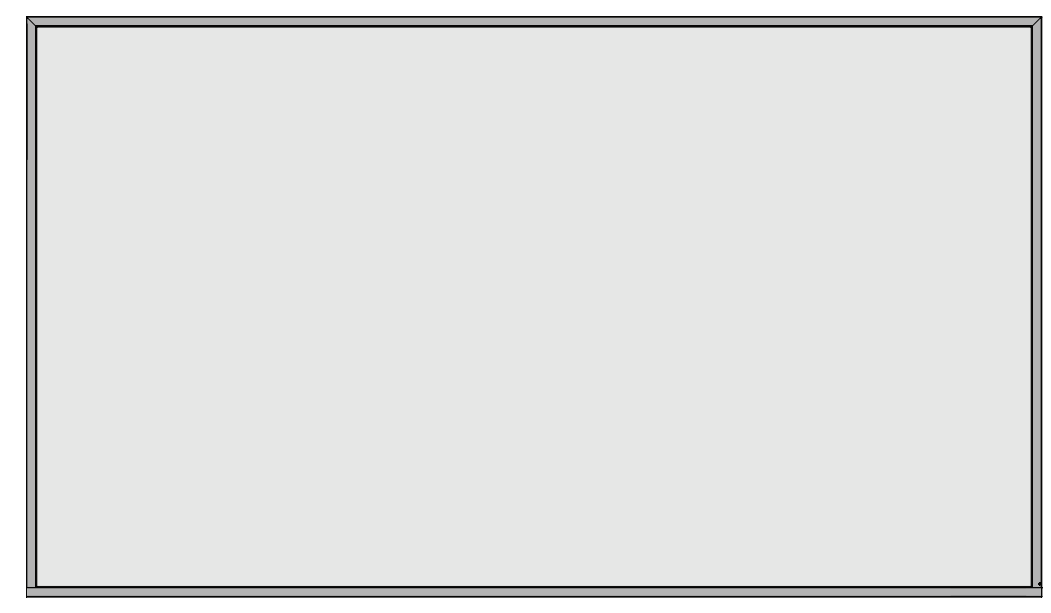

# Zadnji panel

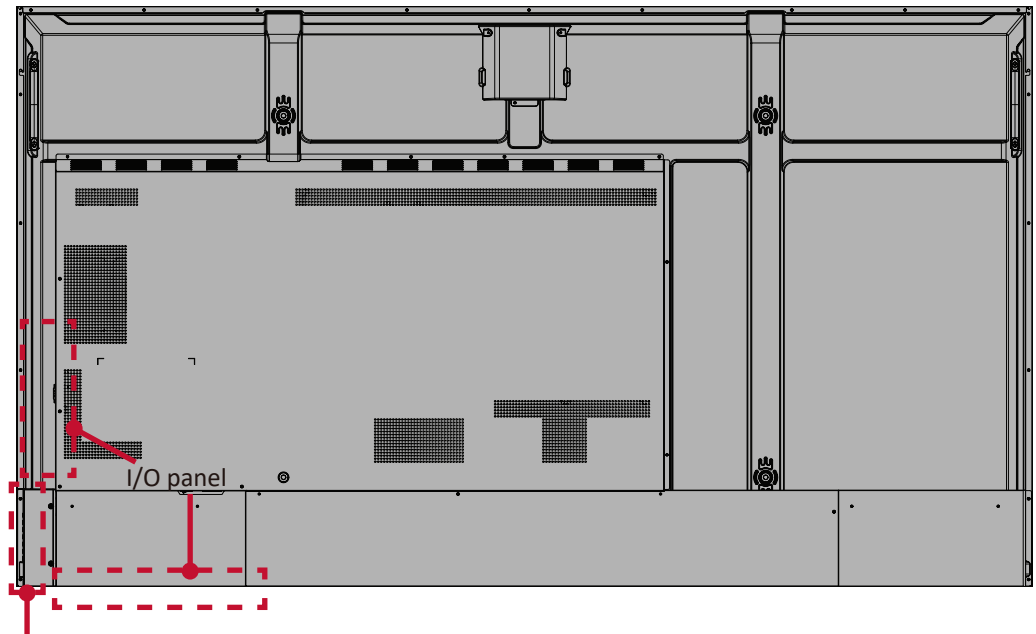

<span id="page-17-0"></span>Prednji panel

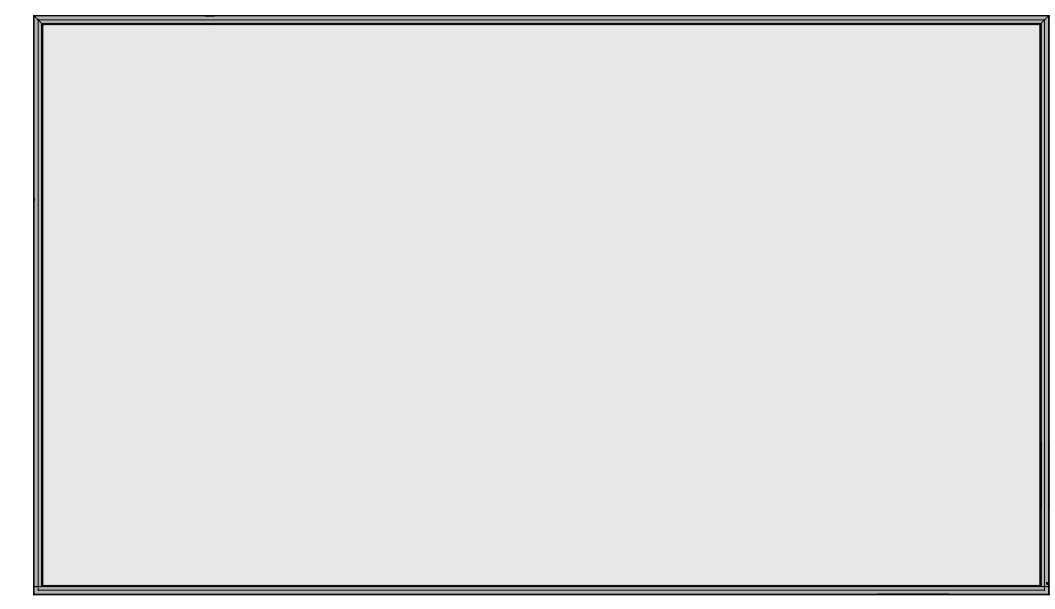

# Zadnji panel

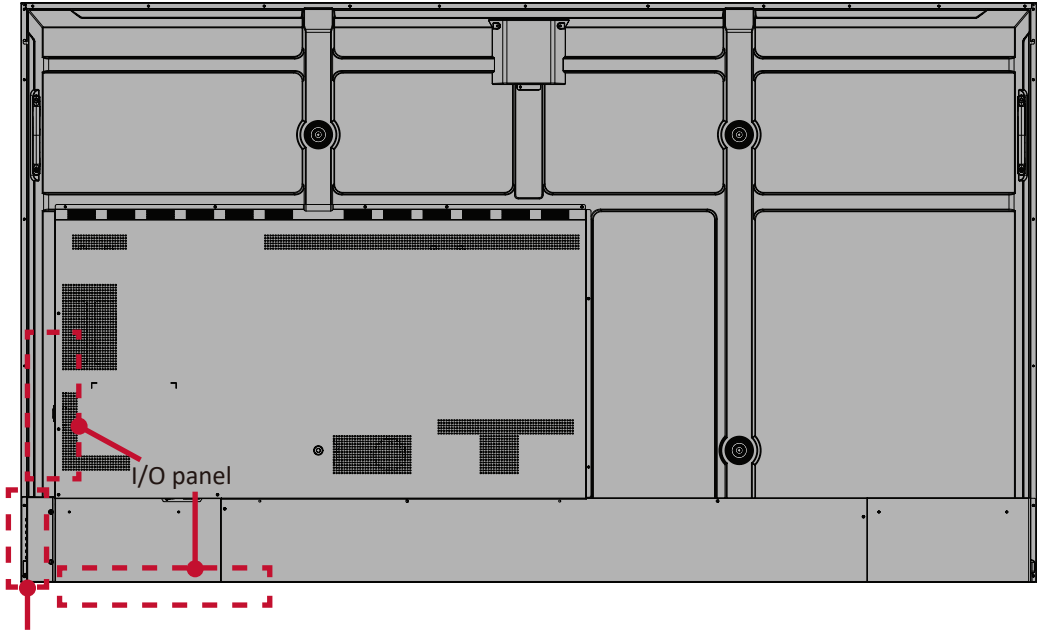

<span id="page-18-0"></span>Prednji panel

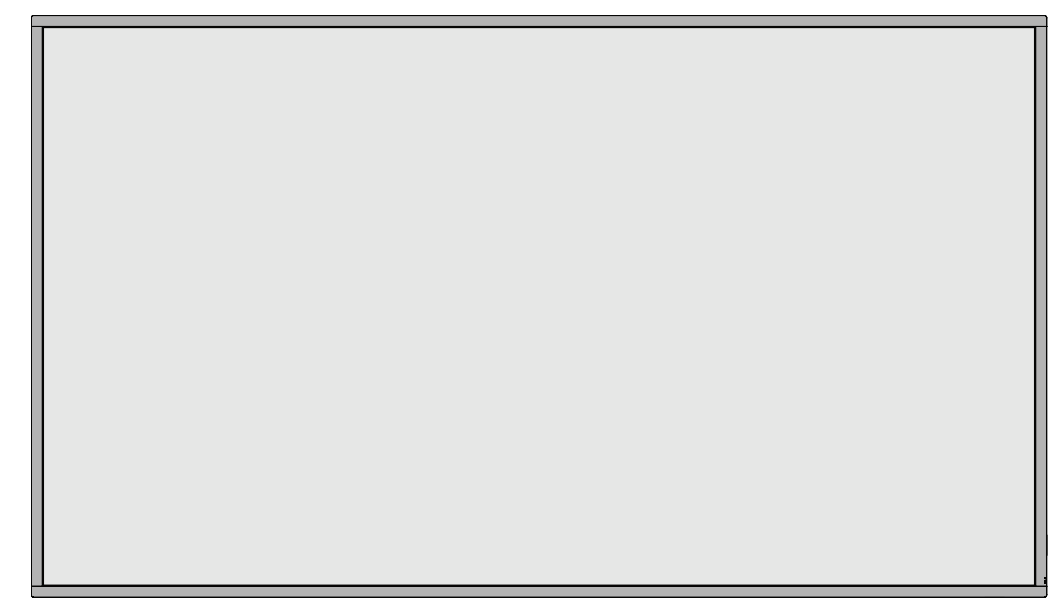

# Zadnji panel

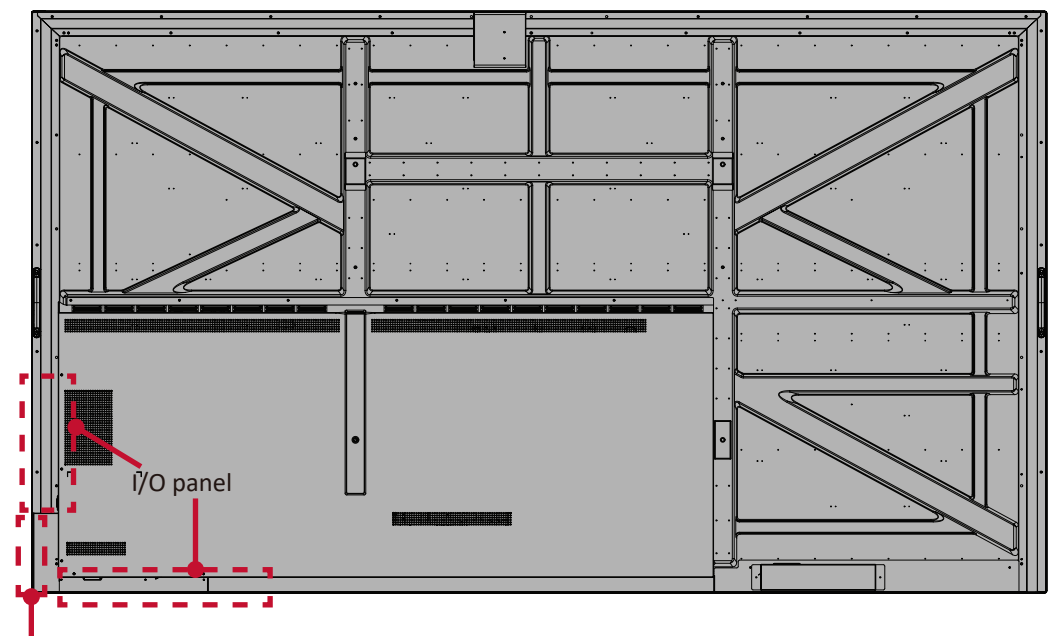

<span id="page-19-0"></span>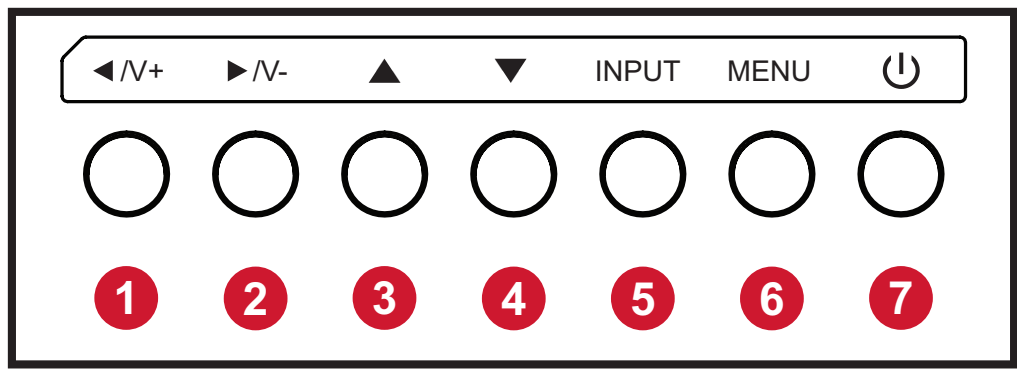

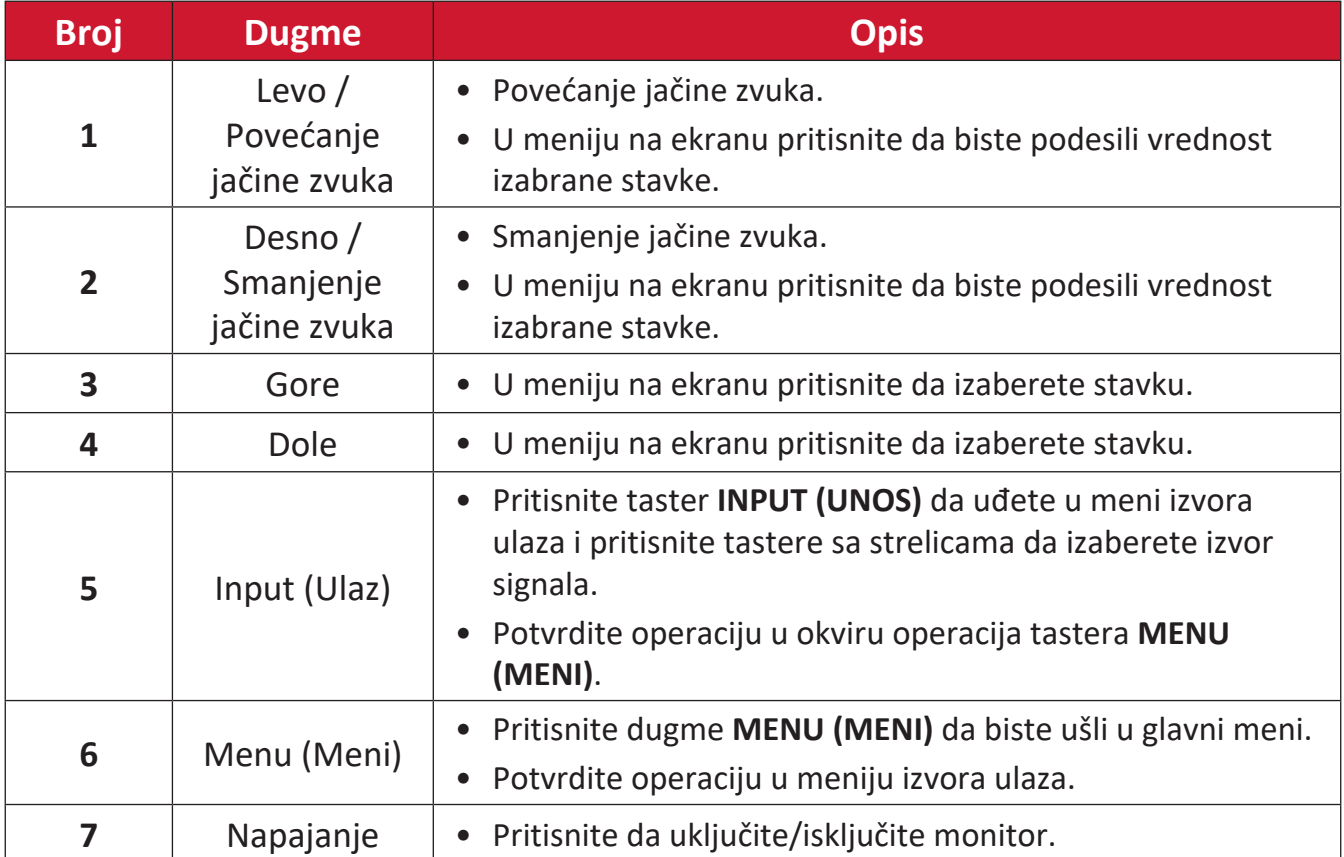

# <span id="page-20-0"></span>**I/O paneli – CDE4330 | CDE5530**

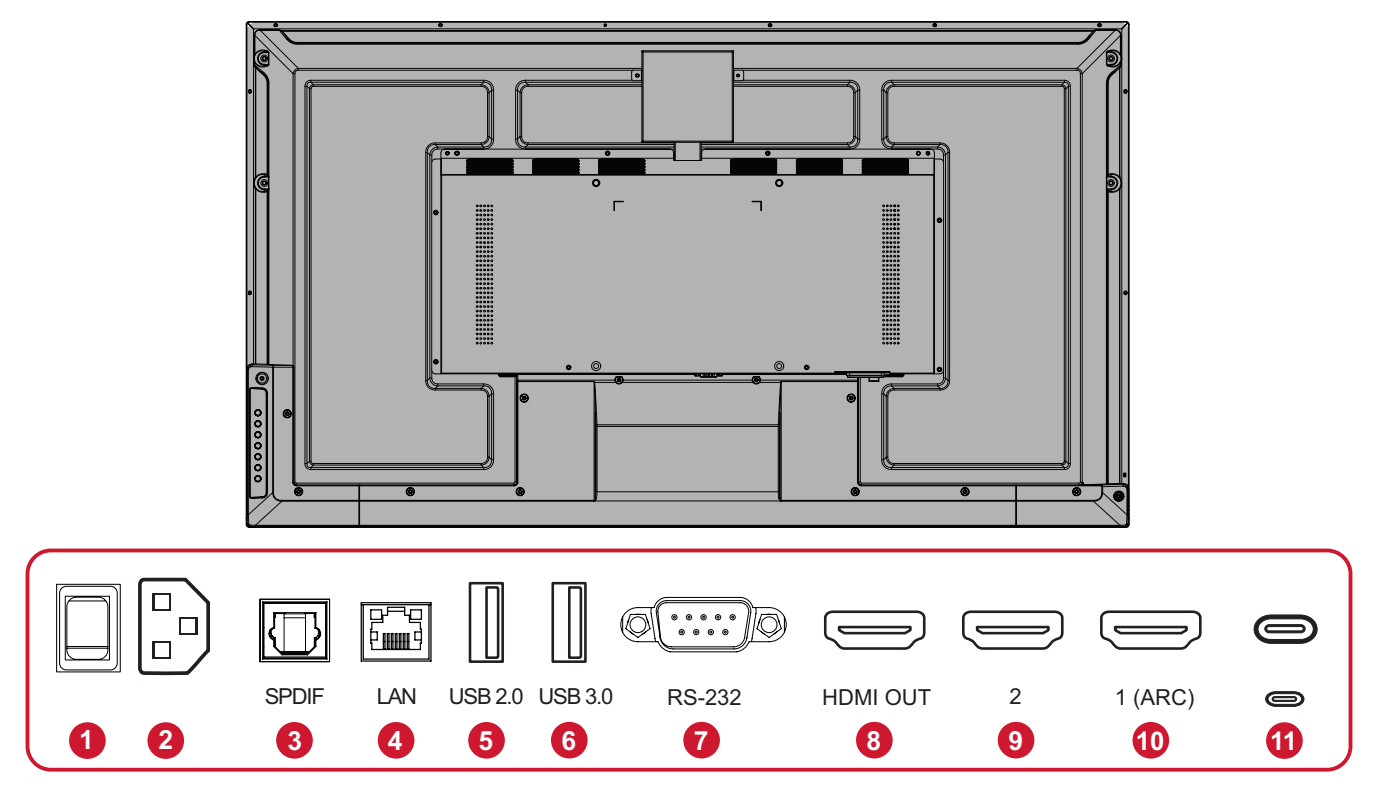

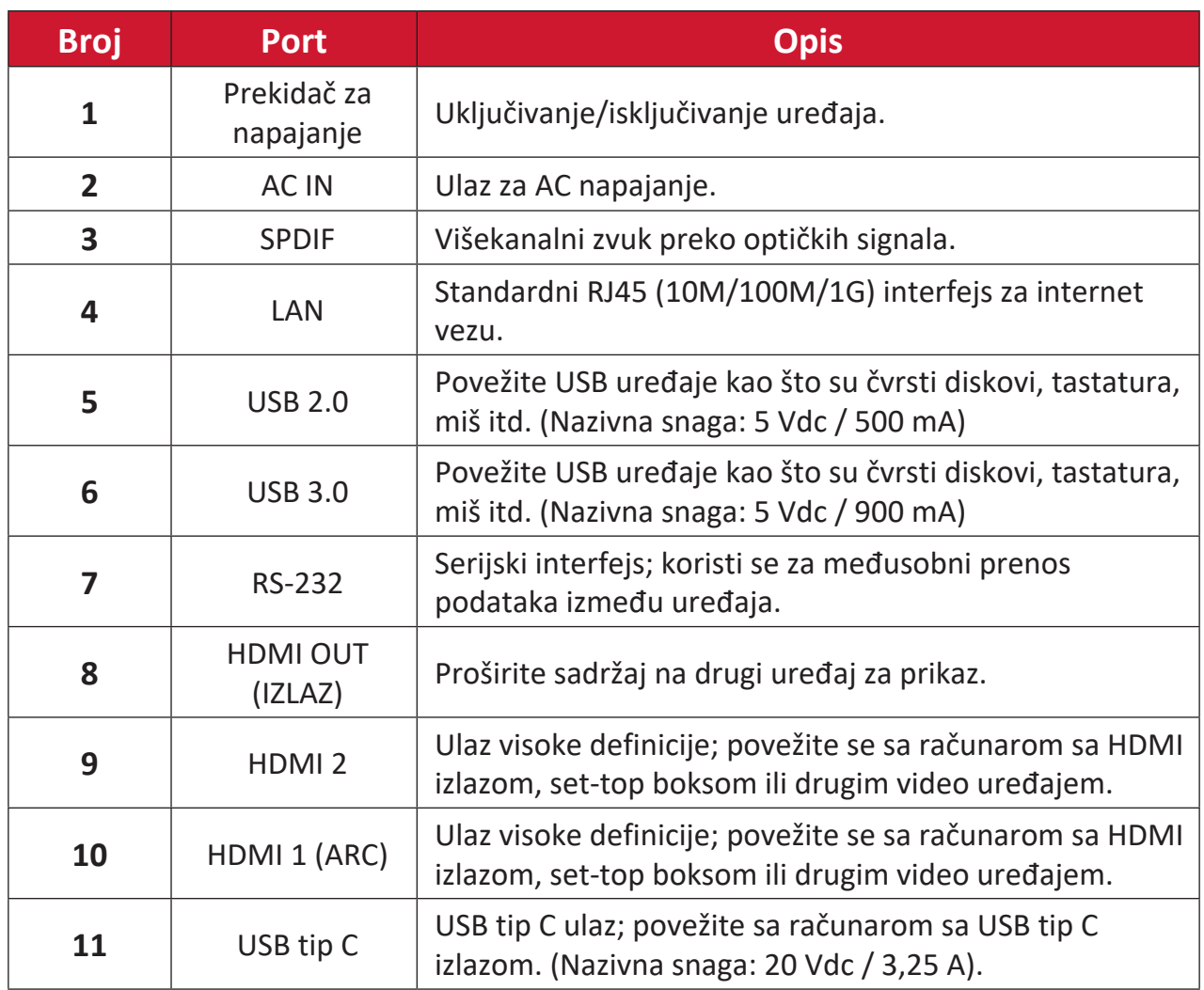

<span id="page-21-0"></span>**I/O paneli – CDE6530 | CDE7530 | CDE8630 | CDE9830**

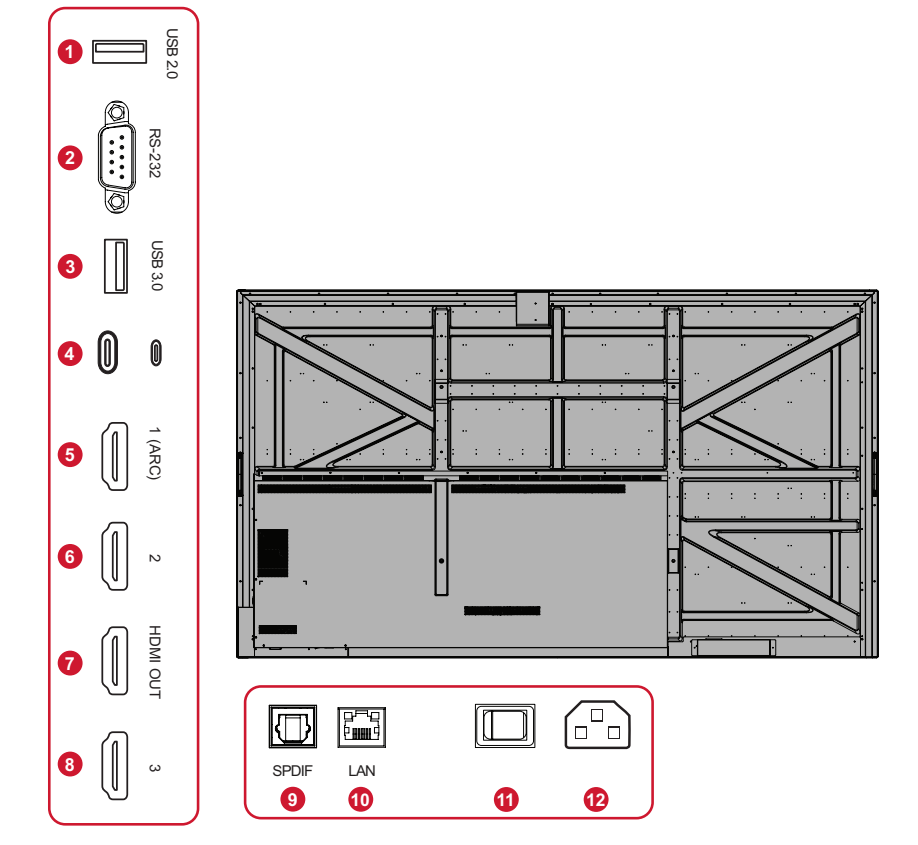

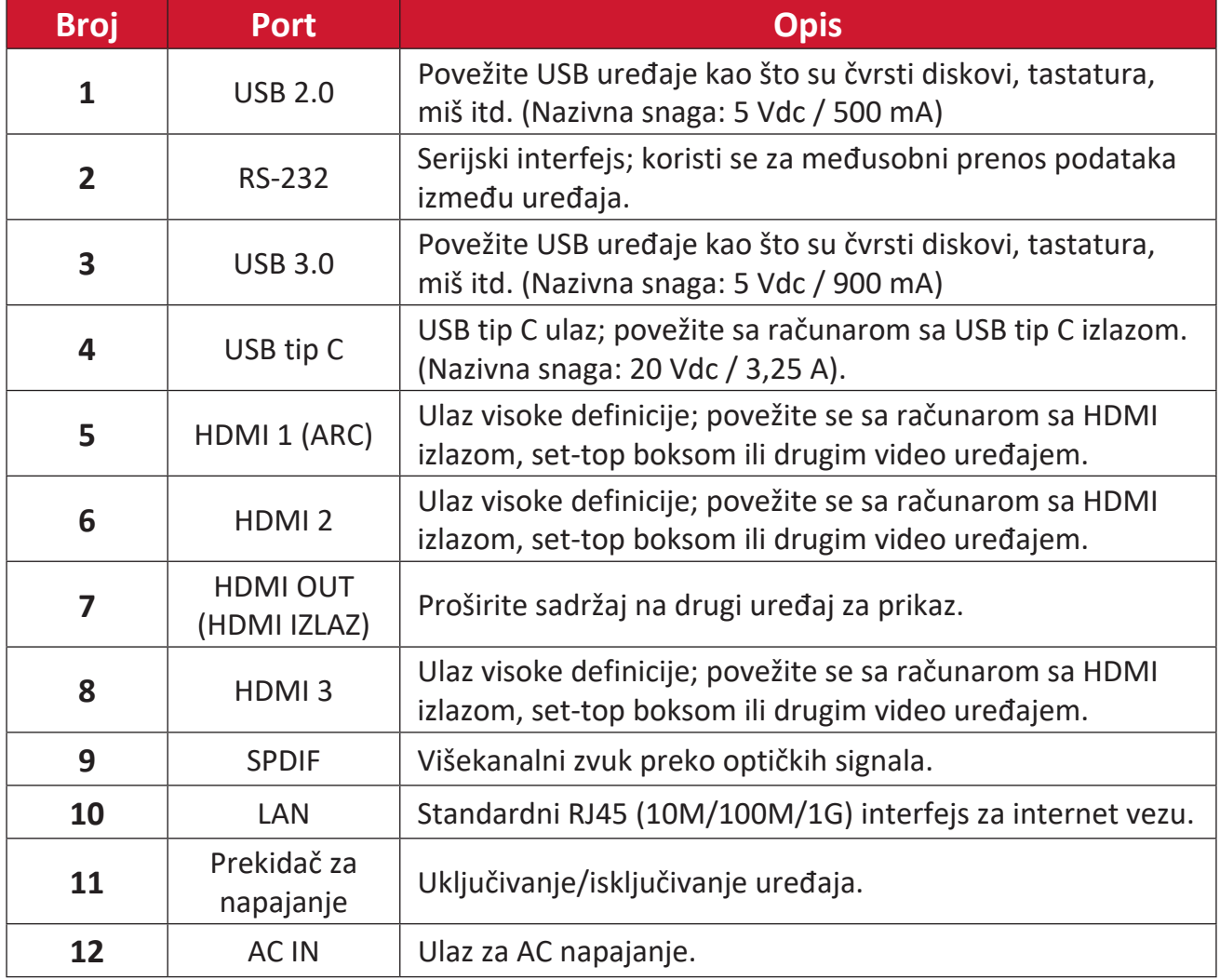

# <span id="page-22-0"></span>**Daljinska kontrola**

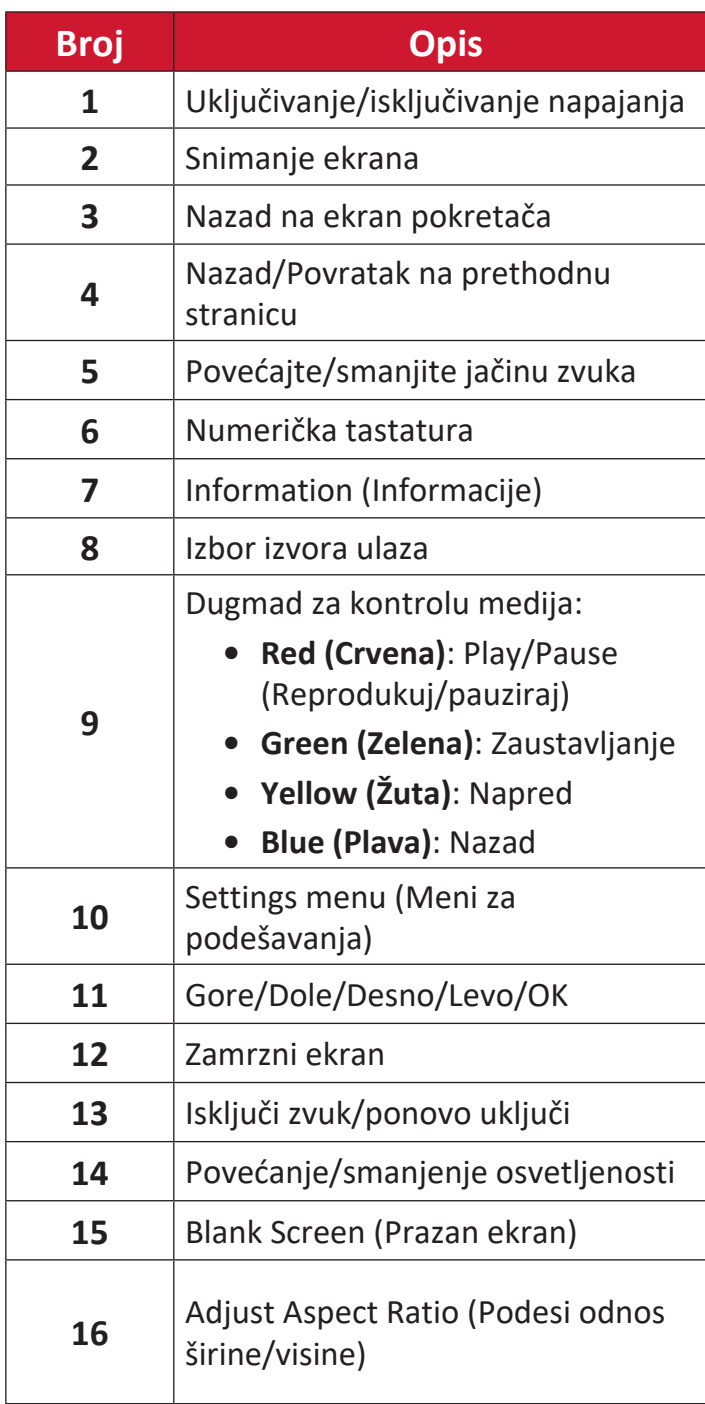

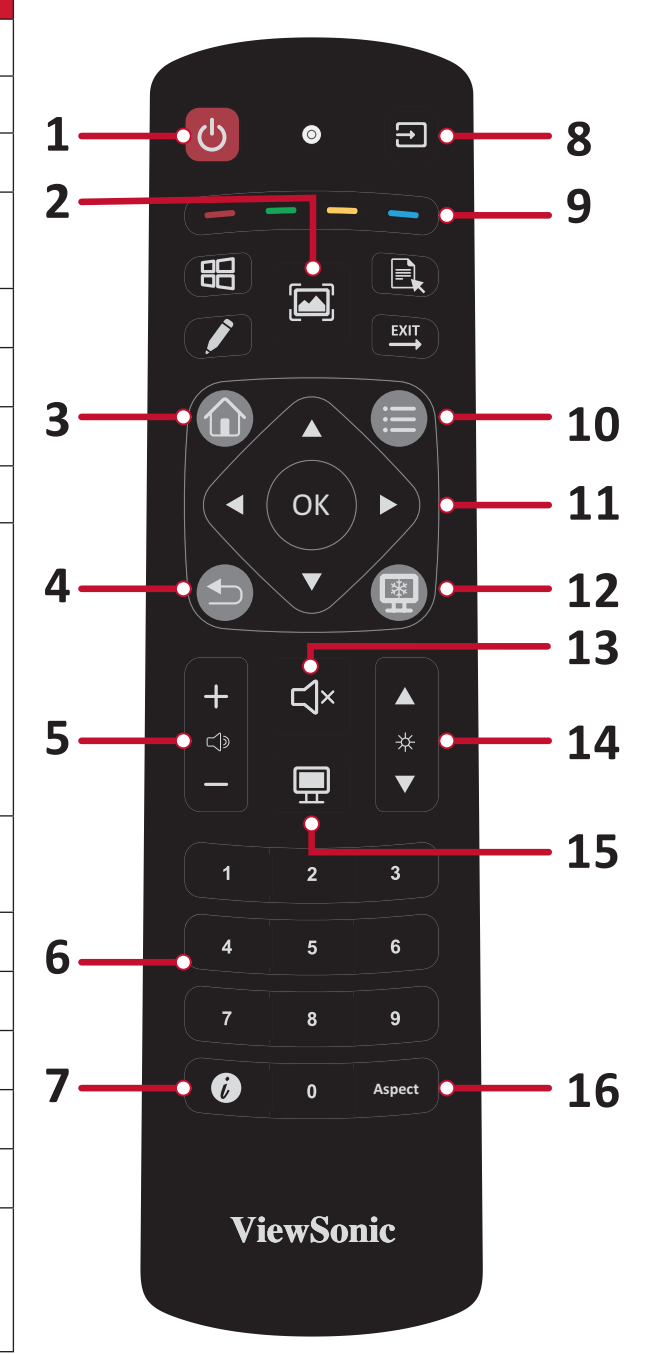

## <span id="page-23-0"></span>**Umetanje baterija u daljinski upravljač**

Da biste umetnuli baterije u daljinski upravljač:

- **1.** Uklonite poklopac sa zadnje strane daljinskog upravljača.
- **2.** Umetnite dve "AAA" baterije i pazite da se simbol "+" na bateriji poklapa sa "+" na konektoru baterije.
- **3.** Vratite poklopac tako što ćete ga poravnati sa otvorom na daljinskom upravljaču i zatim ga zatvoriti.

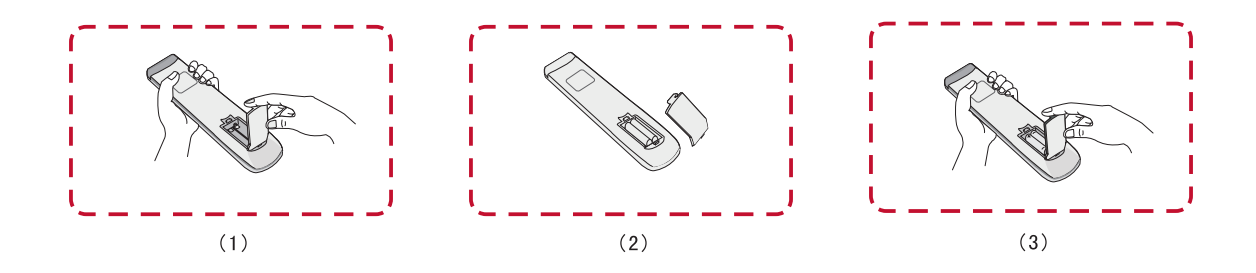

**UPOZORENJE:** Postoji opasnost od eksplozije ako se baterije zameni neispravnim tipom.

#### **NAPOMENA:**

- Preporučuje se da ne mešate tipove baterija.
- Stare baterije uvek odlažite na ekološki prihvatljiv način. Obratite se lokalnoj upravi za više informacija o tome kako da bezbedno odložite baterije.

### <span id="page-24-0"></span>**Domet prijemnika daljinskog upravljača**

Ovde je prikazan radni opseg daljinskog upravljača. Ima efektivni domet od 6 metara, 30° stepeni levo i desno. Uverite se da ništa ne ometa signal daljinskog upravljača ka prijemniku.

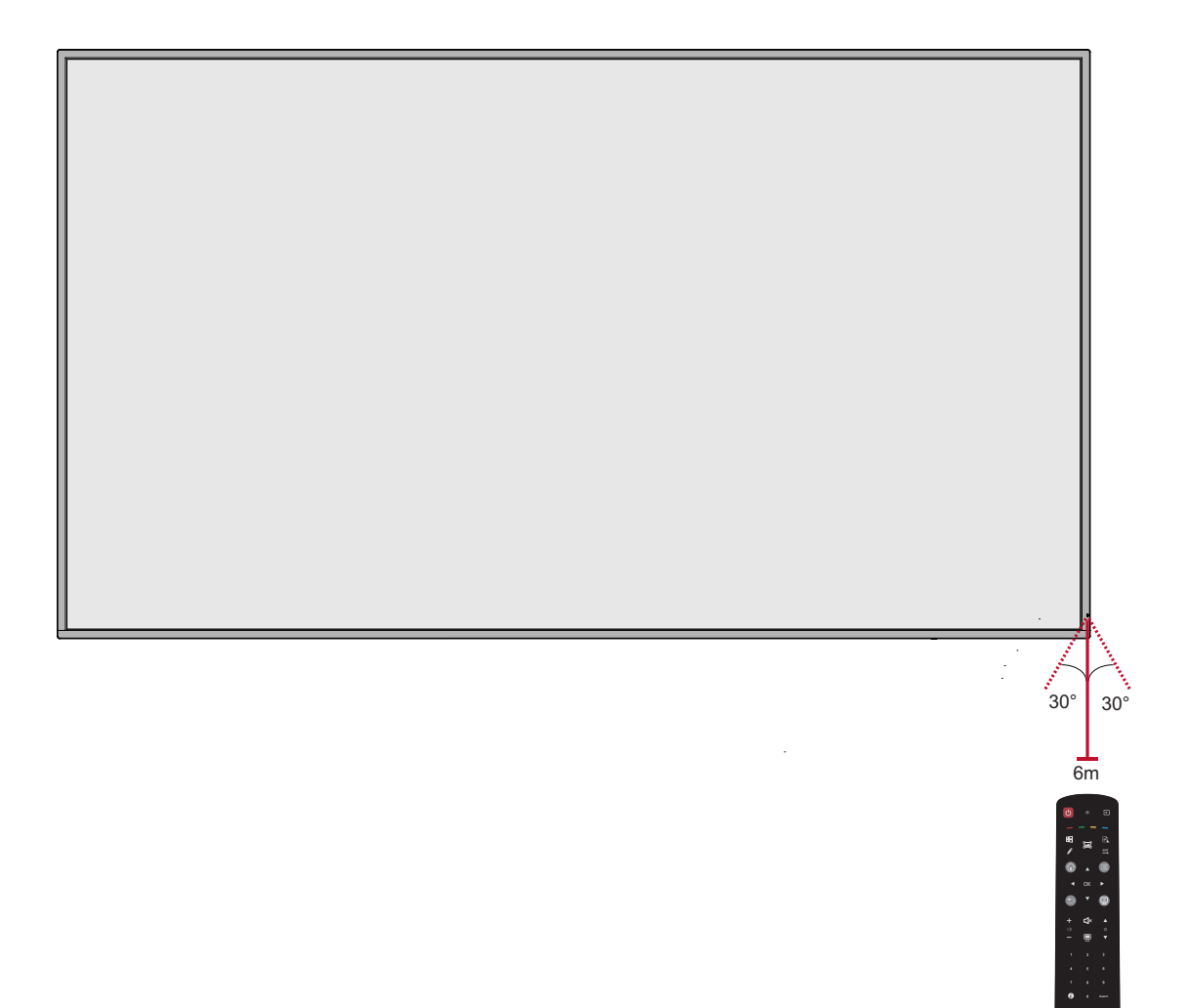

# <span id="page-25-0"></span>**Uspostavljanje veza**

**Povezivanje spoljnih uređaja**

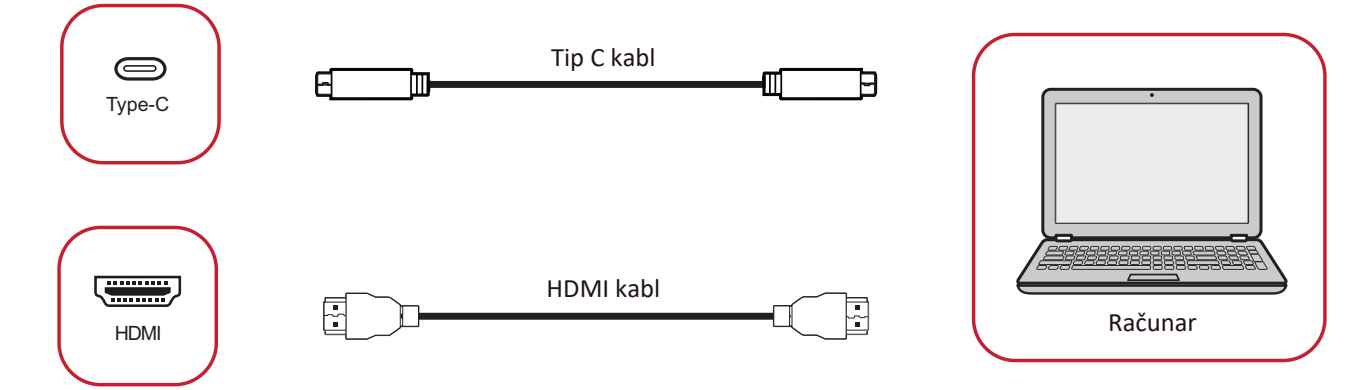

Vaši spoljni uređaji mogu se povezati u bilo koju od sledećih konfiguracija:

### **USB tip-C veza**

Da biste povezali preko USB tip C:

Povežite kabl USB tip-C sa eksternog uređaja na tip C port na monitoru.

### **HDMI veza**

Da biste povezali preko HDMI-ja:

Povežite HDMI kabl sa eksternog uređaja na HDMI port na monitoru.

#### <span id="page-26-0"></span>**RS-232 veza**

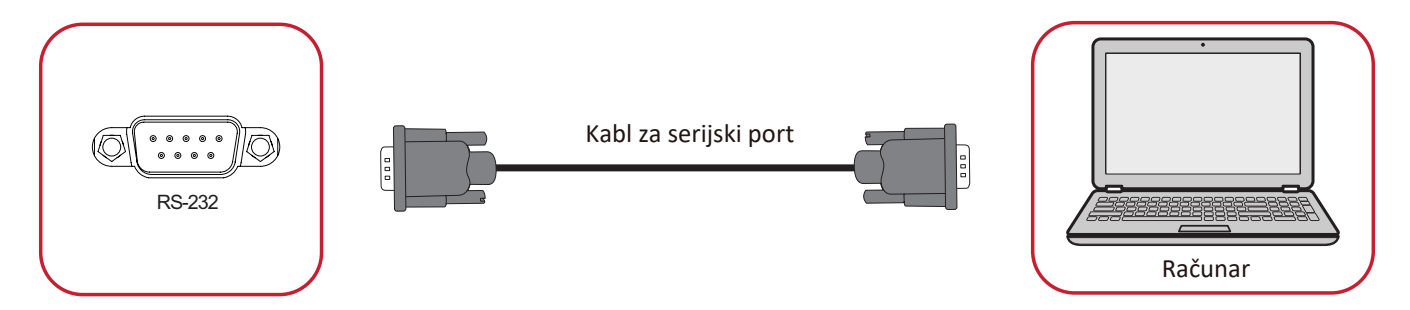

Kada koristite kabl za RS-232 serijski port za povezivanje ekrana sa eksternim računarom, određene funkcije mogu da se kontrolišu daljinski od strane računara, uključujući uključivanje/isključivanje, podešavanje jačine zvuka, izbor ulaza, osvetljenost i još mnogo toga.

### <span id="page-27-0"></span>**USB i mrežne veze**

Kao i svaki računar, lako je povezati različite USB uređaje i druge periferne uređaje s vašim monitorom.

### USB periferije

Uključite kabl USB uređaja u **USB** port.

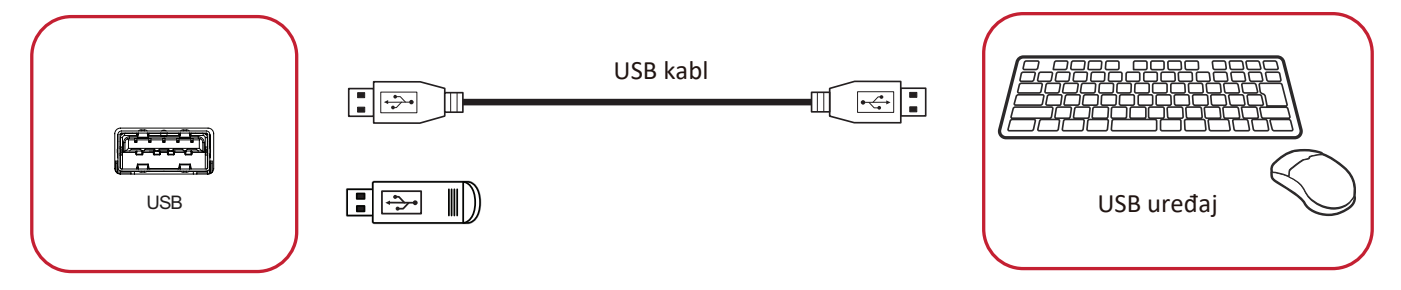

# Mrežni i modemski kablovi

Uključite mrežni kabl u **LAN** port.

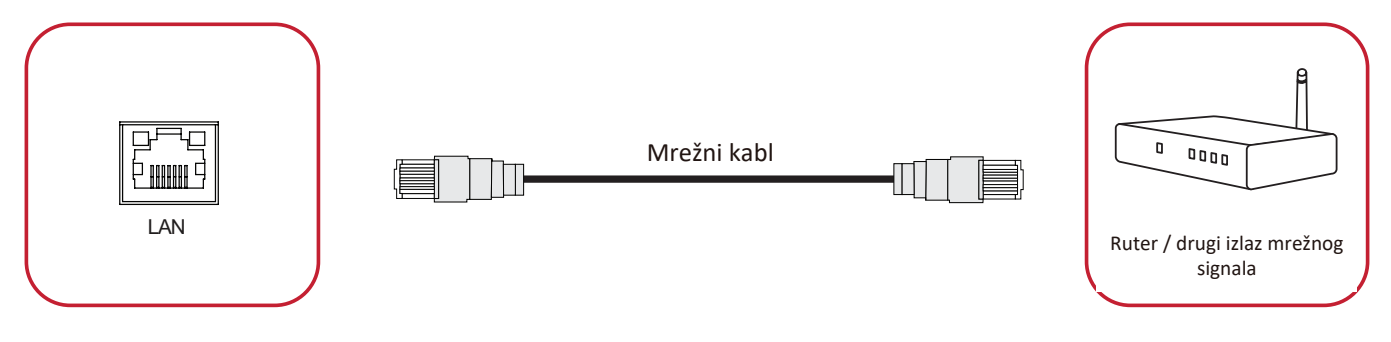

### <span id="page-28-0"></span>**Povezivanje plejera medija**

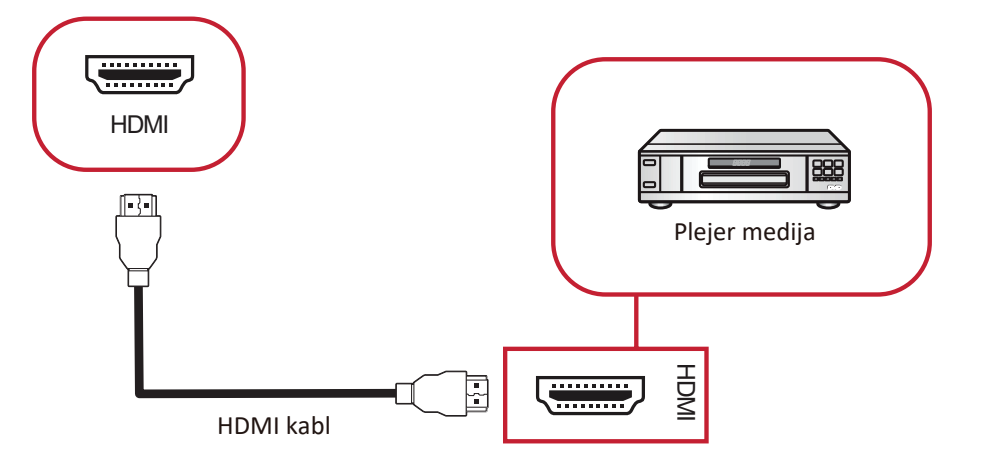

Da biste se povezali s medijskim plejerom preko HDMI-ja:

- **1.** Povežite HDMI kabl sa **HDMI** portovima na vašem monitoru i perifernom uređaju.
- **2.** Uključite kabl za napajanje monitora i zatim uključite prekidač za napajanje.
- **3.** Pritisnite dugme **Power (Napajanje)** na monitoru da biste uključili ekran.
- 4. Pritisnite dugme **INPUT (Unos)** na daljinskom upravljaču i prebacite na "HDMI" izvor ulaza.

#### **SPDIF veza**

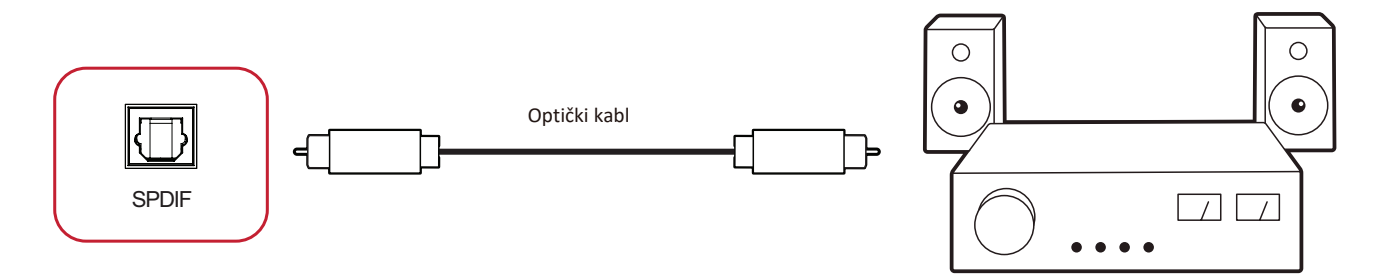

Da biste povezali sa eksternim zvučnim sistemom:

- **1.** Povežite optički kabl sa **SPDIF** portom na monitoru na optički konektor vašeg zvučnog sistema.
- 2. Uključite kabl za napajanje monitora i zatim uključite prekidač za napajanje.
- 3. Pritisnite dugme  $\biguplus$  Power (Napajanje) na monitoru da biste uključili ekran.

### **Video izlazna veza**

Da biste prikazali video preko eksternog uređaja za prikaz, povežite HDMI kabl na HDMI IN ulazni port vašeg eksternog uređaja za prikaz, a drugi kraj na **HDMI OUT** izlazni port monitora.

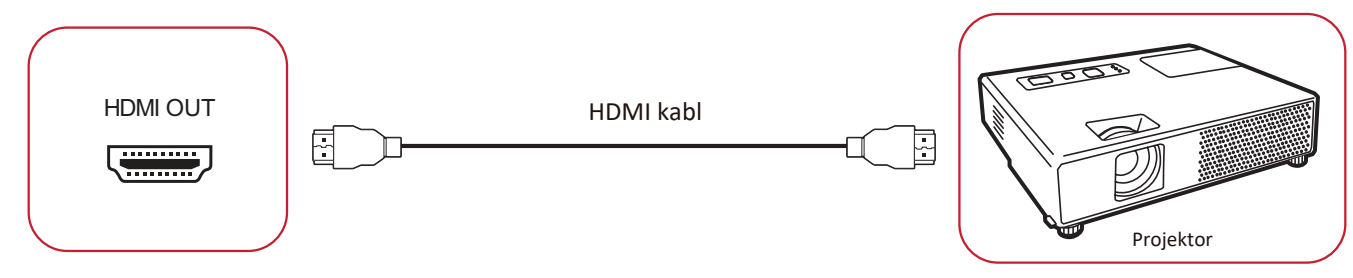

# <span id="page-31-0"></span>**Korišćenje monitora**

# **Uključivanje/isključivanje monitora**

- **1.** Uverite se da je kabl za napajanje povezan, uključen u utičnicu i da je prekidač za napajanje u položaju "Uključeno".
	- **NAPOMENA:** AC IN utičnica se nalazi na zadnjoj strani, a prekidač za napajanje se nalazi ispod ekrana.

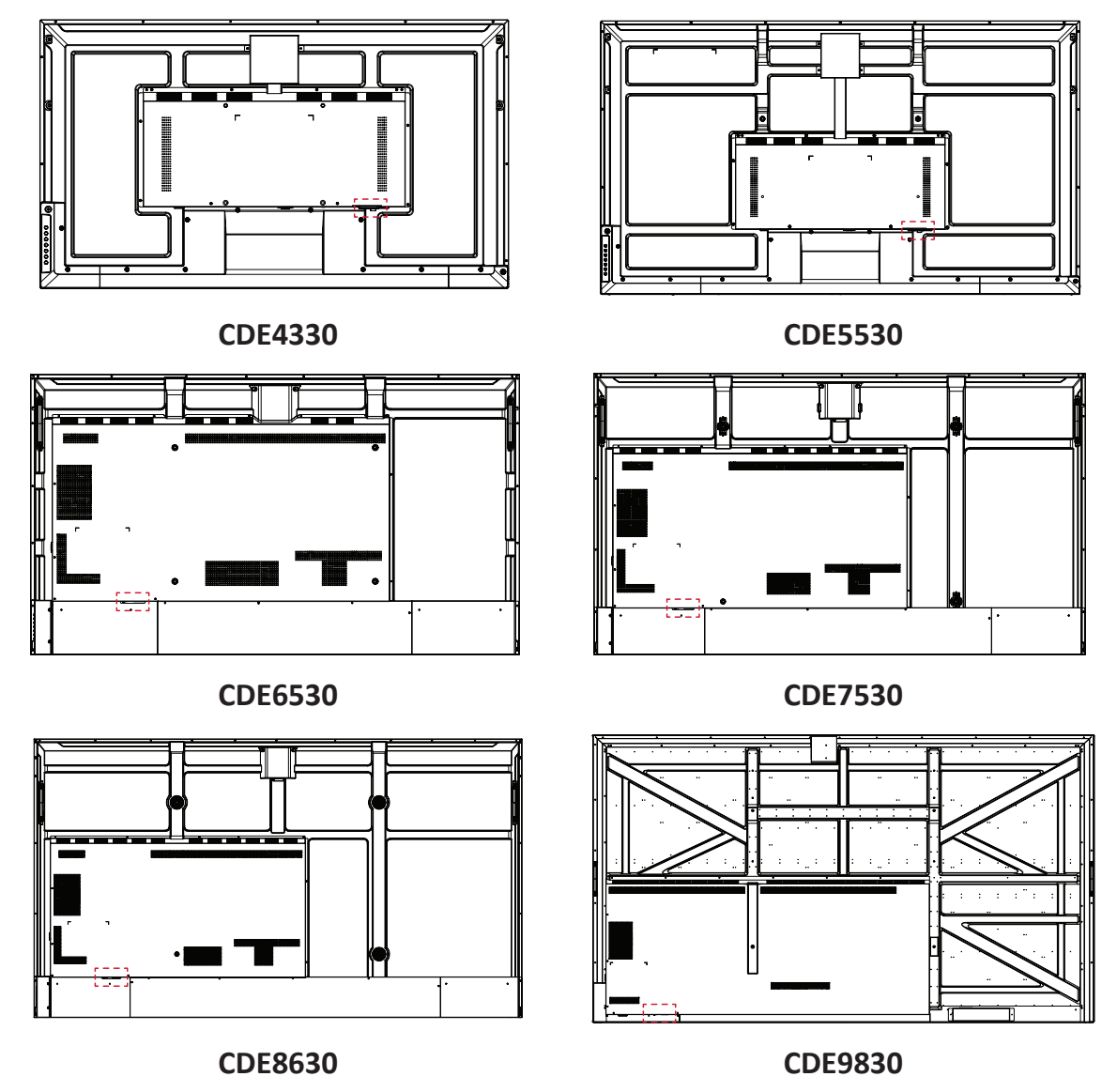

- **2.** Pritisnite **b** taster za napajanje da biste uključili monitor.
- **3.** Da biste isključili monitor, pritisnite dugme za napajanje  $\psi$ .

# <span id="page-32-0"></span>**Initial Launch Setup (Podešavanje početnog pokretanja)**

Kada prvi put uključite monitor, pokrenuće se čarobnjak za početno podešavanje.

#### **1.** Izaberite jezik.

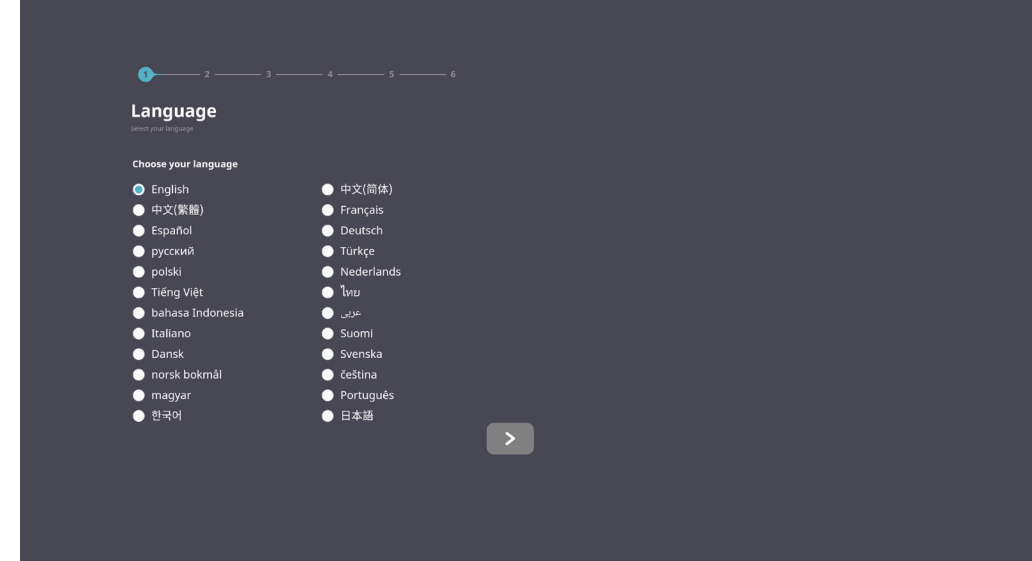

### **2.** Izaberite mrežu.

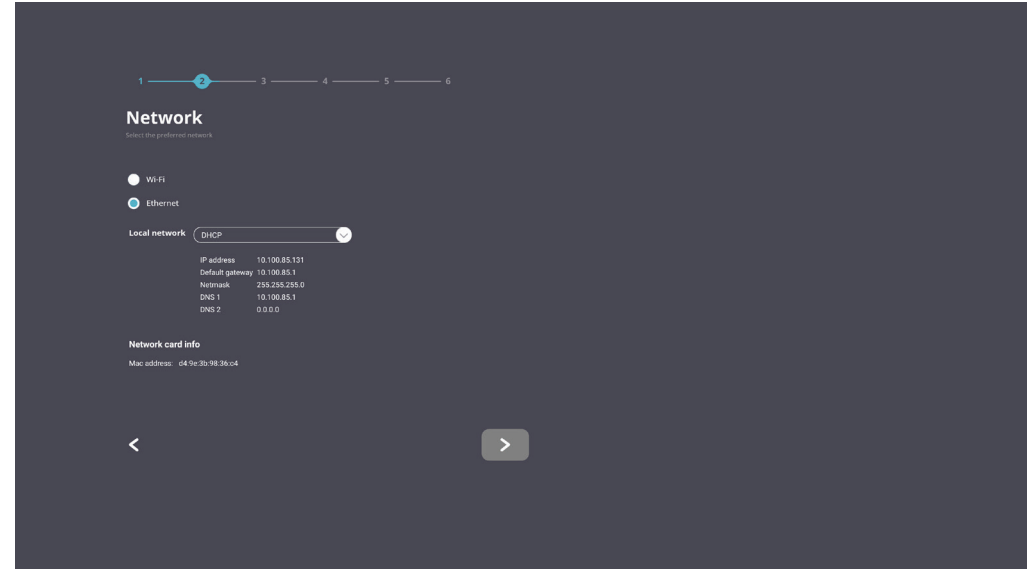

#### **3.** Izaberite vremensku zonu.

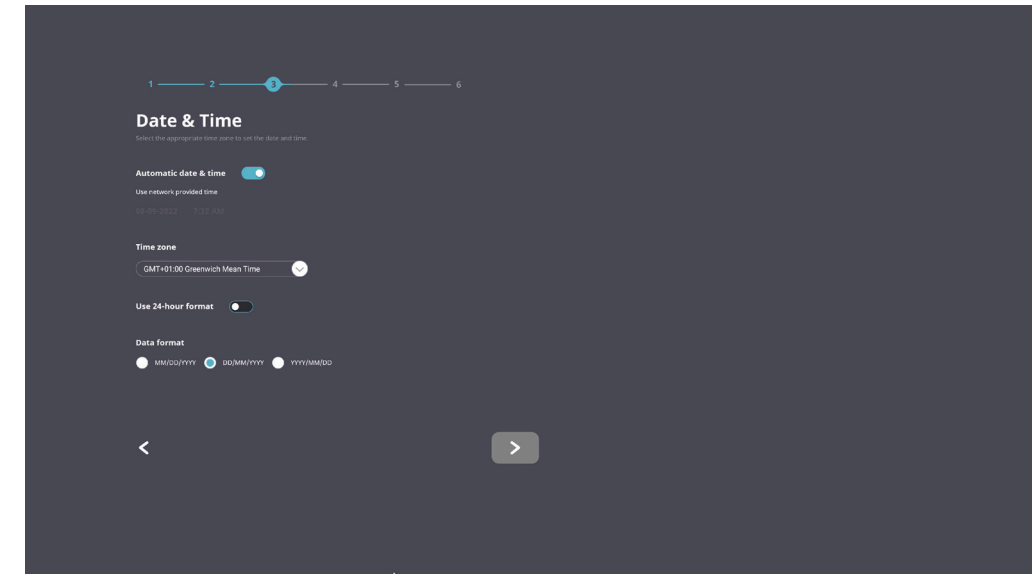

**4.** Izaberite režim pokretanja.

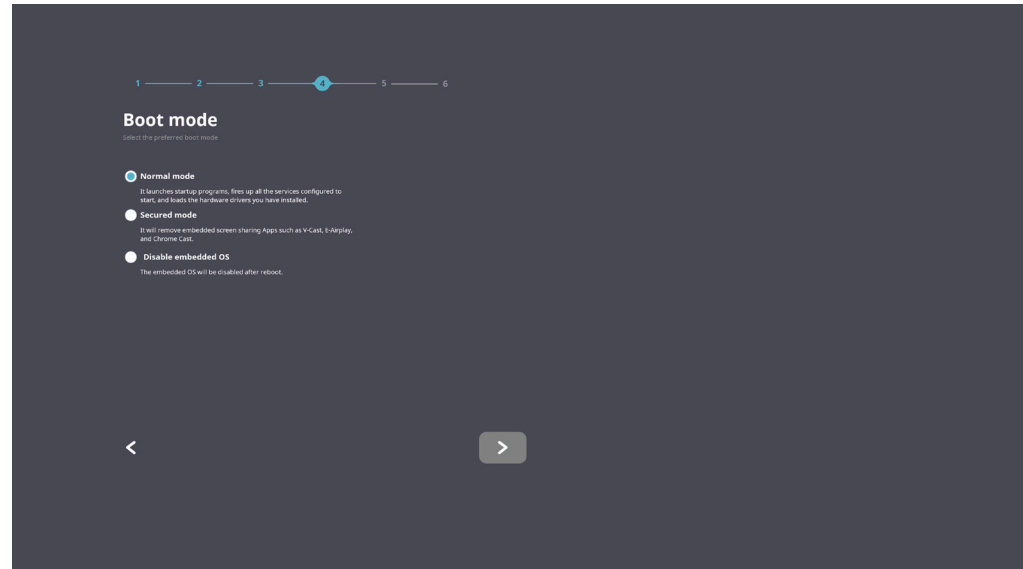

**5.** Izaberite režim uštede energije.

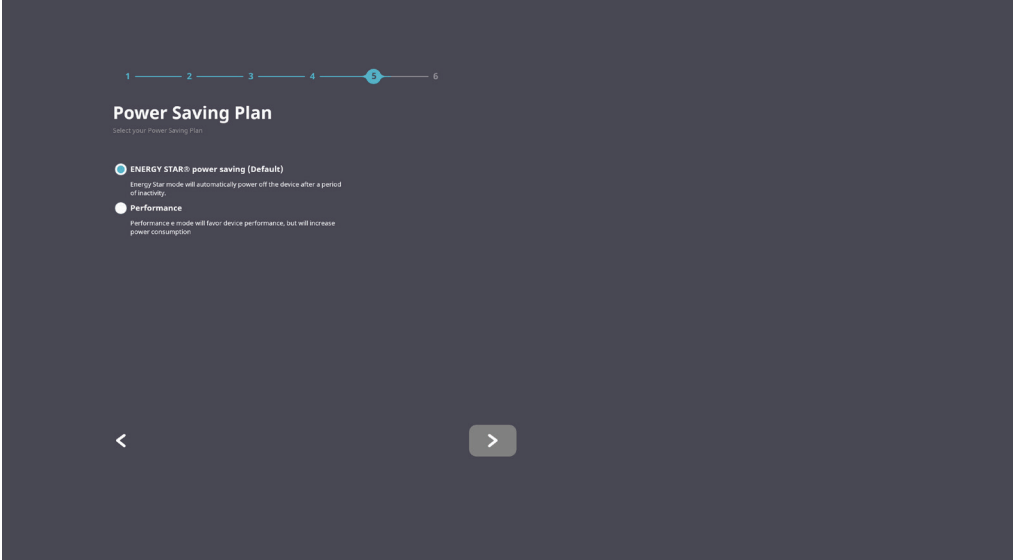

**6.** Prihvatite ili odbijte zaštitu privatnosti i autorskih prava.

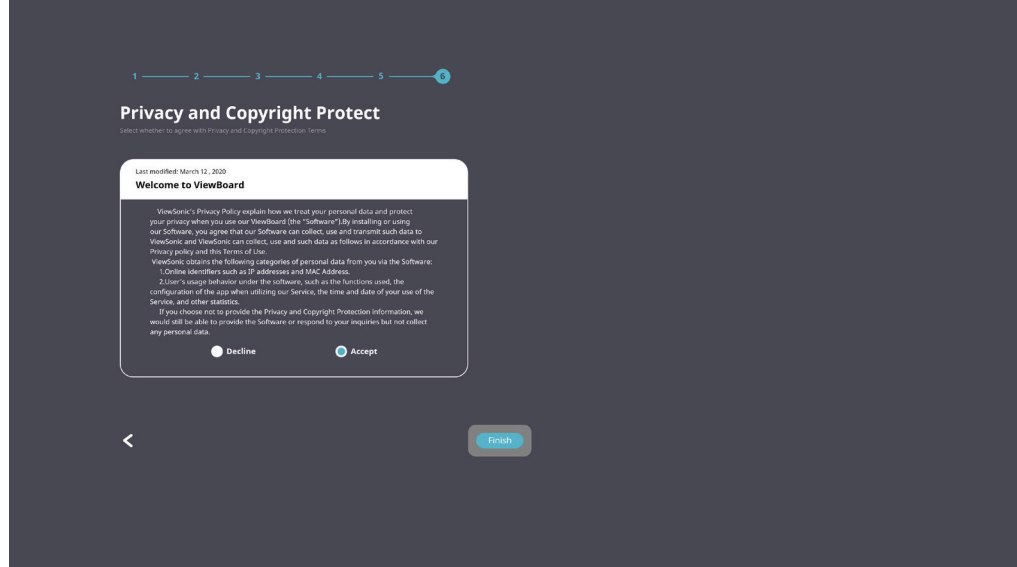

# <span id="page-35-0"></span>**Home Screen (Početni ekran)**

Na **Home Screen (Početni ekran)** može se pristupiti svim instaliranim aplikacijama.

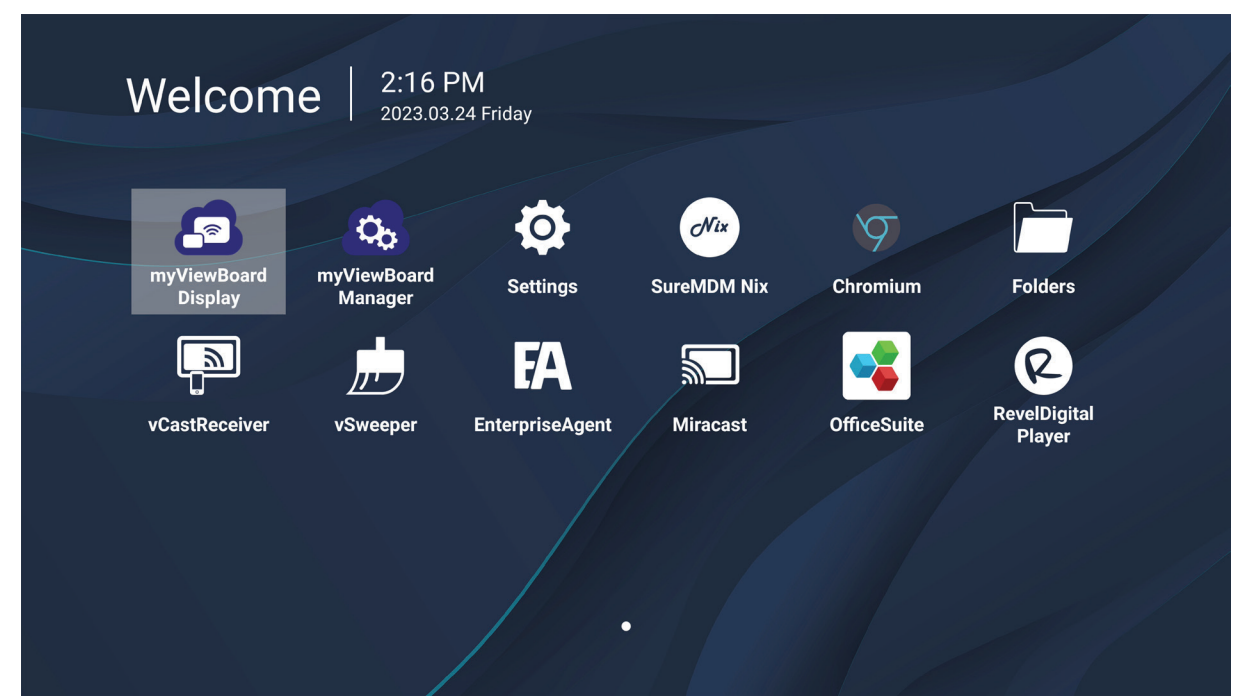

**NAPOMENA:** Pritisnite dugme **Home (Početak)** na daljinskom upravljaču u bilo kom trenutku da biste se vratili na **Home Screen (Početni ekran)**.
# **General Settings (Opšta podešavanja)**

Konfigurišite osnovna podešavanja mreže, uređaja i sistema.

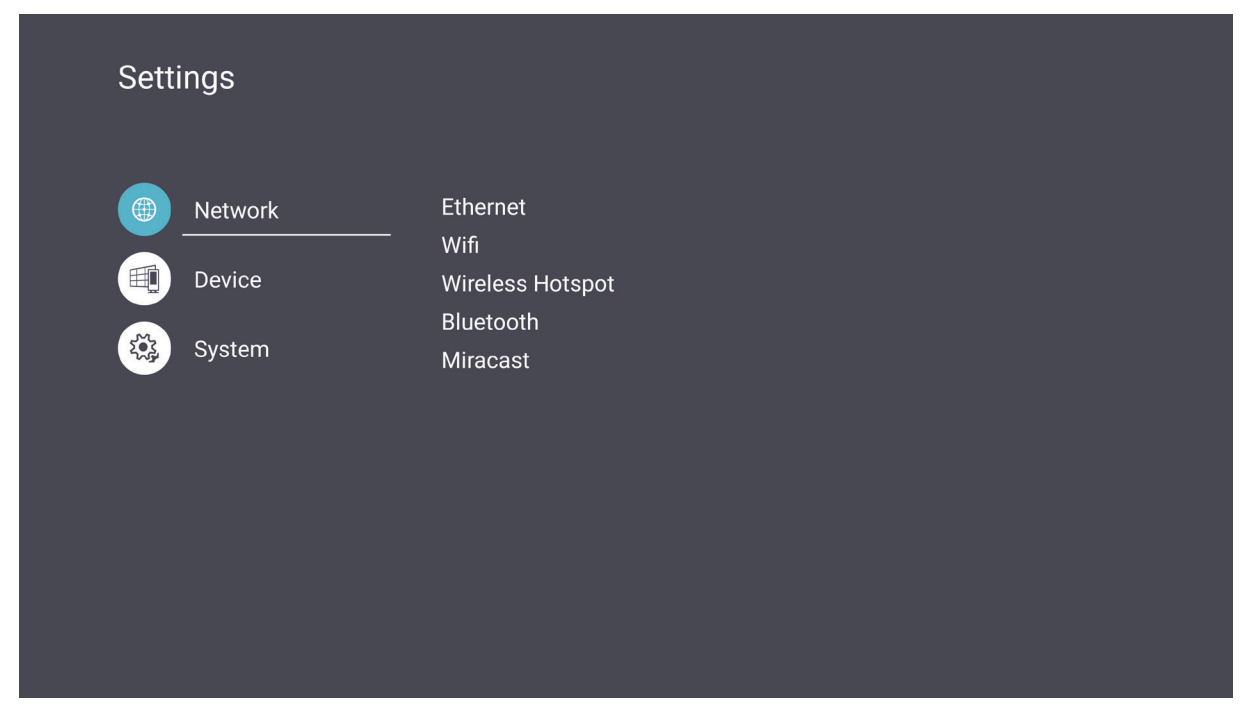

## **Network (Mreža)**

Konfigurišite podešavanja za Ethernet, Wi-Fi, bežičnu pristupnu tačku i Bluetooth.

Ethernet (Ožičena mreža)

• Omogućite/onemogućite Ethernet.

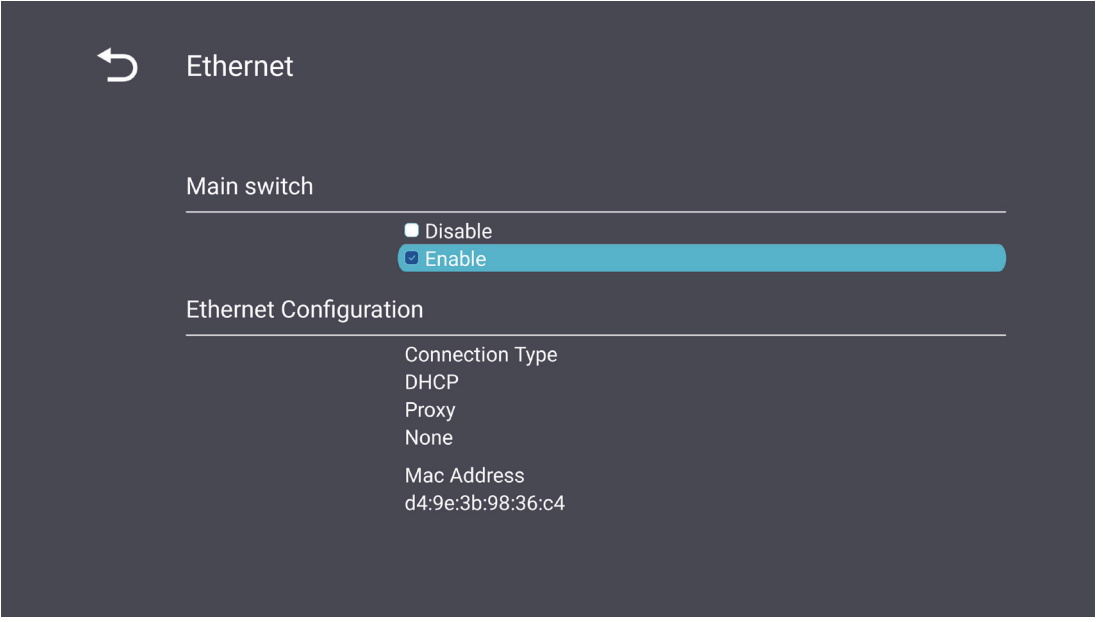

**NAPOMENA:** Nakon što je Ethernet omogućen, biće dostupni tip veze i MAC adresa.

• Podesite tip veze.

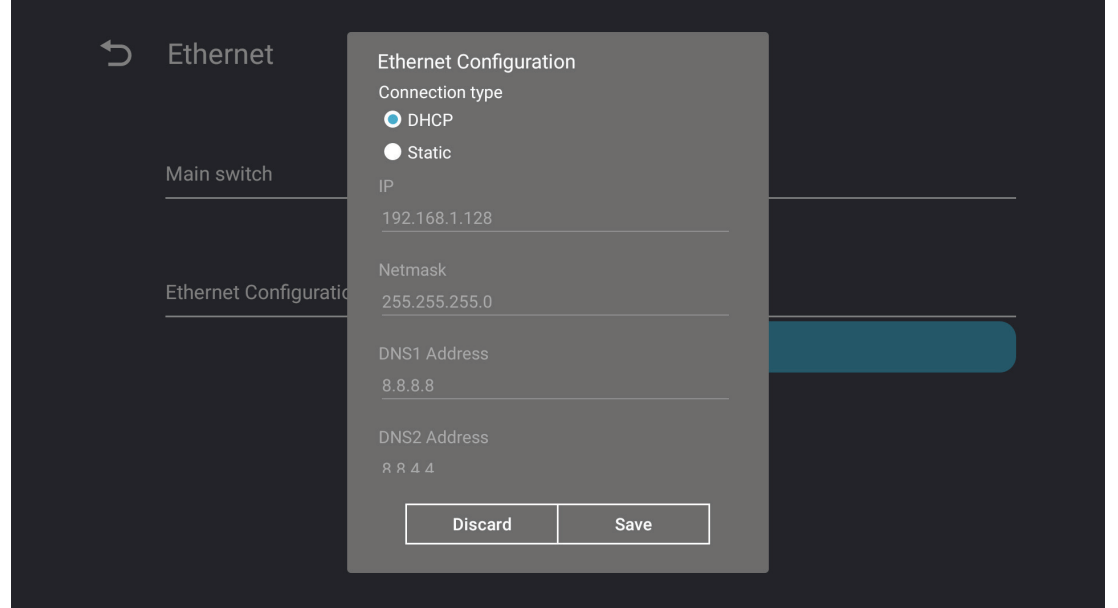

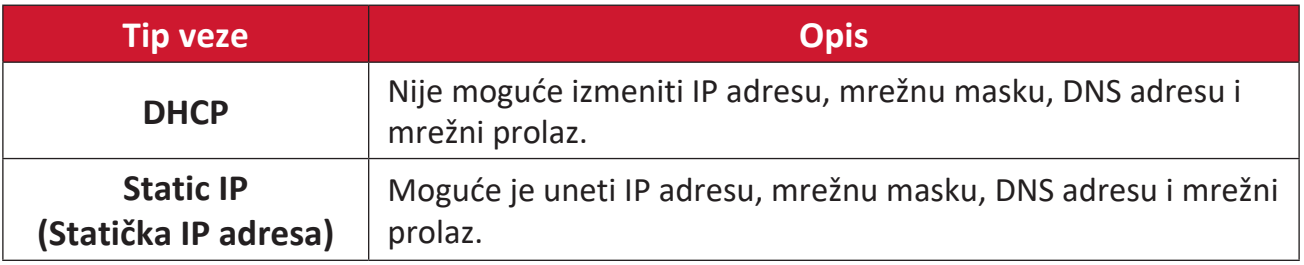

#### Wi-Fi

- Omogući/onemogući Wi-Fi.
- Dodajte Wi-Fi mrežu ili izaberite neku od dostupnih navedenih.

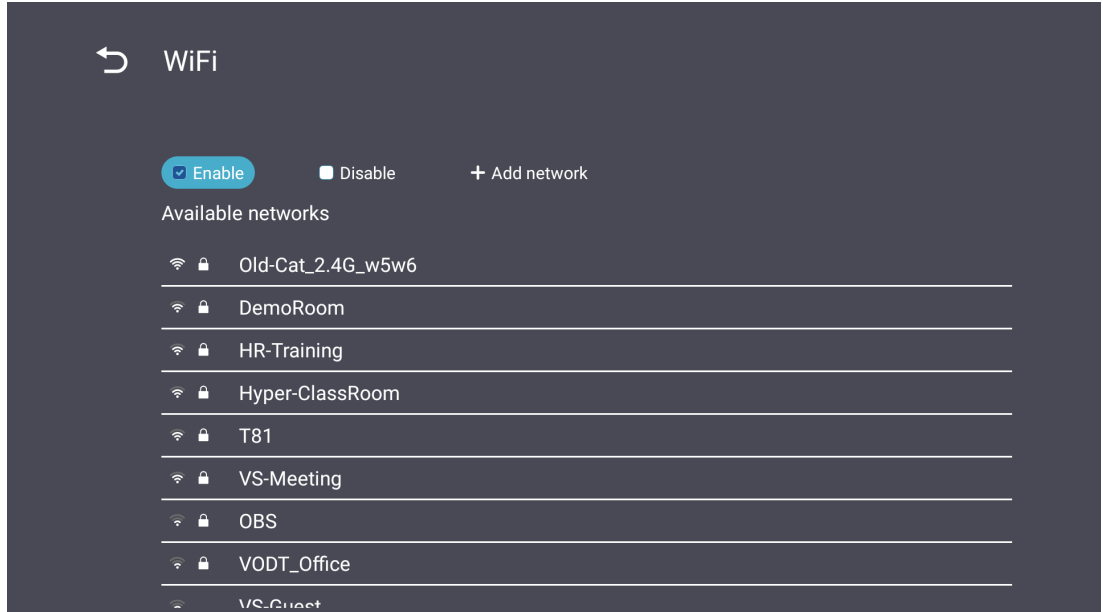

**NAPOMENA:** Nakon što je Wi-Fi omogućen, biće navedene dostupne mreže.

Wireless Hotspot (Bežična pristupna tačka)

- Omogućite/onemogućite bežičnu pristupnu tačku.
- Delite internet vezu sa svojim uređajima kada je omogućena.

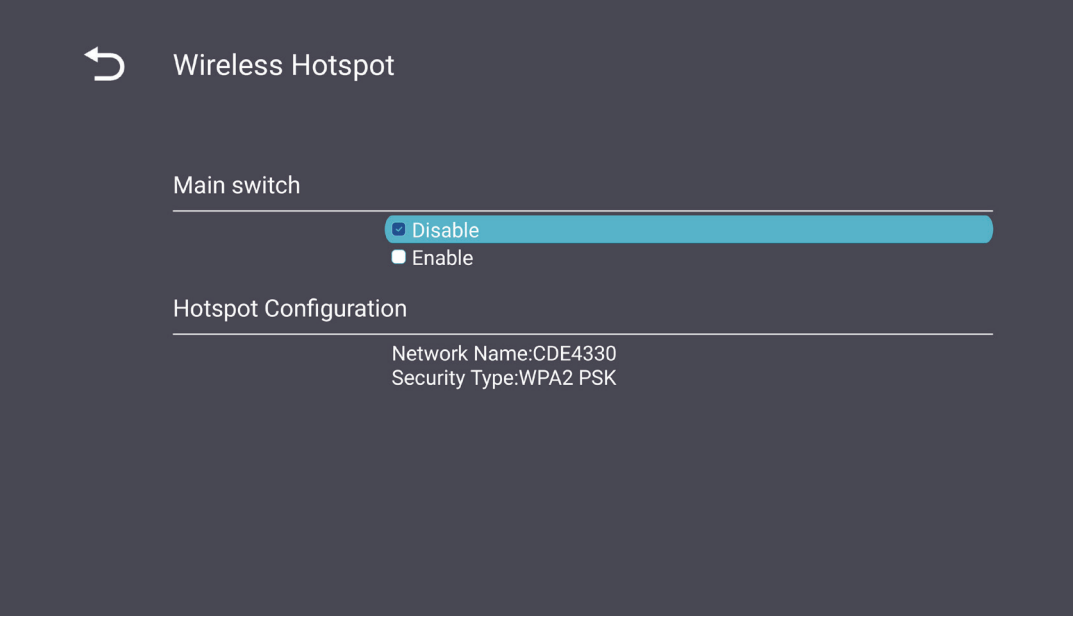

### **Bluetooth**

• Omogućite/onemogućite Bluetooth.

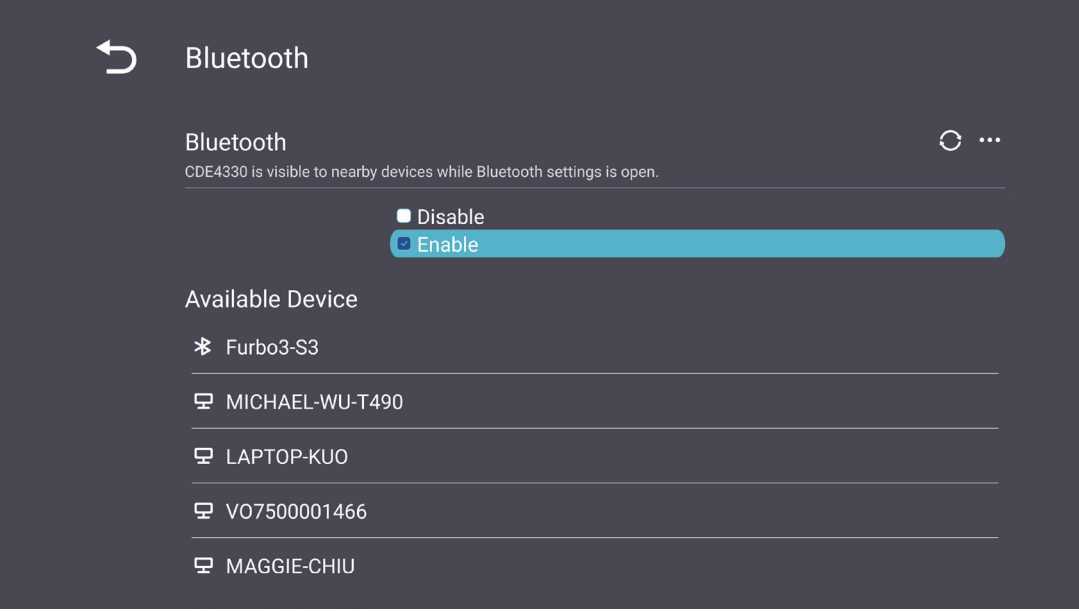

## **Miracast**

• Omogućite/onemogućite Miracast.

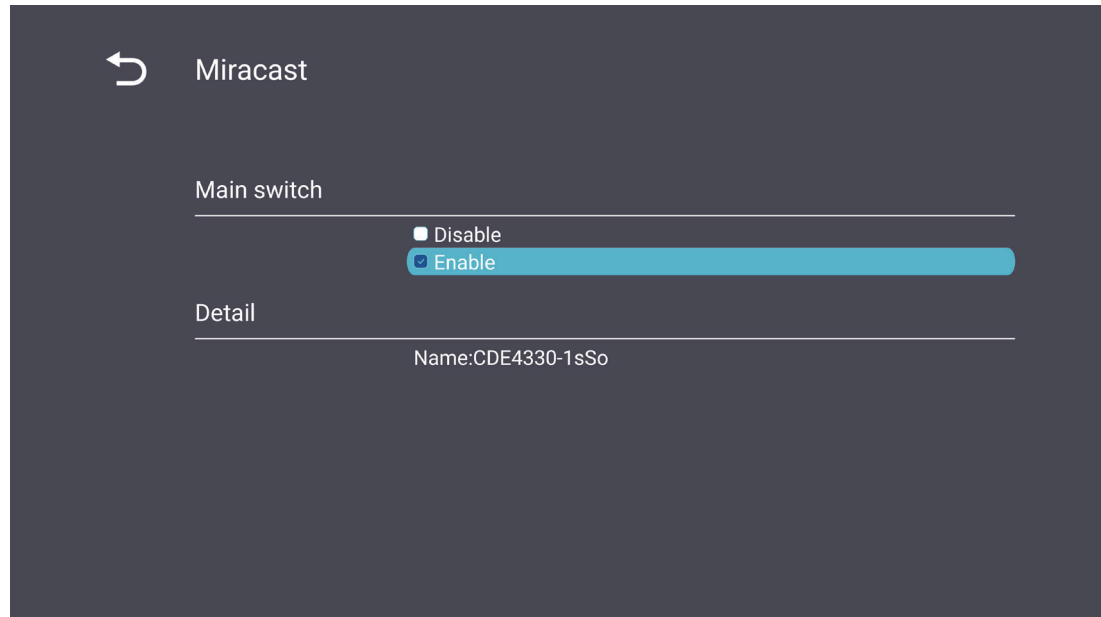

## <span id="page-40-0"></span>**Device (Uređaj)**

Konfigurišite podešavanja za Signage Display (Digitalni pano), System Tools (Sistemski alati), Display (Ekran), Apps (Aplikacije) i Physical Keyboard (Fizička tastatura).

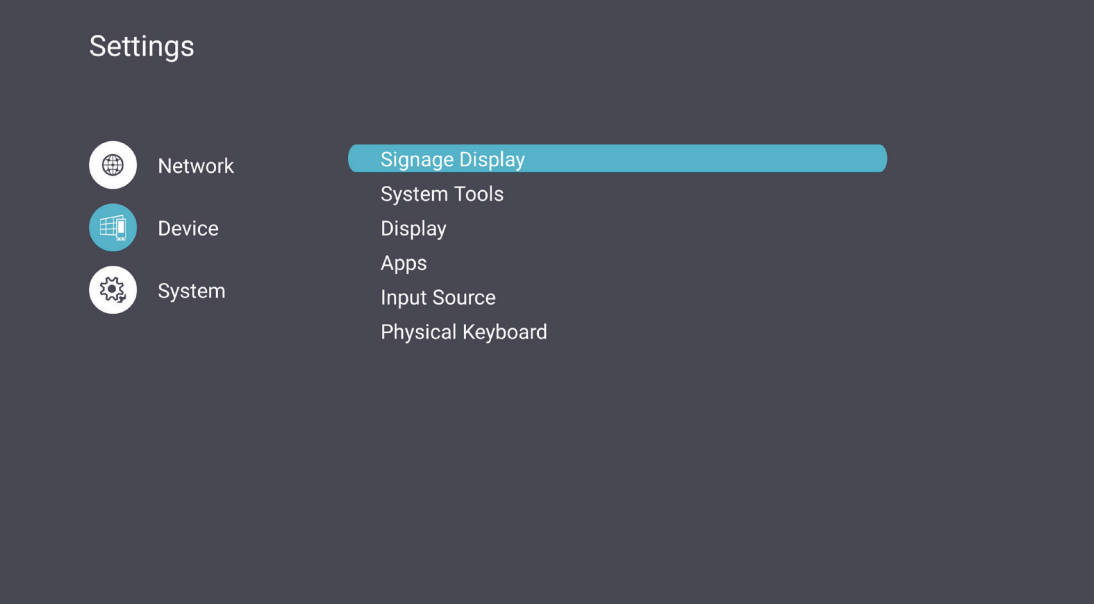

### Signage Display (Digitalni pano)

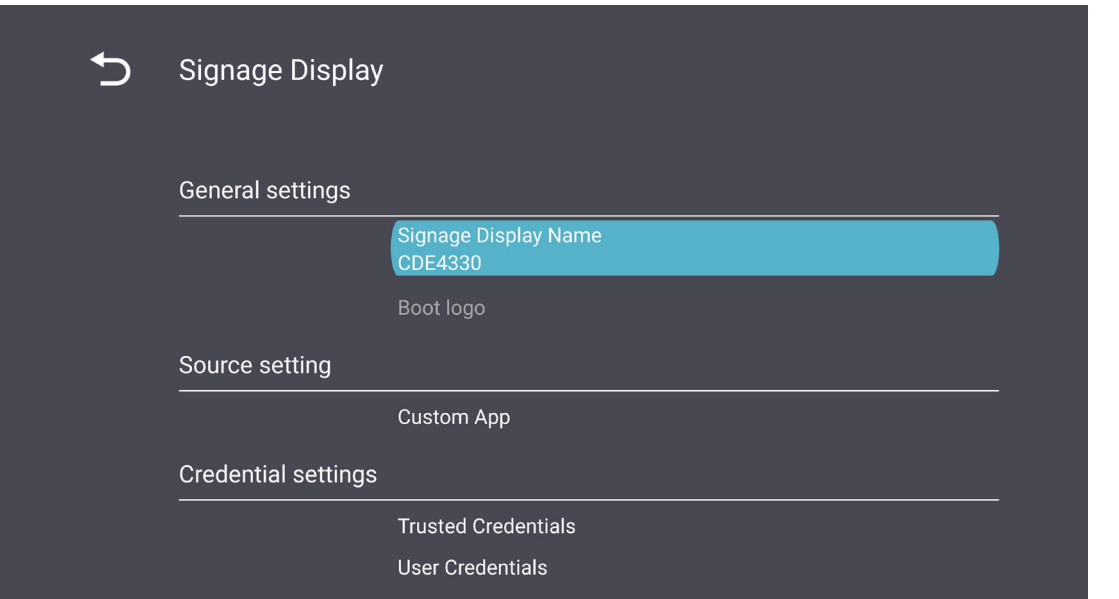

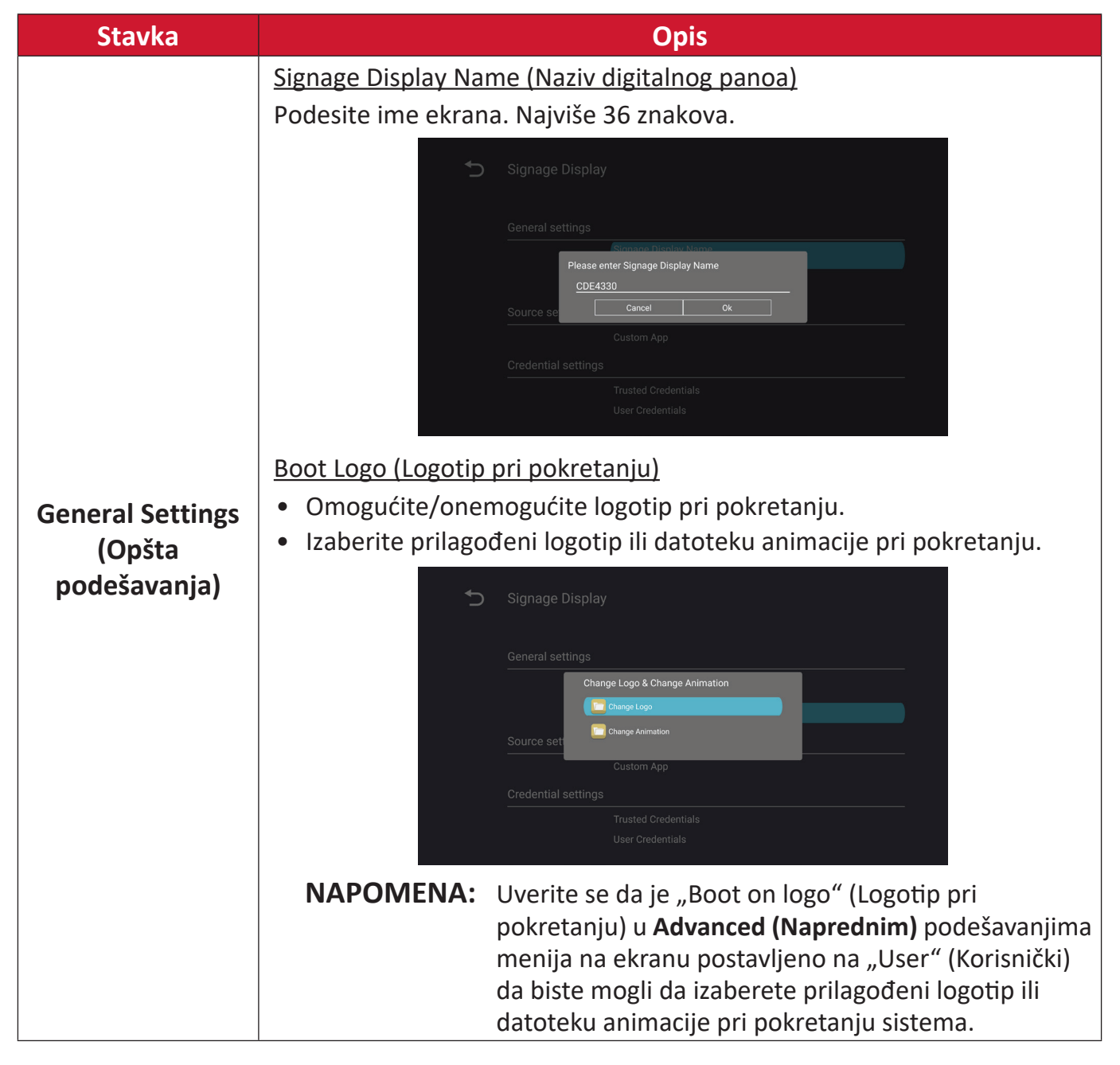

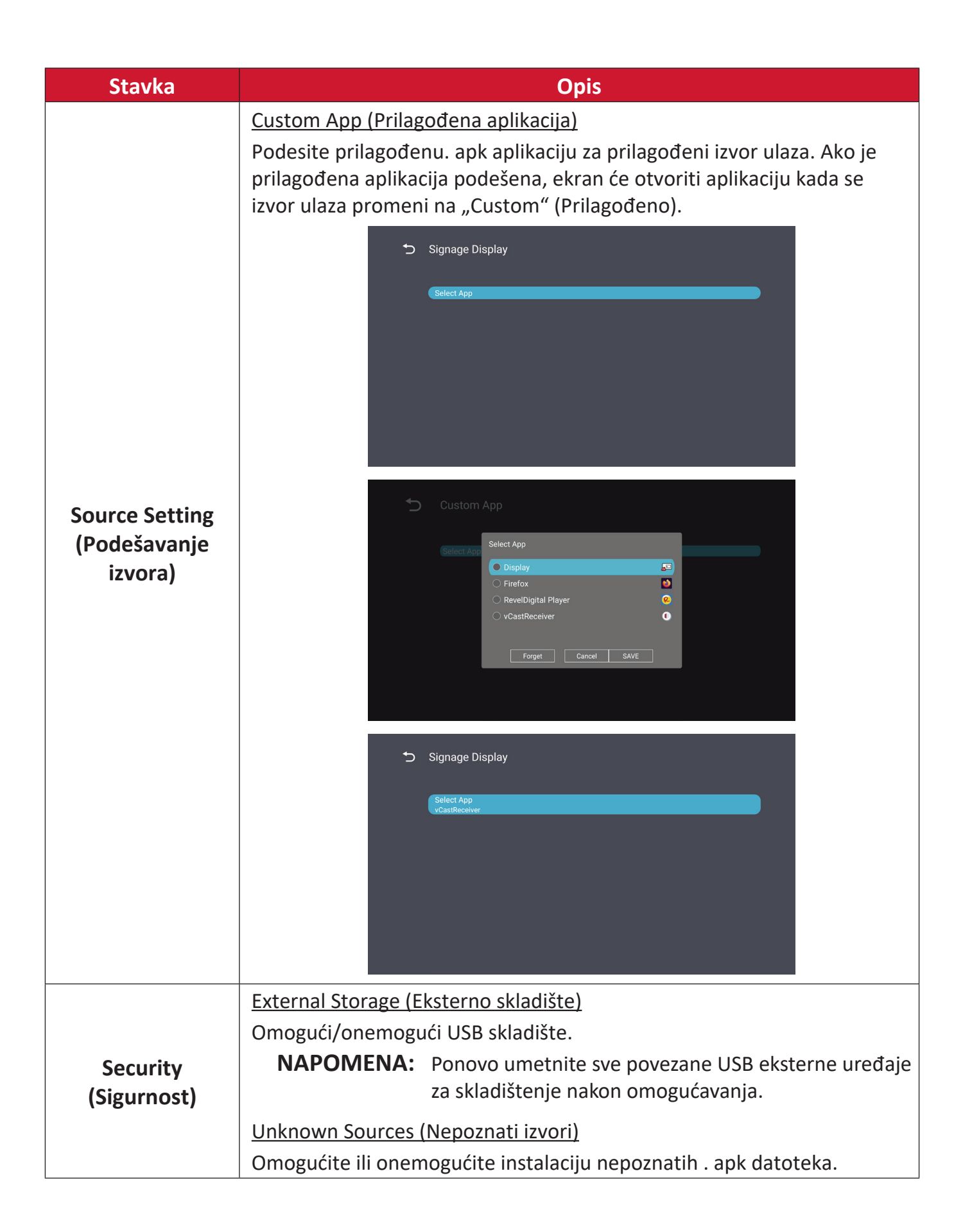

### System Tools (Sistemski alati)

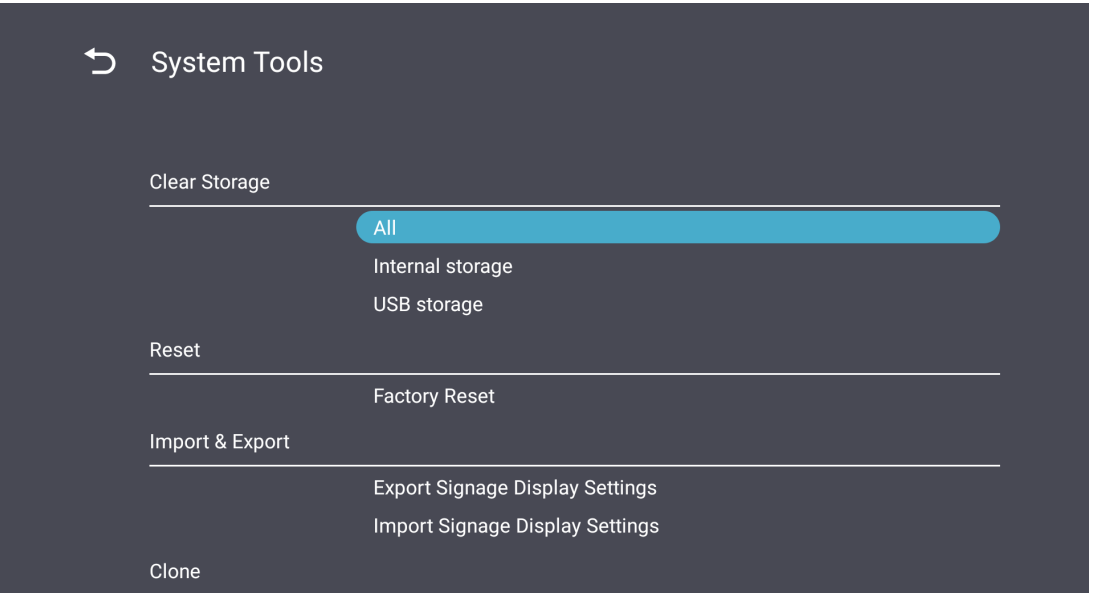

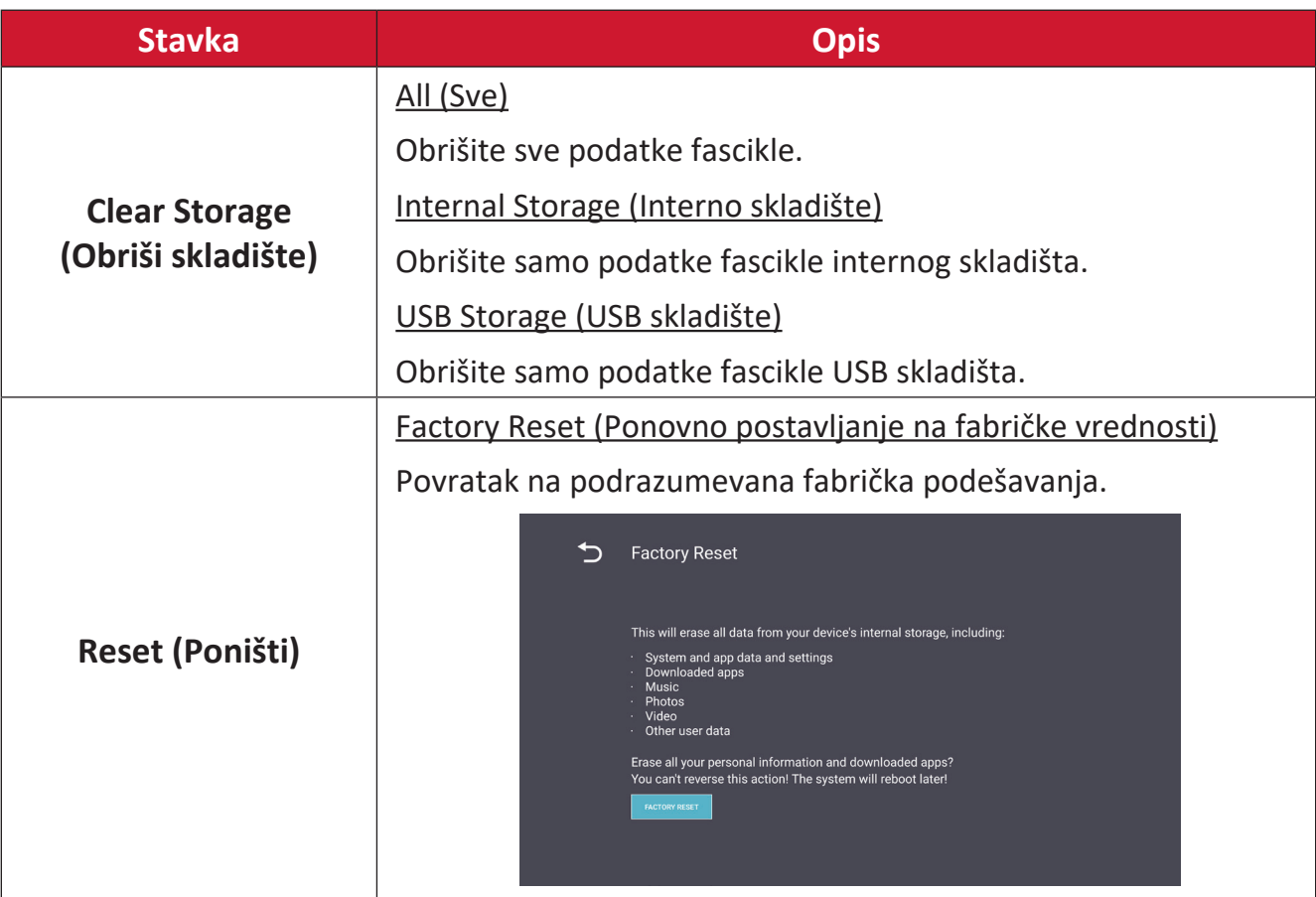

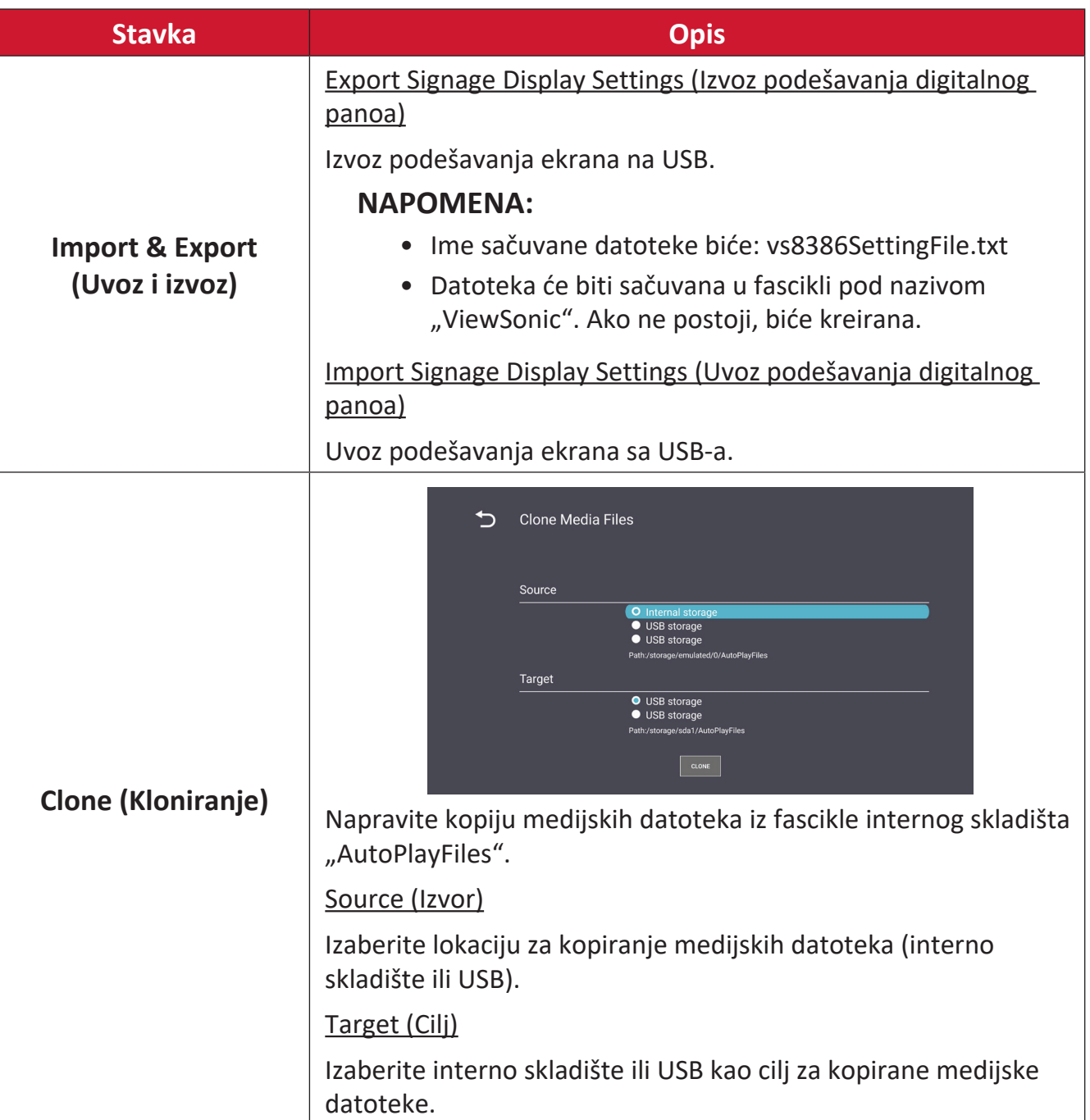

### **Monitor**

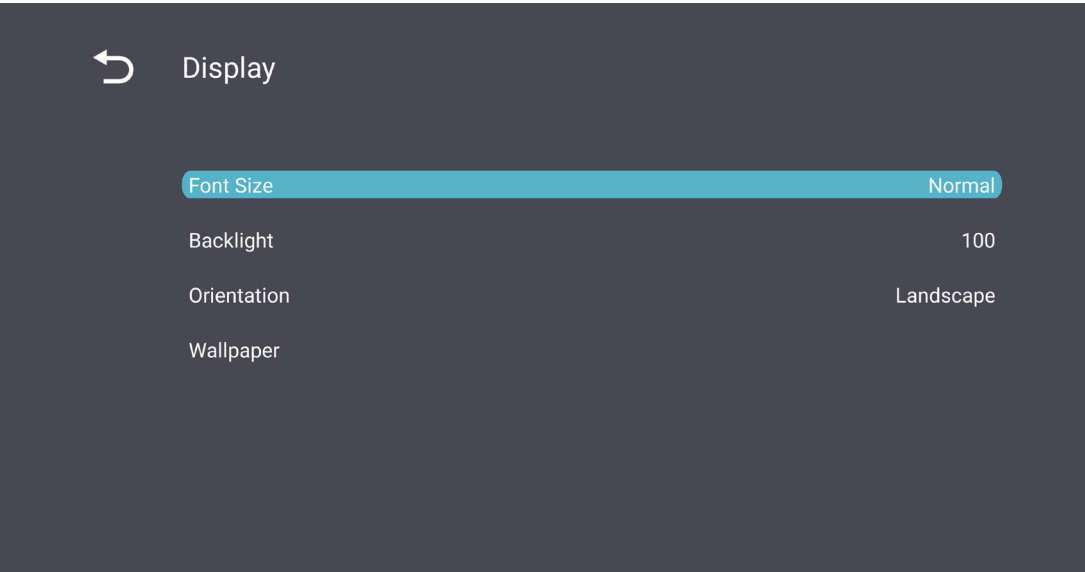

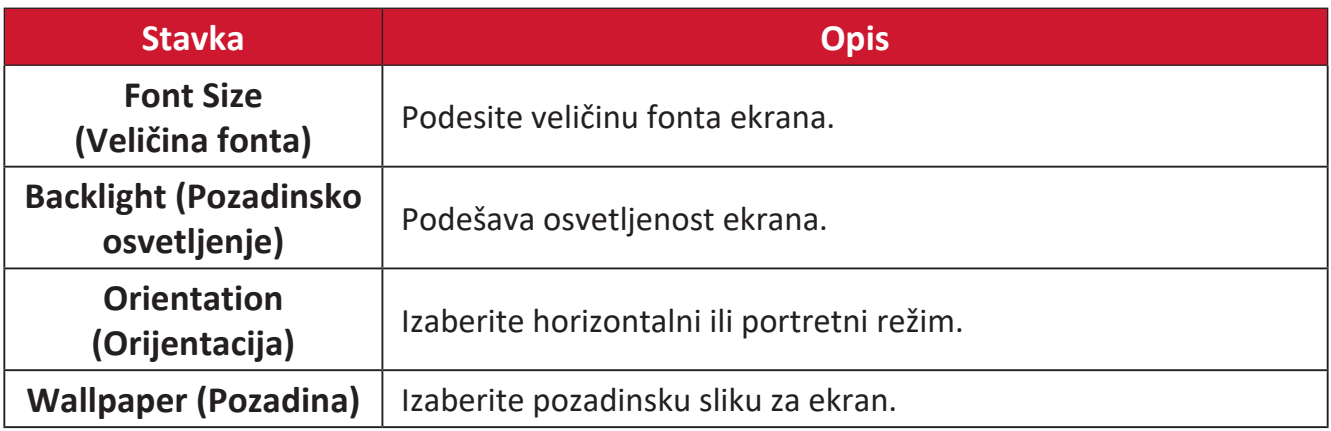

Apps (Aplikacije)

- Pogledajte sve pokrenute ili instalirane aplikacije. Izaberite ih za detaljnije informacije i opcije.
- Izborom pokrenute aplikacije biće prikazano više informacija, a aplikacija se može zaustaviti ili prijaviti.

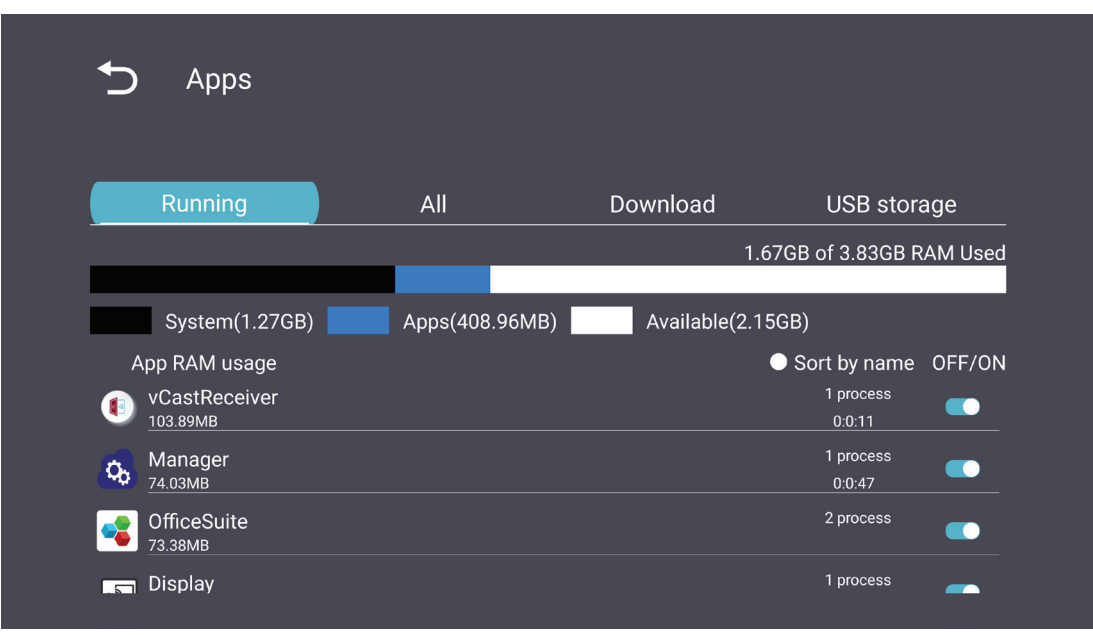

## **System (Sistem)**

## Date & Time (Datum i vreme)

Podesite vremensku zonu i podešavanja automatskog vremena.

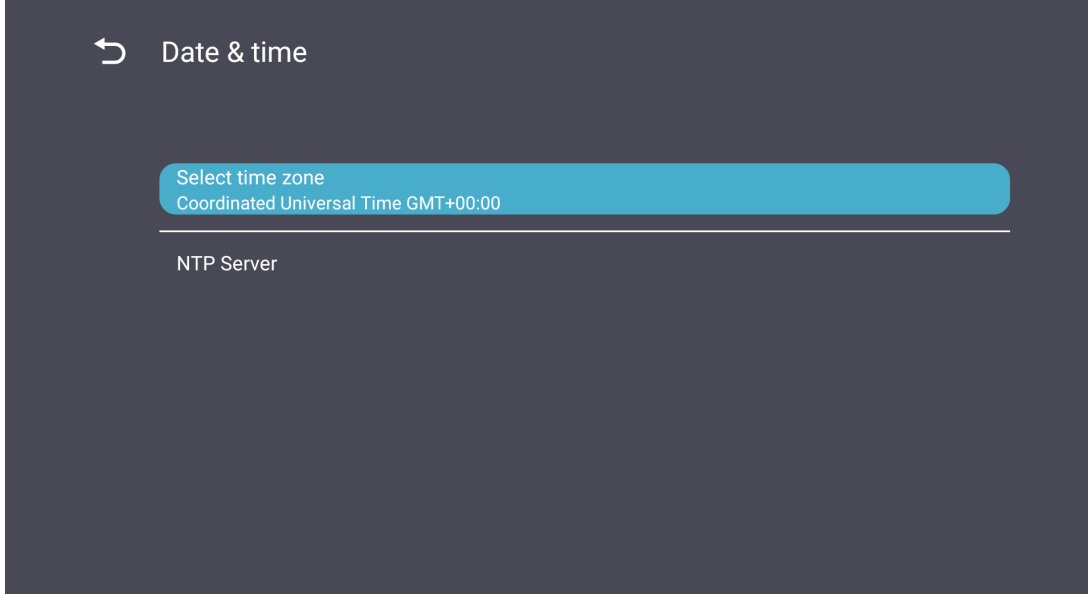

### About (O uređaju)

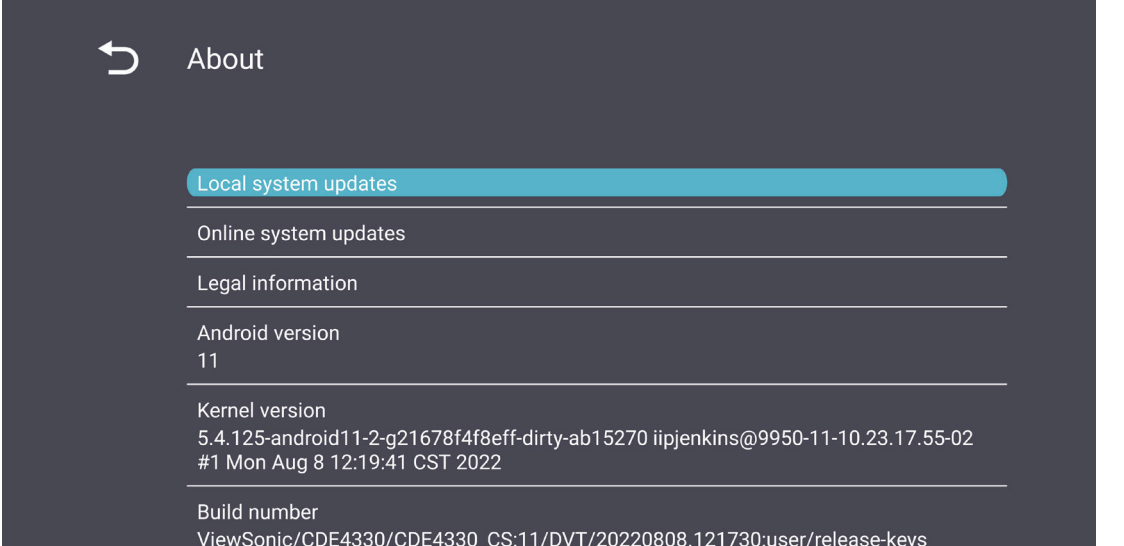

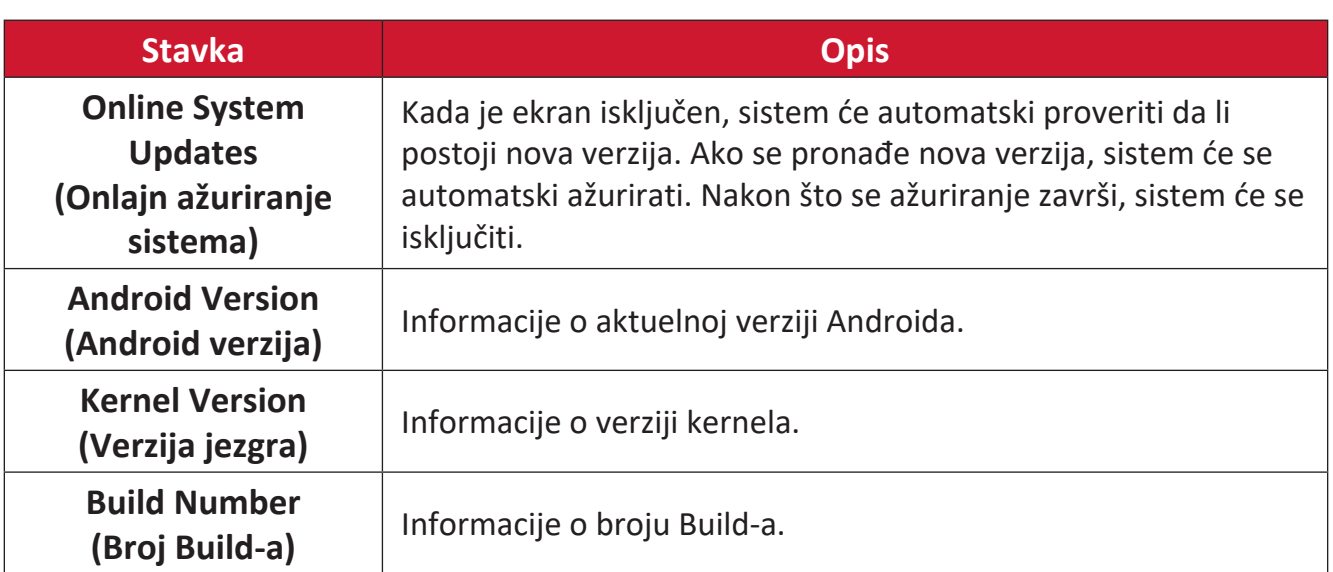

## **General Settings Menu Tree (Stablo menija opštih podešavanja)**

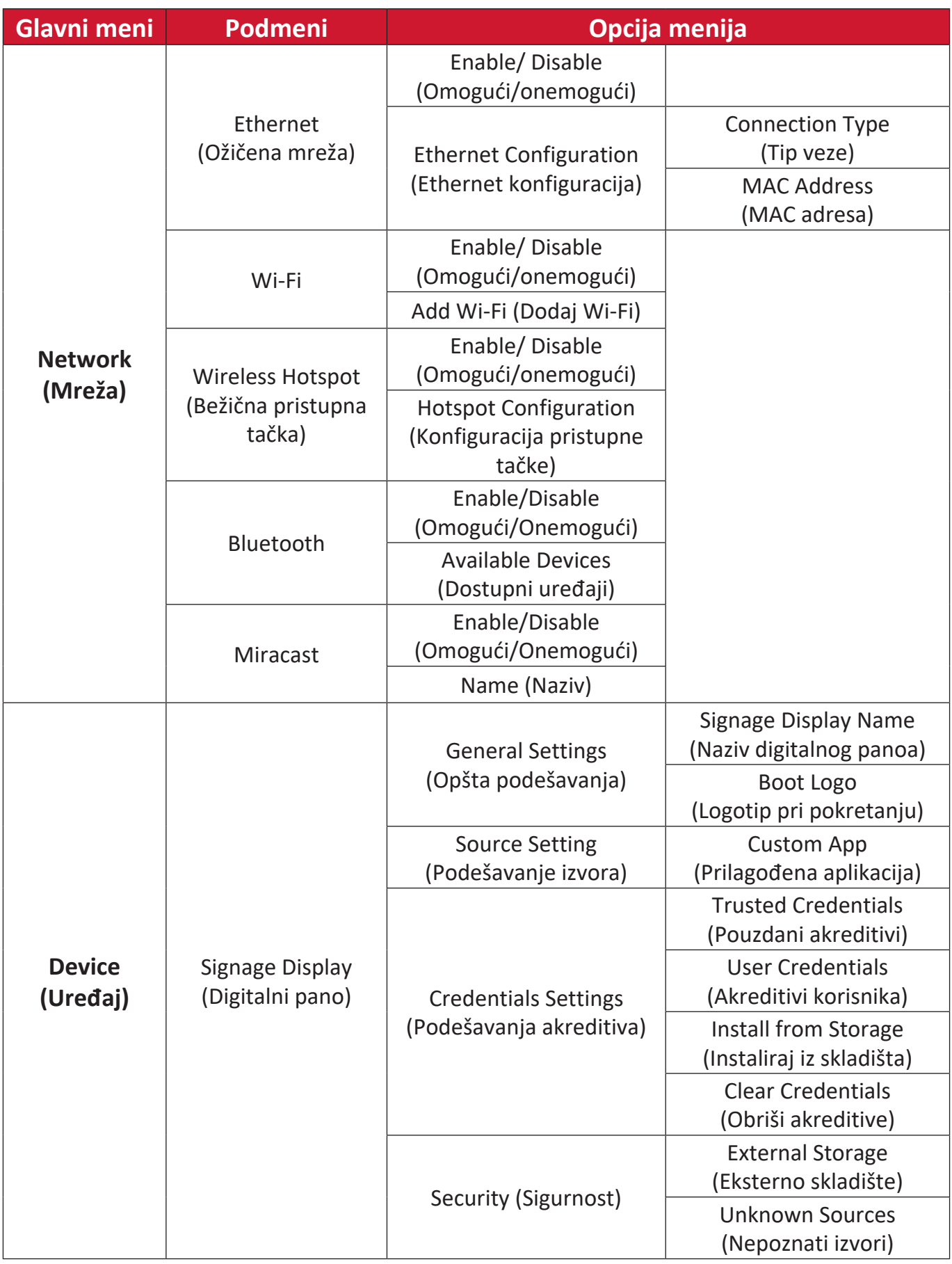

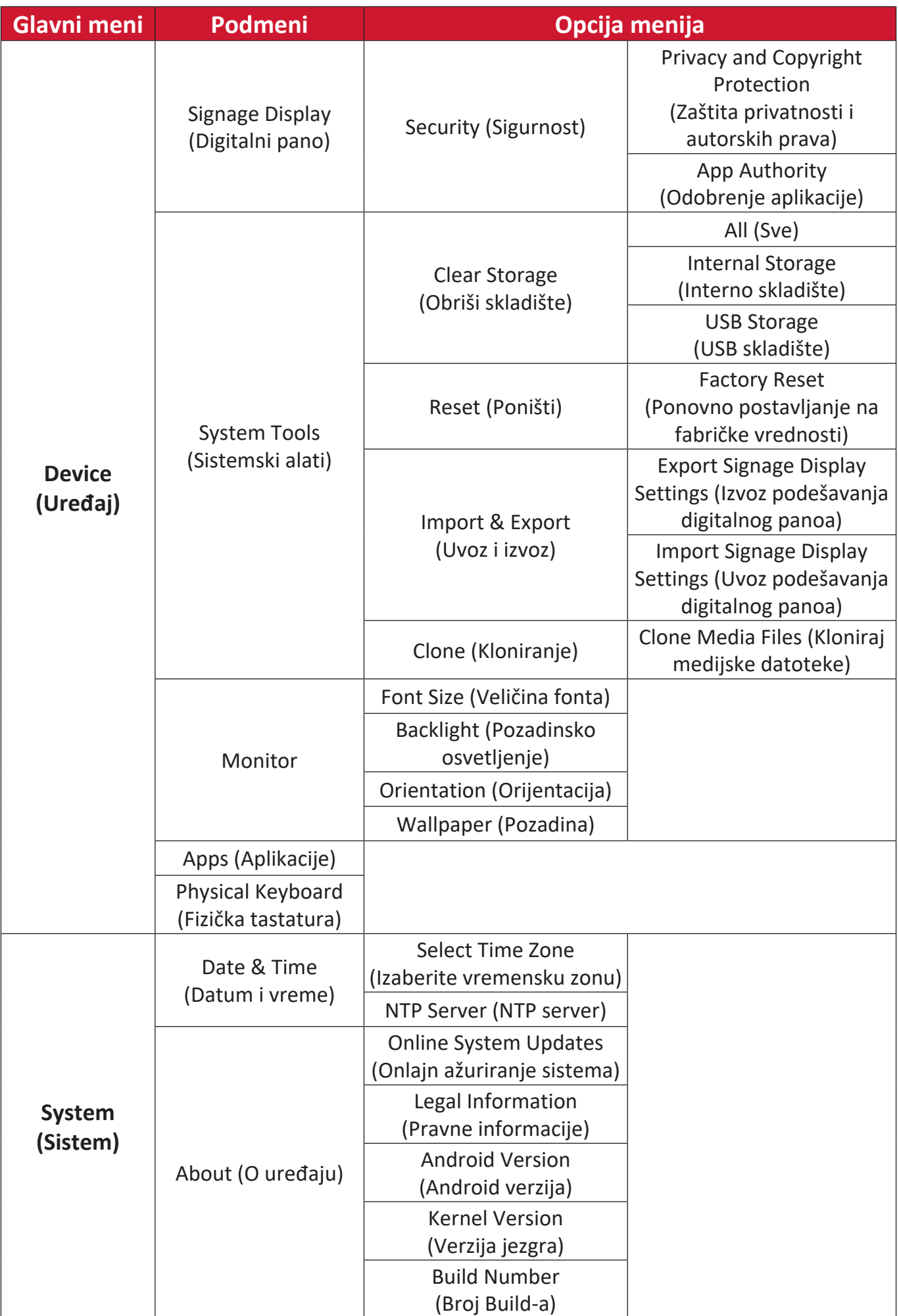

# **Korišćenje menija prikaza na ekranu (OSD)**

Pristupite podešavanjima za Picture (Slika), Screen (Ekran), Audio (Zvuk), Time (Vreme), Advanced (Napredno) i About (Informacije).

**Kretanje kroz meni na ekranu pomoću daljinskog upravljača**

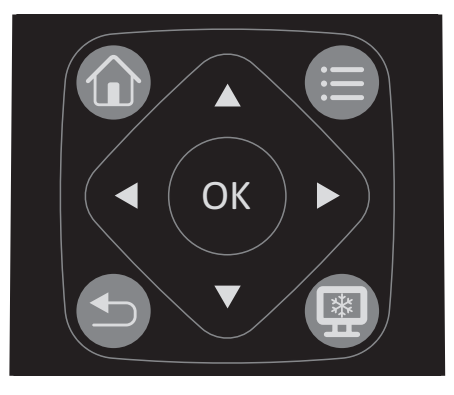

- 1. Na daljinskom upravljaču pritisnite dugme **Settings (Podešavanja) (
<b>)** da biste prikazali meni na ekranu.
- **2.** Koristite dugmad smera, ▼/▲/◀/▶, da izaberete stavke menija i podesite vrednosti.
- **3.** Pritisnite dugme **Back (Nazad)** (**b**) da biste se vratili u prethodni meni.
- 4. Ponovo pritisnite dugme Settings (Podešavanja) (e) da biste izašli iz menija na ekranu.

## **Stablo menija na ekranu**

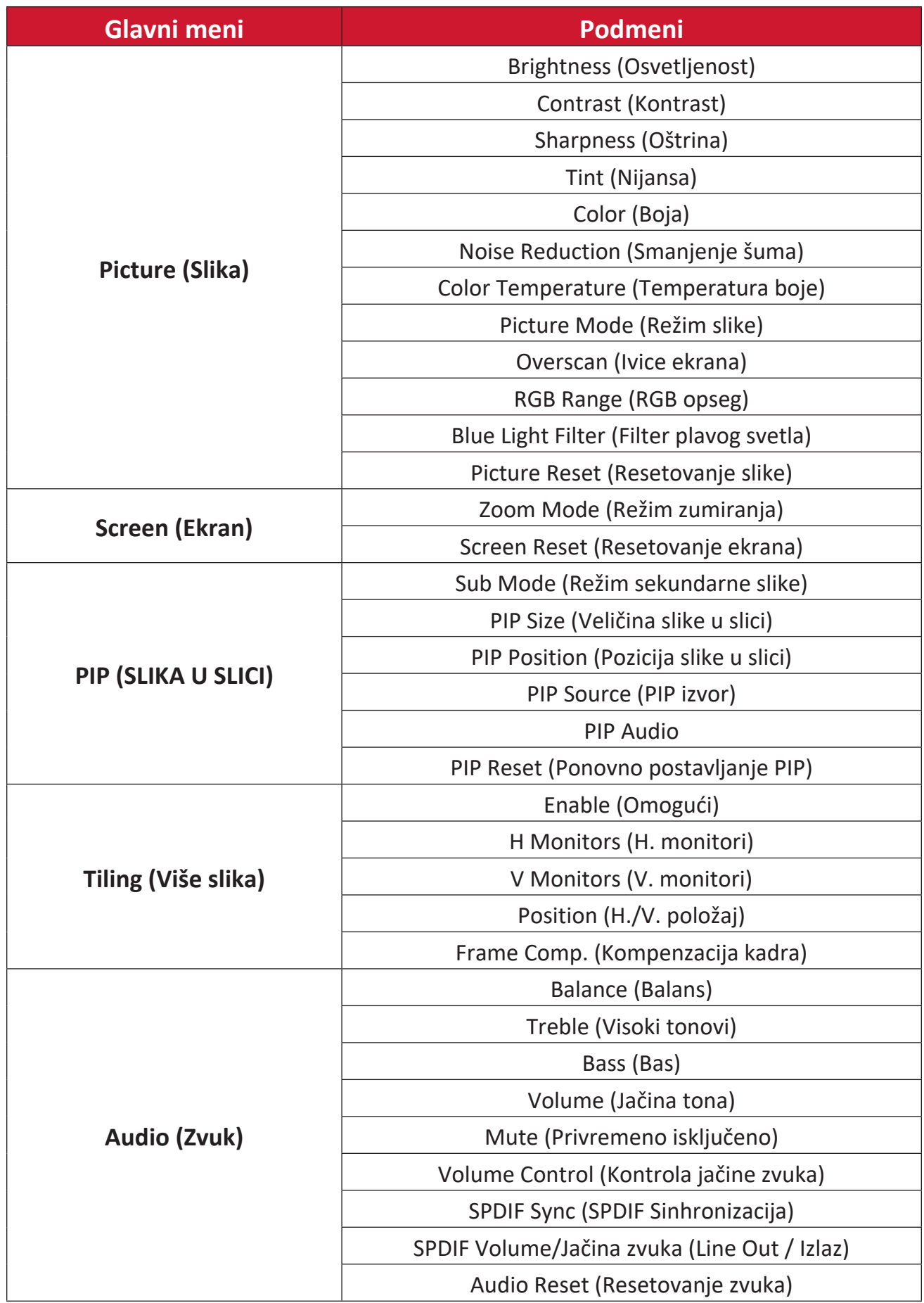

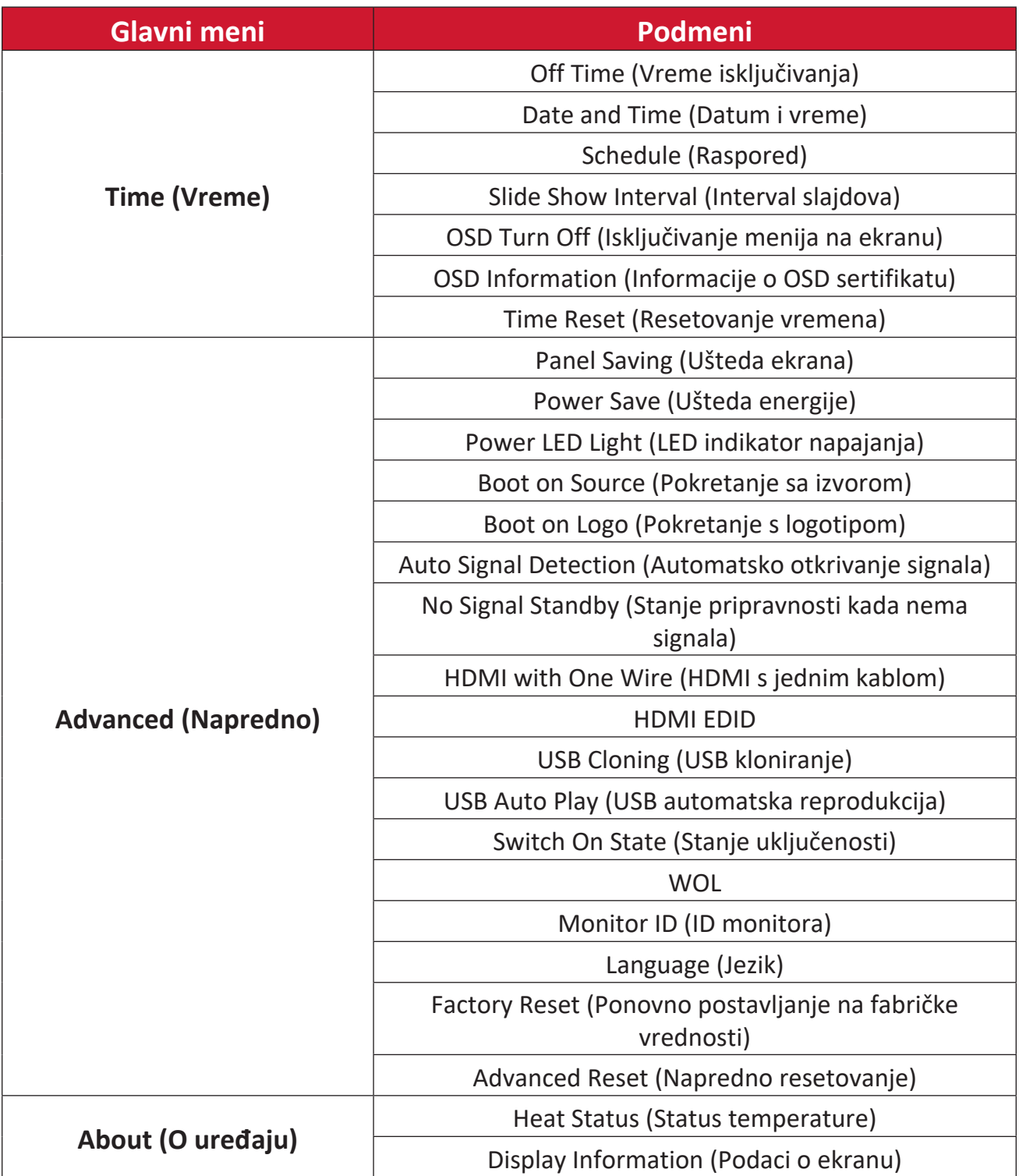

## **Picture (Slika)**

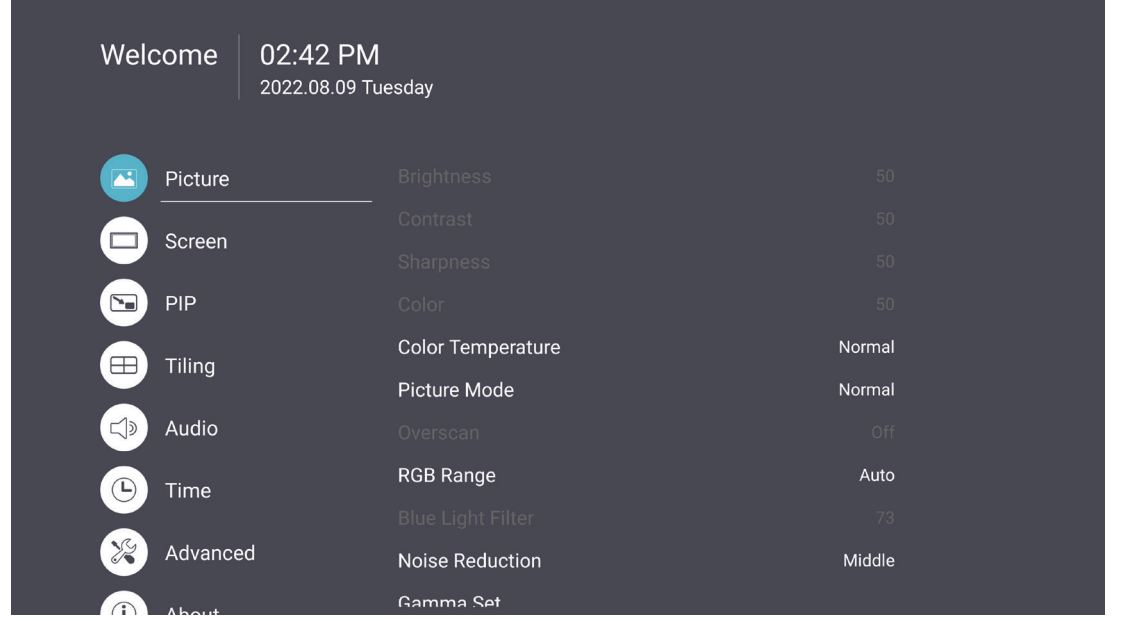

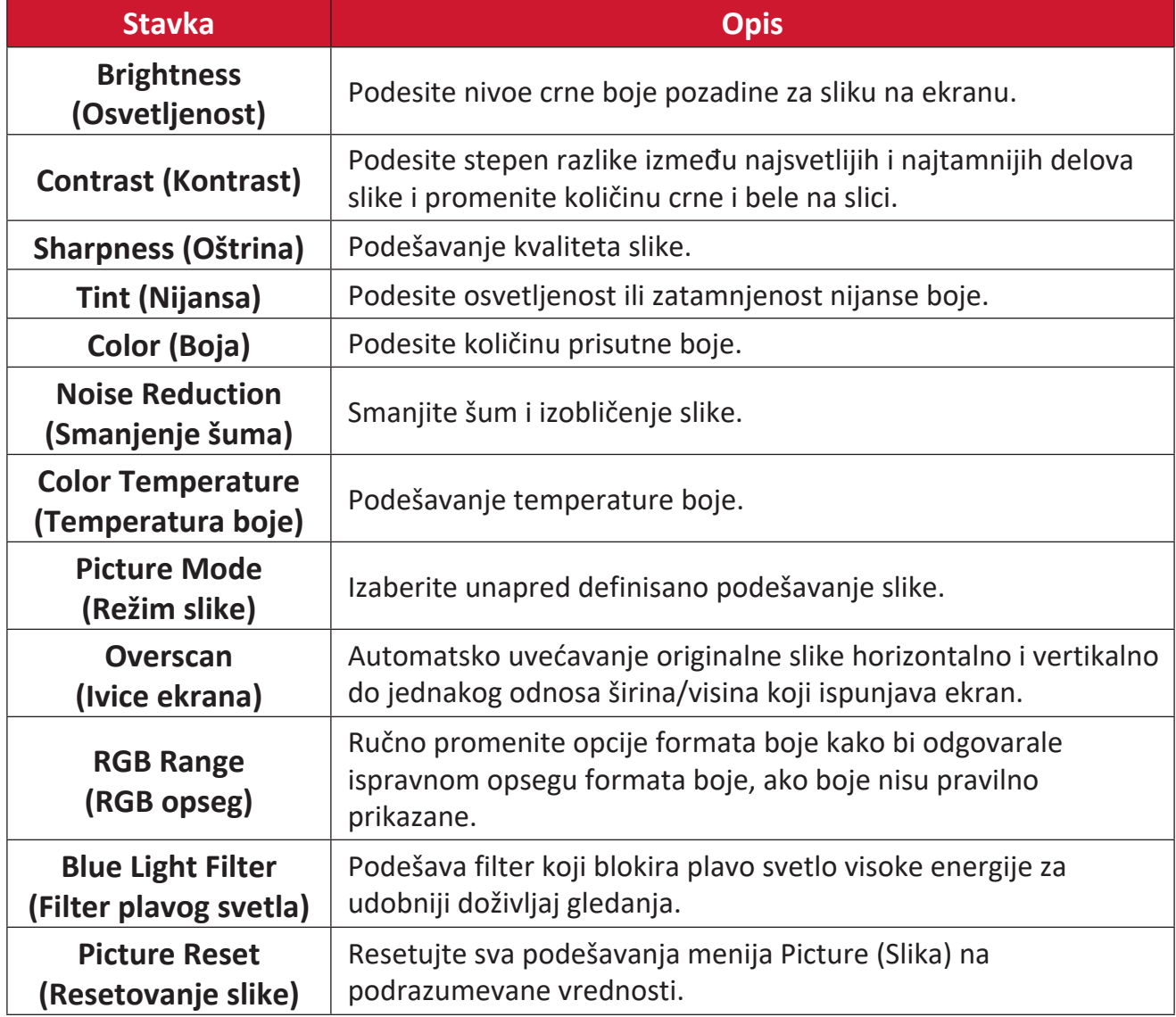

## **Filter niske plave svetlosti i zdravlje očiju**

Filter plavog svetla blokira plavo svetlo visoke energije za udobniji doživljaj gledanja.

### **Izračunavanje pauza**

Kada koristite ekrane tokom dužih vremenskih perioda, preporučuje se da napravite pauze u korišćenju. Kratke pauze od najmanje 10 minuta se preporučuju posle jednog (1) sata kontinuiranog gledanja u monitor.

Pravljenje kraćih i češćih pauza je po pravilu korisnije od pravljenja dužih i ređih pauza.

### **Umor usled fokusiranja (pravilo 20-20-20)**

Da biste smanjili rizik od zamora očiju usled stalnog gledanja u ekran, skrenite pogled sa ekrana najmanje svakih 20 minuta i gledajte u udaljeni predmet (najmanje 20 stopa / 6 metara) najmanje 20 sekundi.

### **Posmatranje predmeta u daljini**

Dok prave pauze, korisnici mogu dodatno da smanje naprezanje i suvoću očiju tako što će se fokusirati na objekte koji su udaljeni od njih 10-15 sekundi, a zatim gledati u nešto što je blizu 10-15 sekundi. Ponovite ovo do 10 puta. Ova vežba smanjuje rizik od "zaključavanja" fokusiranja vaših očiju nakon dužeg rada na računaru.

### **Vežbe za oči i vrat**

### Vežbe za oči

Vežbe za oči vam mogu pomoći da smanjite naprezanje očiju. Polako kružite očima nalevo, nadesno, nagore i nadole. Ponovite koliko god puta je potrebno.

### Exercises for the eyes **Vežbe za oči**

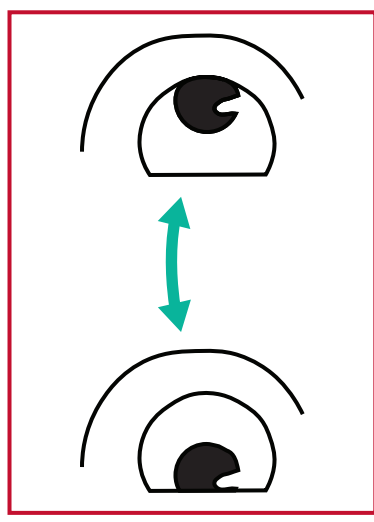

(1) Držite telo i glavu uspravno. Pomerajte oči nagore da biste pogledali u plafon, a zatim pomerajte nadole da biste pogledali u pod.

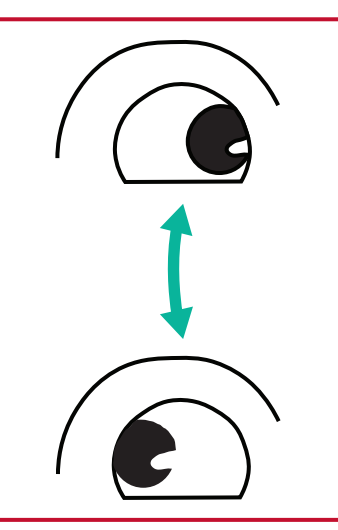

(2) Polako pomerajte oči nalevo i nadesno da biste pogledali objekte sa obe strane.

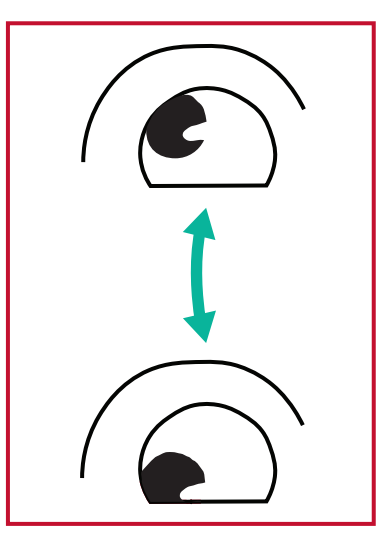

(3) Pomerajte oči da biste pogledali predmete u smeru gore desno, a zatim dole desno. Ponovite isto za smerove gore levo i dole levo.

### Vežbe za vrat

Vežbe za vrat vam mogu pomoći da smanjite naprezanje očiju. Opustite ruke i pustite ih da vise sa strane; savijte se blago unapred kako biste opružili vrat i okrećite svoju glavu nadesno i nalevo. Ponovite koliko god puta je potrebno.

### **Bez treperenja**

Serija CDE30 koristi pozadinsko osvetljenje s podesivim DC, koje ne proizvodi vidljivo ili nevidljivo treperenje u opsegu od 0~3000 Hz i stoga može smanjiti zamor očiju.

## **Screen (Ekran)**

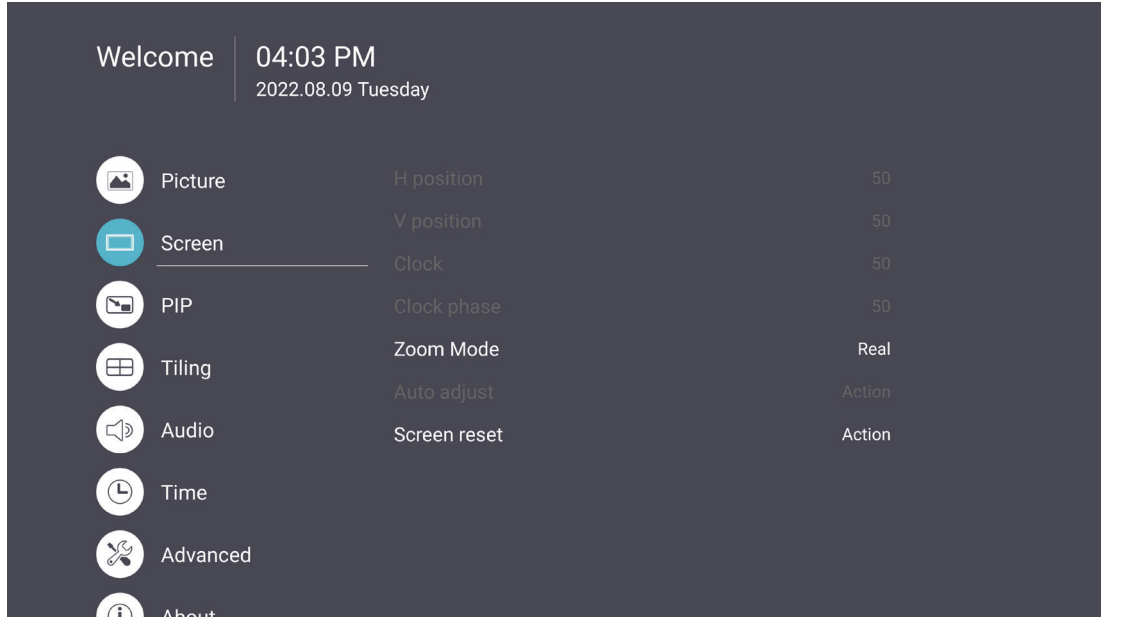

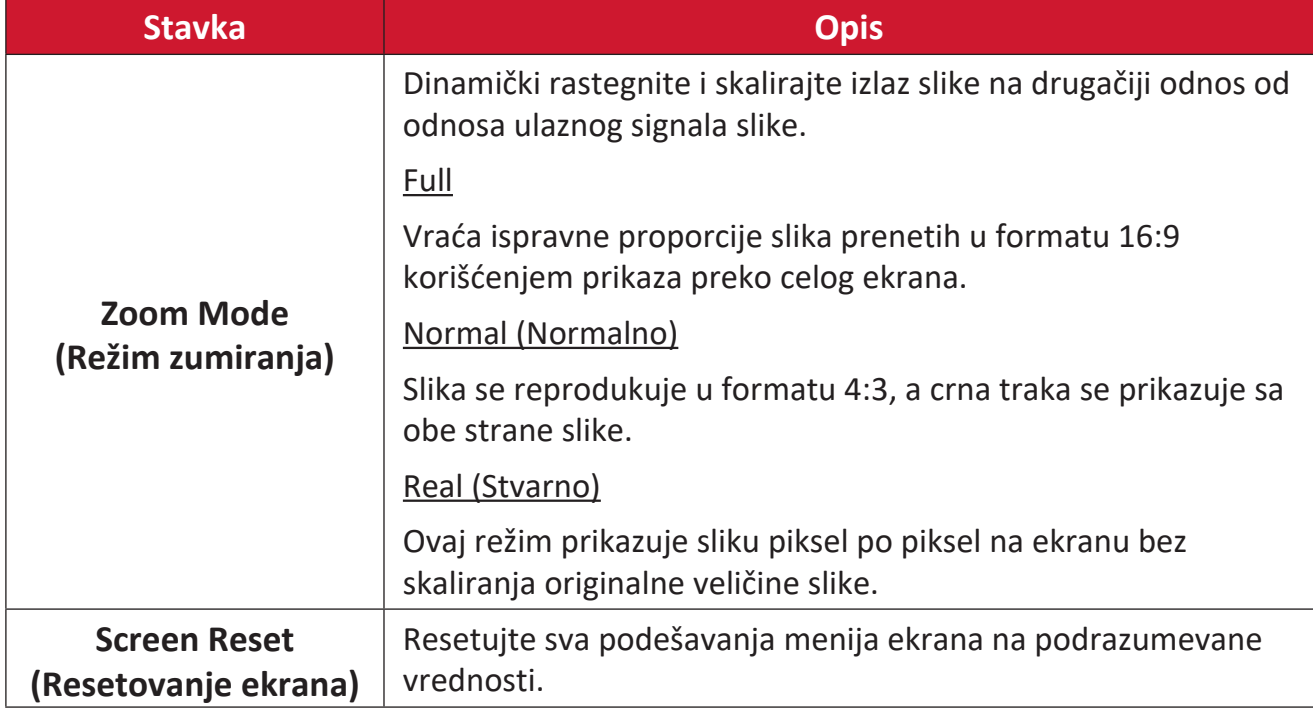

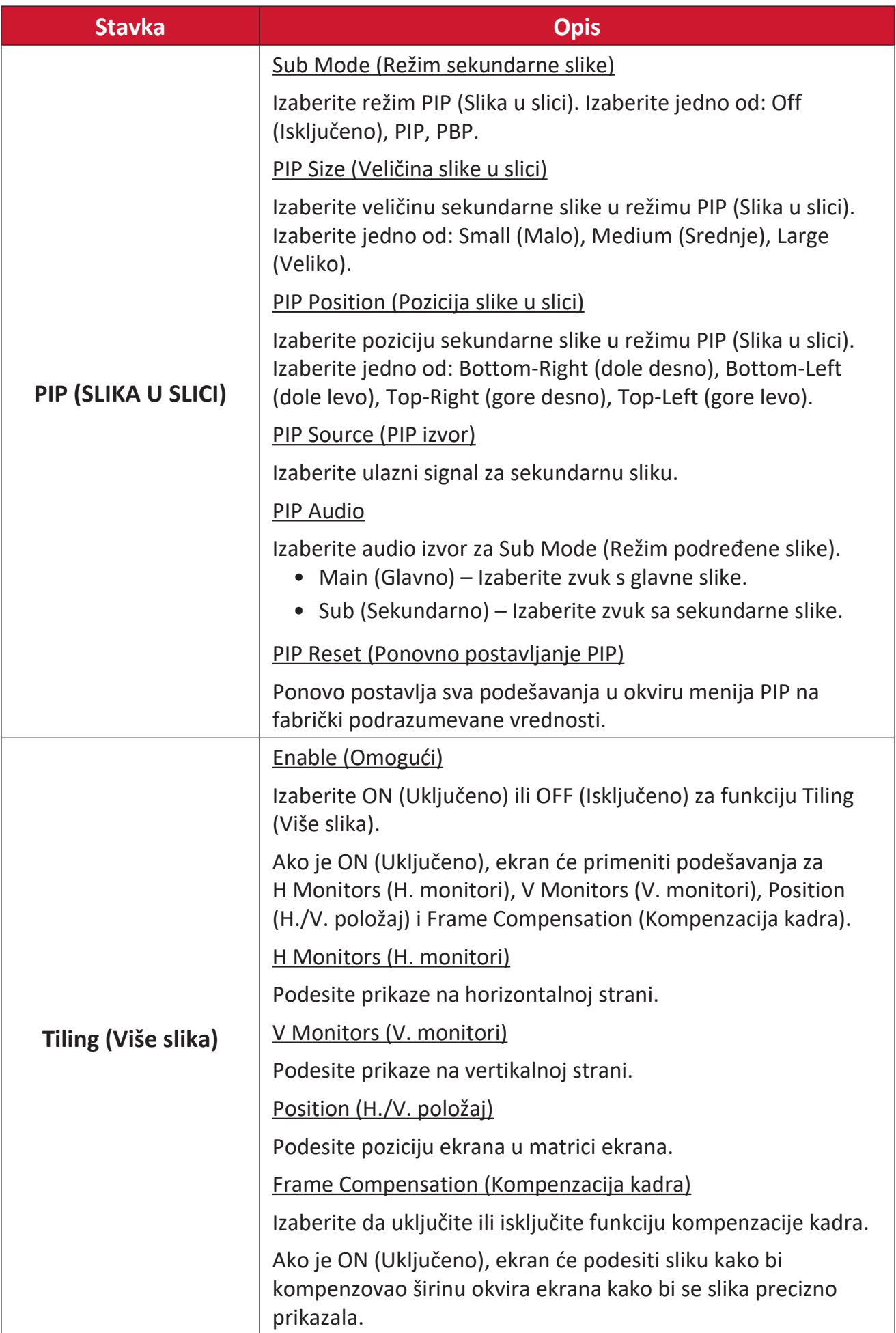

## **Audio (Zvuk)**

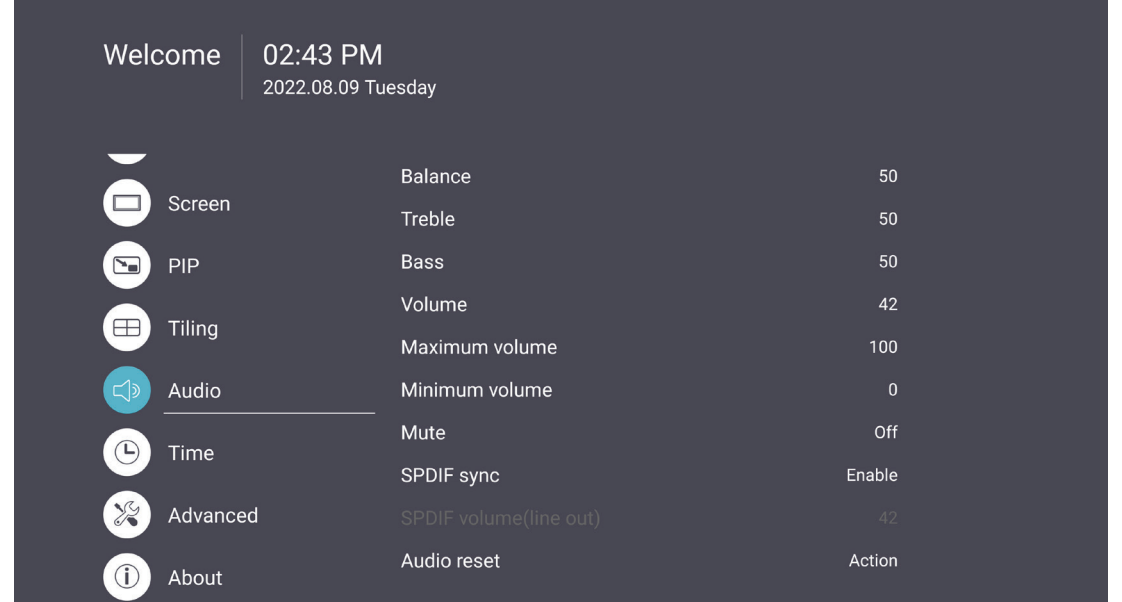

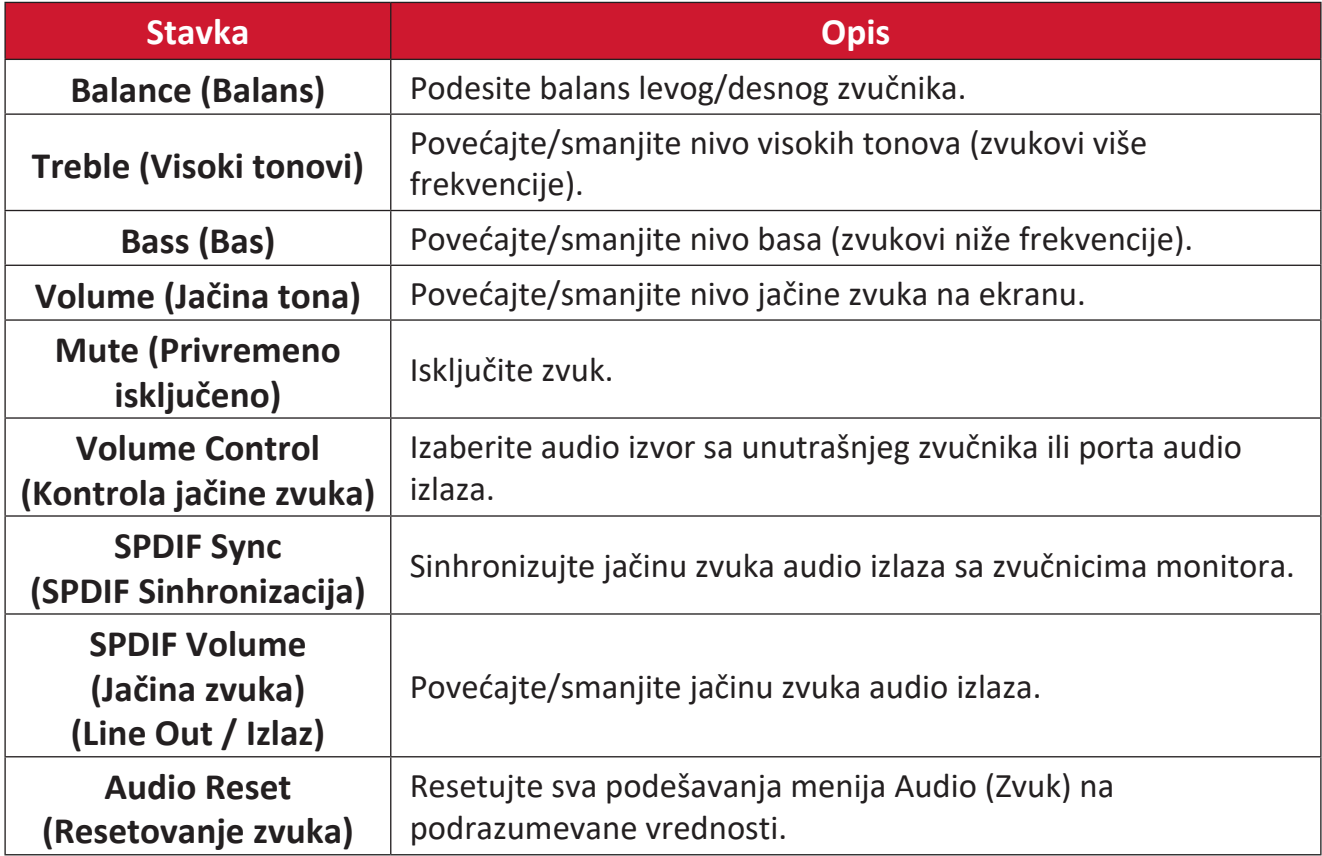

## **Time (Vreme)**

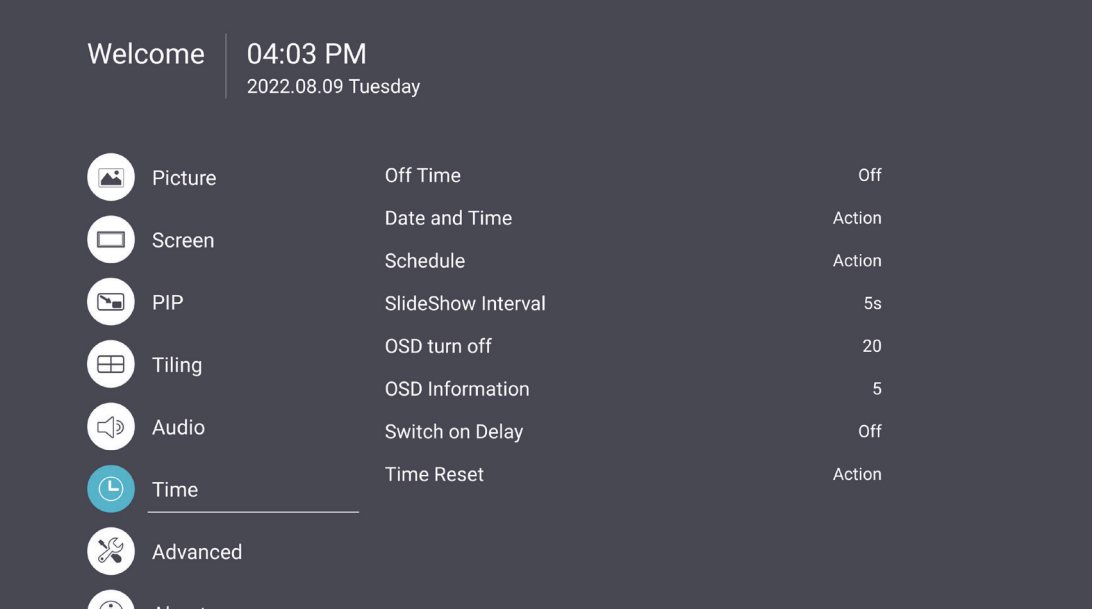

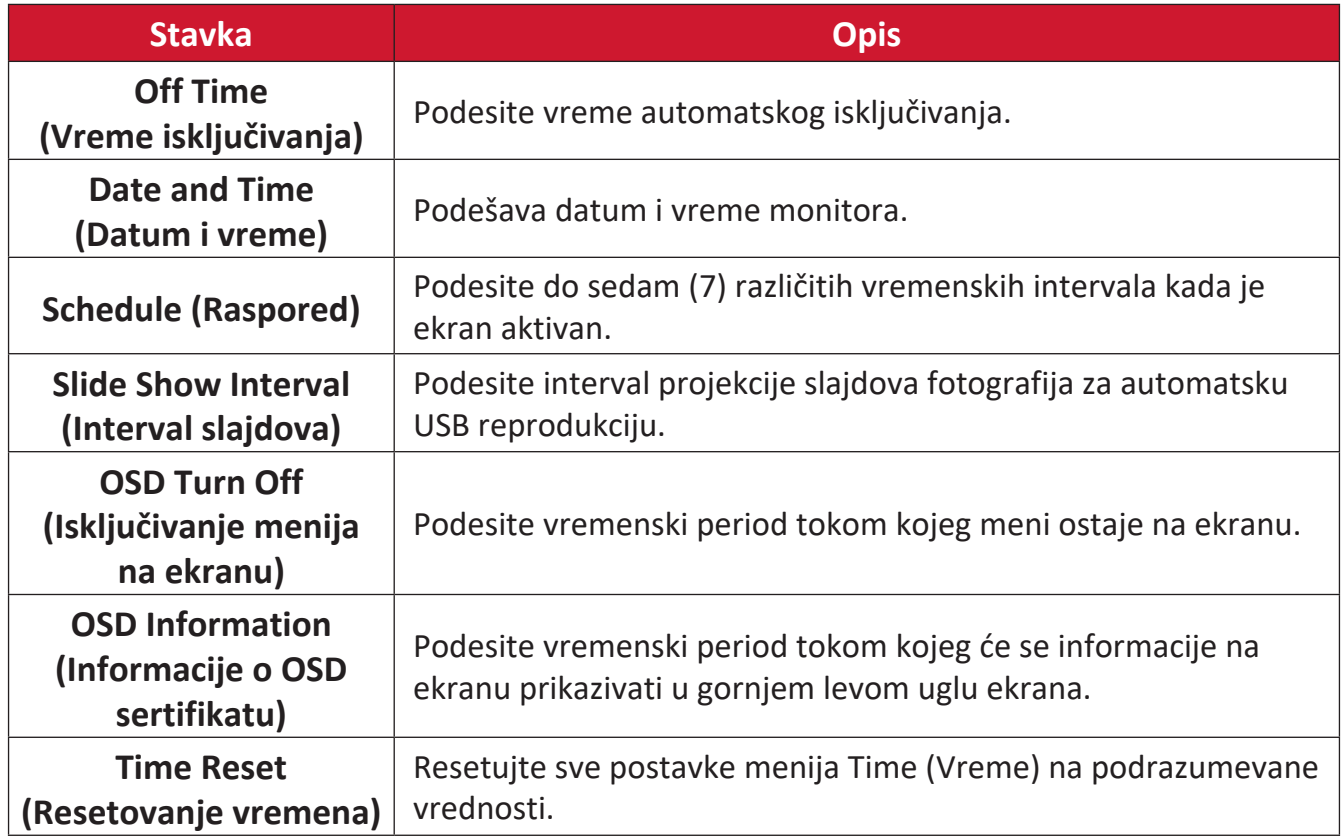

## **Advanced (Napredno)**

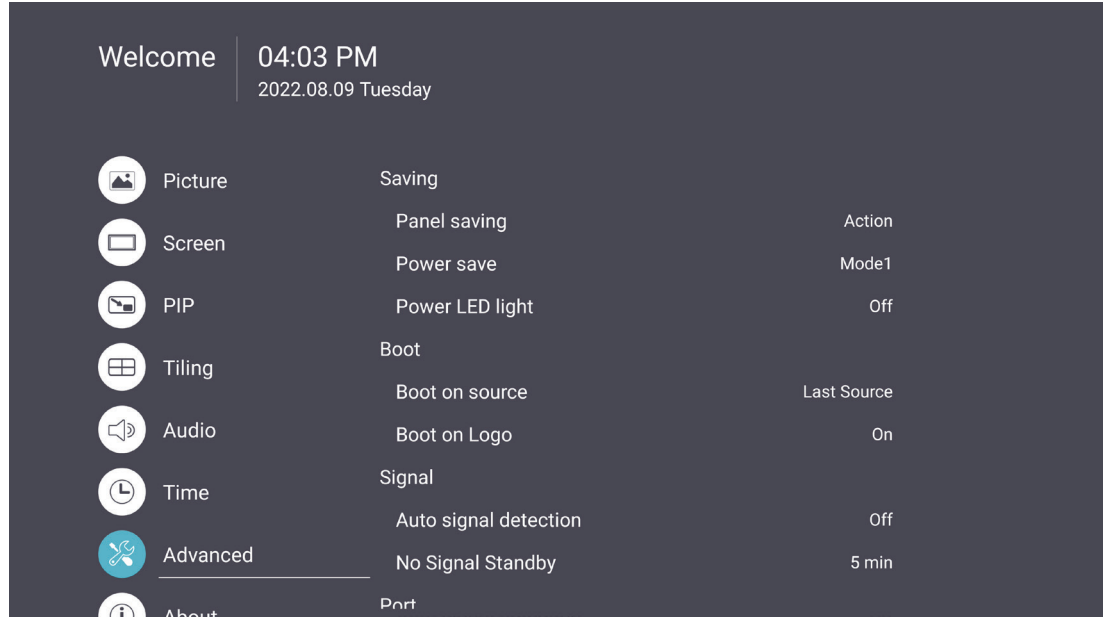

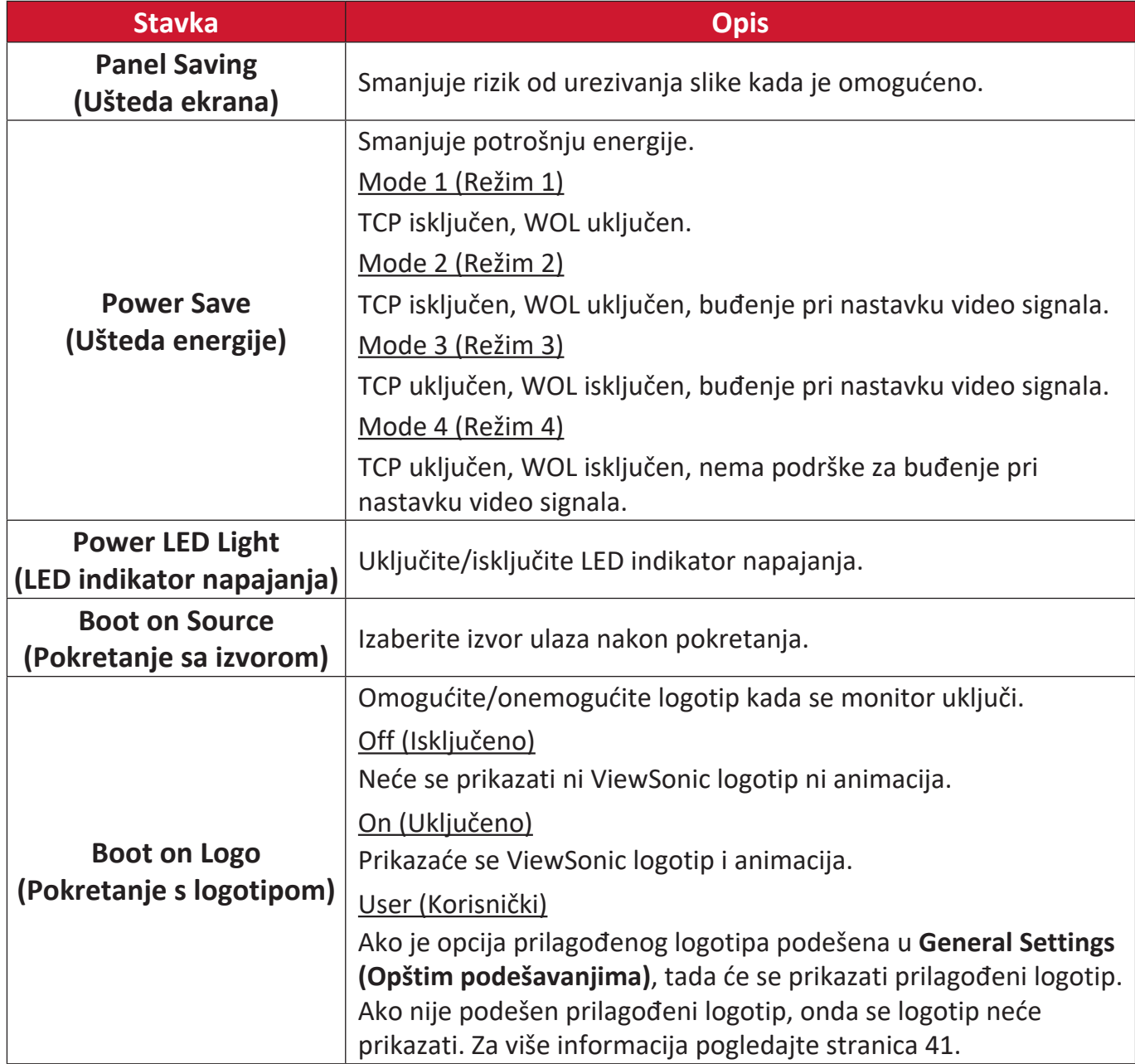

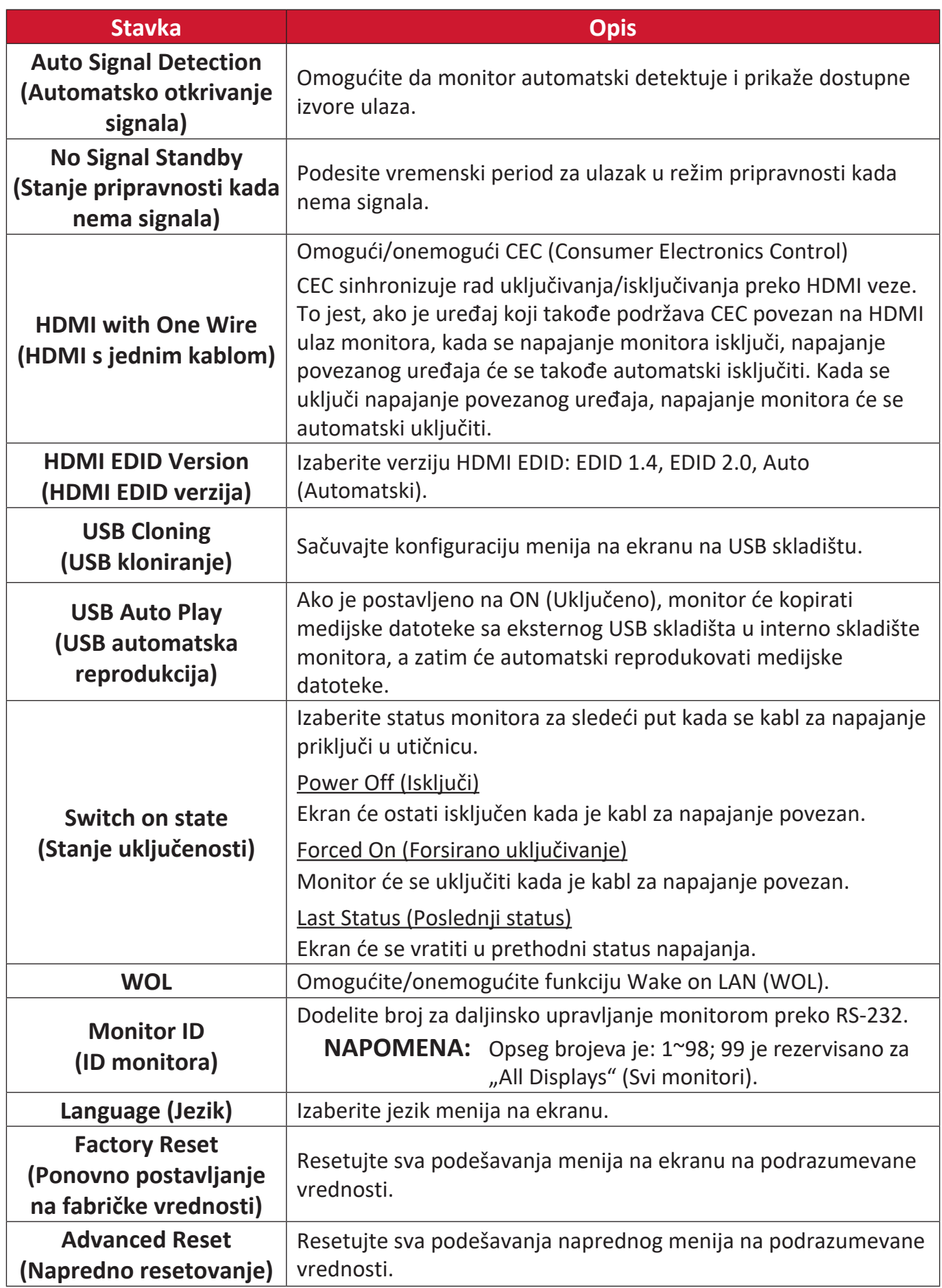

## **About (O uređaju)**

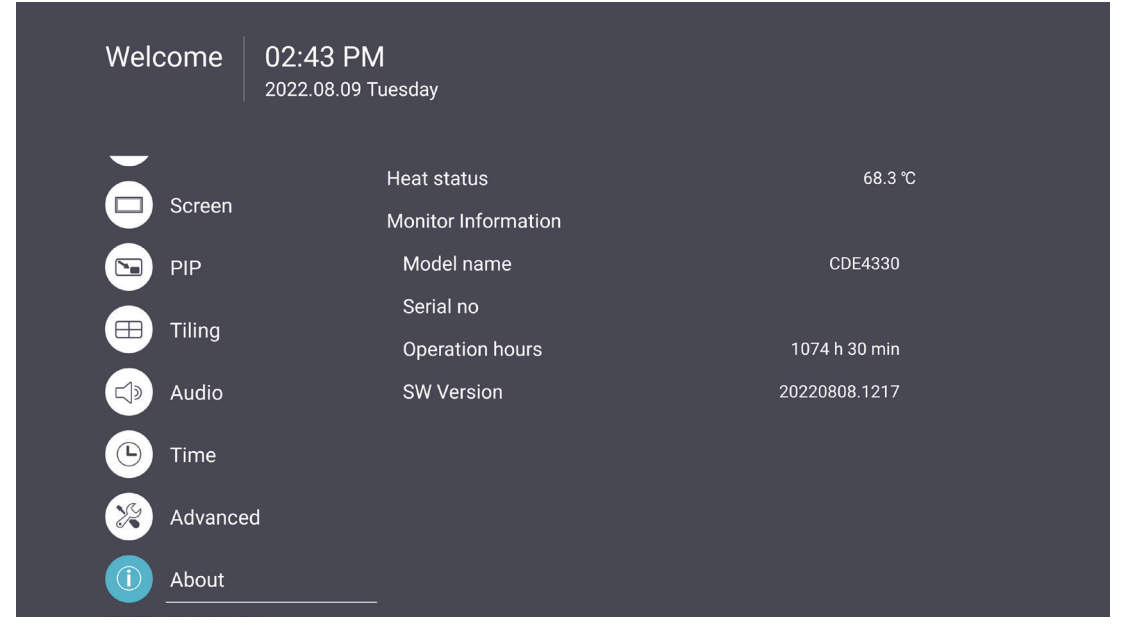

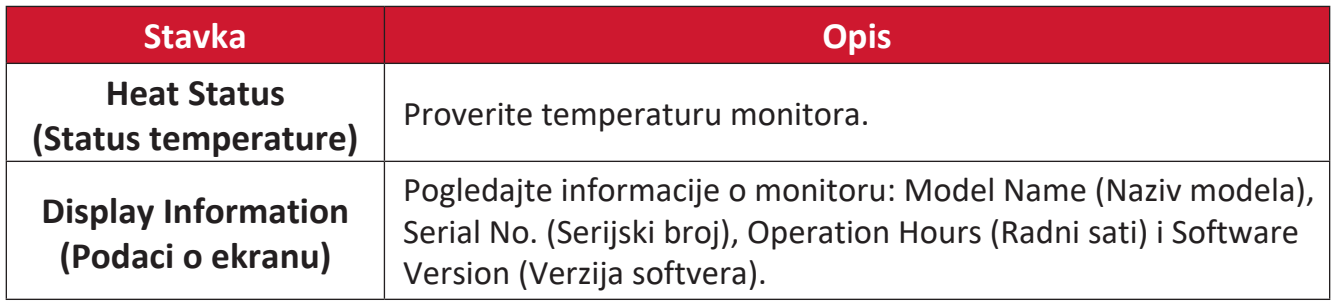

# **Ugrađene aplikacije i podešavanja**

## **vCastReceiver & vCastSender**

vCastReceiver će omogućiti da ViewBoard® prima vCastSender ekrane laptop računara (Windows/Mac/Chrome) i ekrane mobilnih korisnika (iOS/Android), fotografije, video zapise, napomene i kamere.

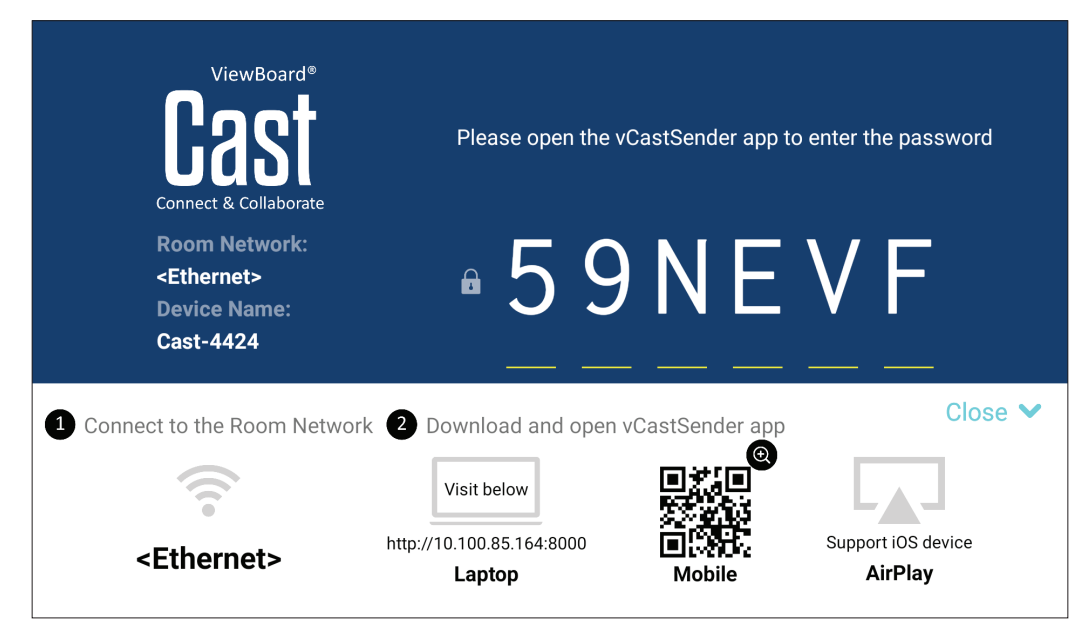

### **Informacije o mreži**

- vCast softver, laptopovi i mobilni uređaji mogu da se povežu i na istu podmrežu i preko mreže podmreže.
- Povezani uređaji će se pojaviti pod "Device List" (Lista uređaja) na istoj podmrežnoj vezi.
- Ako se uređaj ne pojavi pod "Device List" (Lista uređaja), korisnici će morati da unesu PIN kod na ekranu.

vCast je bežična komunikacija podataka ravnopravnih uređaja, stoga su potrebna sledeća podešavanja porta:

### **Ports (Portovi)**:

- CP: 56789, 25123, 8121 i 8000
- UDP: 48689 i 25123

#### **Port and DNS activation (Aktivacija porta i DNS-a)**:

- Port: 443
- DNS: https://vcastactivate.viewsonic.com

### **OTA Service (OTA usluga)**:

- Port servera: TCP443
- FQDN naziv servera: https://vcastupdate.viewsonic.com

### **Funkcija Cast Sender sa Windows, Macbook i Chrome uređaja.**

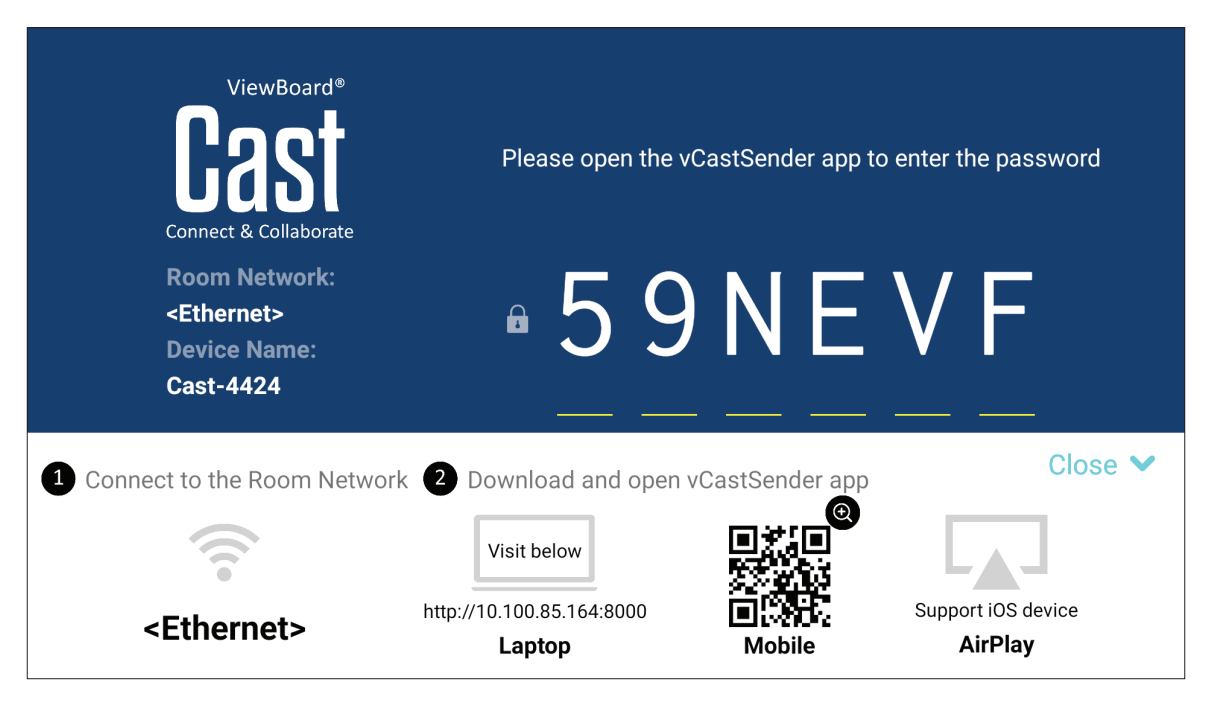

### **Mac, Windows, Chrome uređaji:**

- **1.** Uverite se da je vaš uređaj povezan na istu mrežu kao i monitor.
- **2.** Posetite adresu koja je prikazana na ekranu da preuzmete aplikaciju.
- **3.** Pokrenite aplikaciju i unesite PIN kod ili kliknite na Device List (Lista uređaja), a zatim kliknite na ikonu za povezivanje pored Device Name (Naziv uređaja).

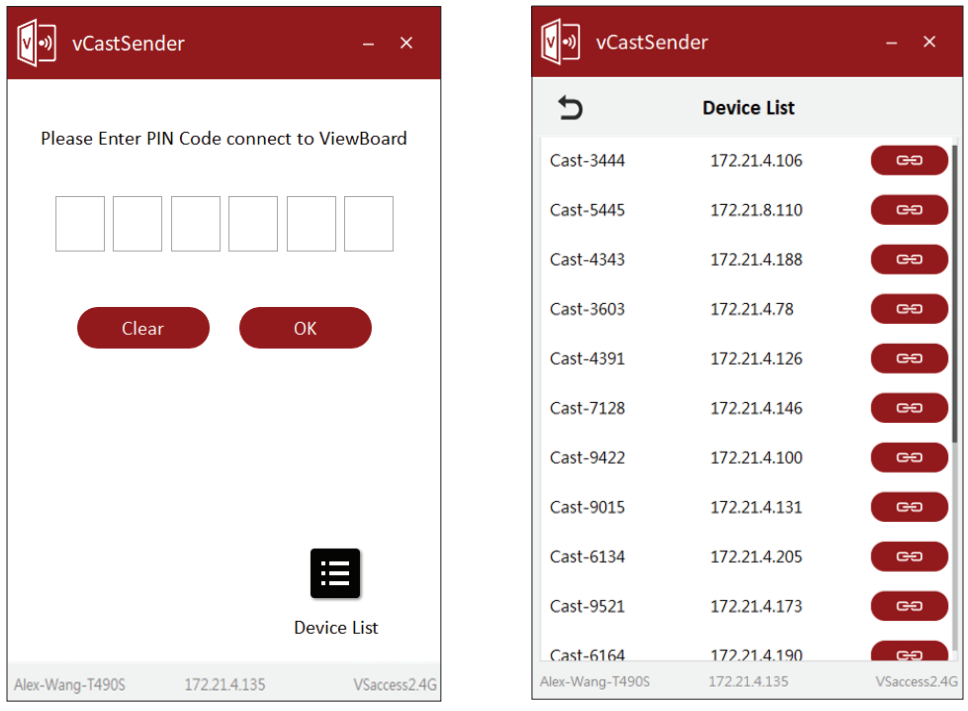

**Funkcija Cast Sender sa mobilnih uređaja: iOS uređaji (iPhone, iPad) i Android OS telefon/tablet.**

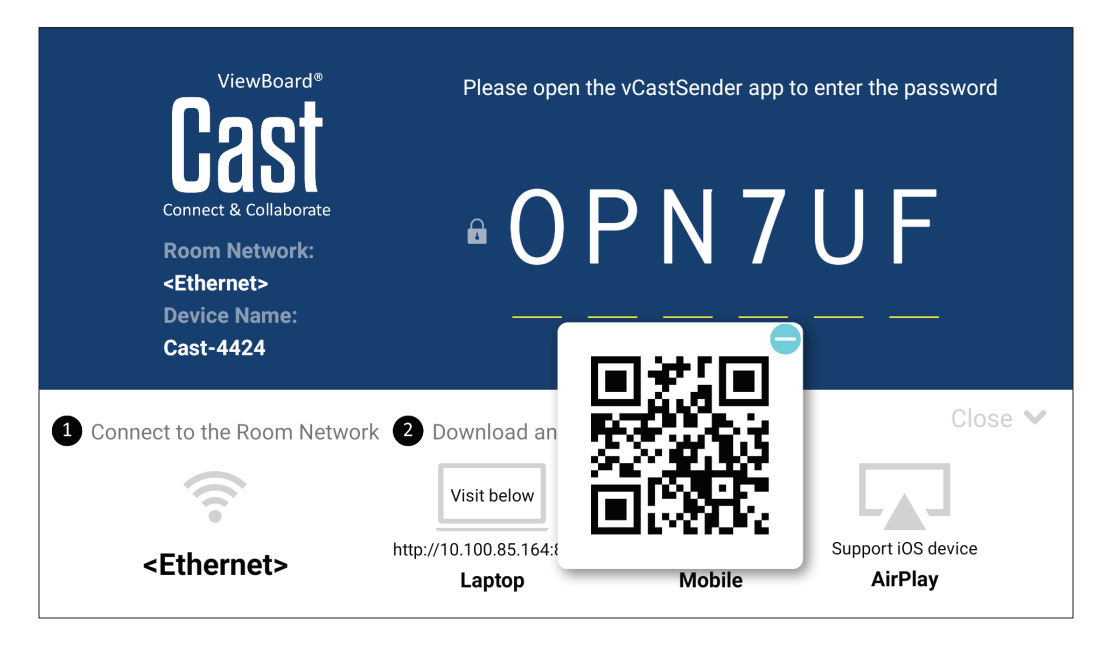

### **Android/iOS:**

- **1.** Uverite se da je vaš uređaj povezan na istu mrežu kao i monitor.
- **2.** Skenirajte QR kod koji je prikazan na ekranu da biste ga preuzeli direktno sa servera ili iz prodavnica Google Play Store ili Apple Store.
- **3.** Pokrenite aplikaciju i izaberite tačno ime uređaja i unesite pin za povezivanje. Takođe možete direktno da unesete pin kod prikazan na ekranu da biste se povezali.

### **Apple AirPlay®:**

- **1.** Uverite se da je vaš uređaj povezan na istu mrežu kao i monitor.
- **2.** Direktno otvorite AirPlay i izaberite naziv uređaja za povezivanje.
- 3. Još jedna "AirPlay Password" (AirPlay lozinka) biće generisana na ekranu za povezivanje.

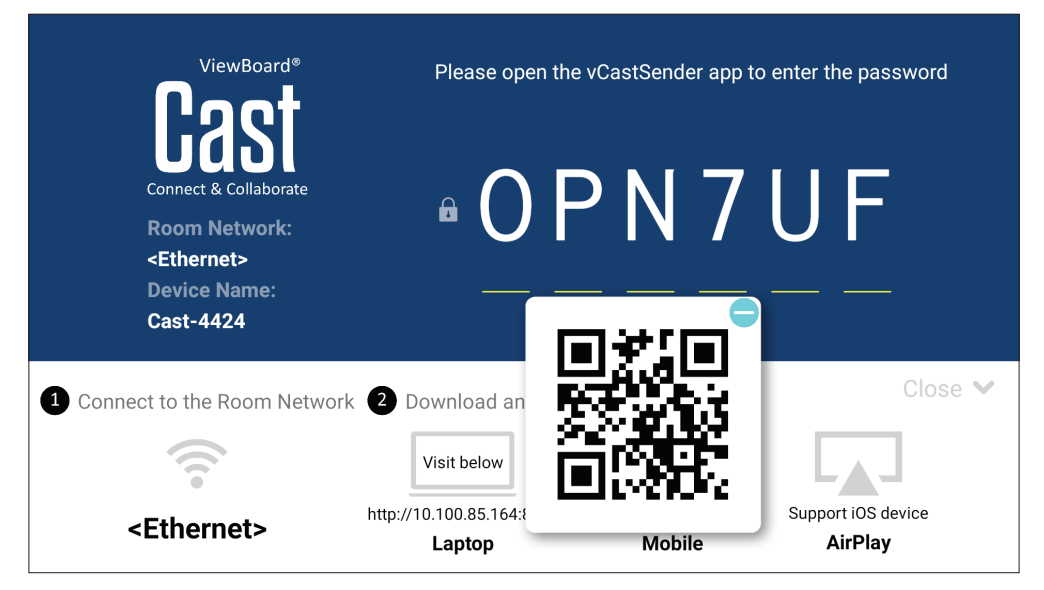

# **Other Default Applications (Druge podrazumevane aplikacije)**

### **vSweeper**

Obrišite nepotrebne podatke i neželjene datoteke.

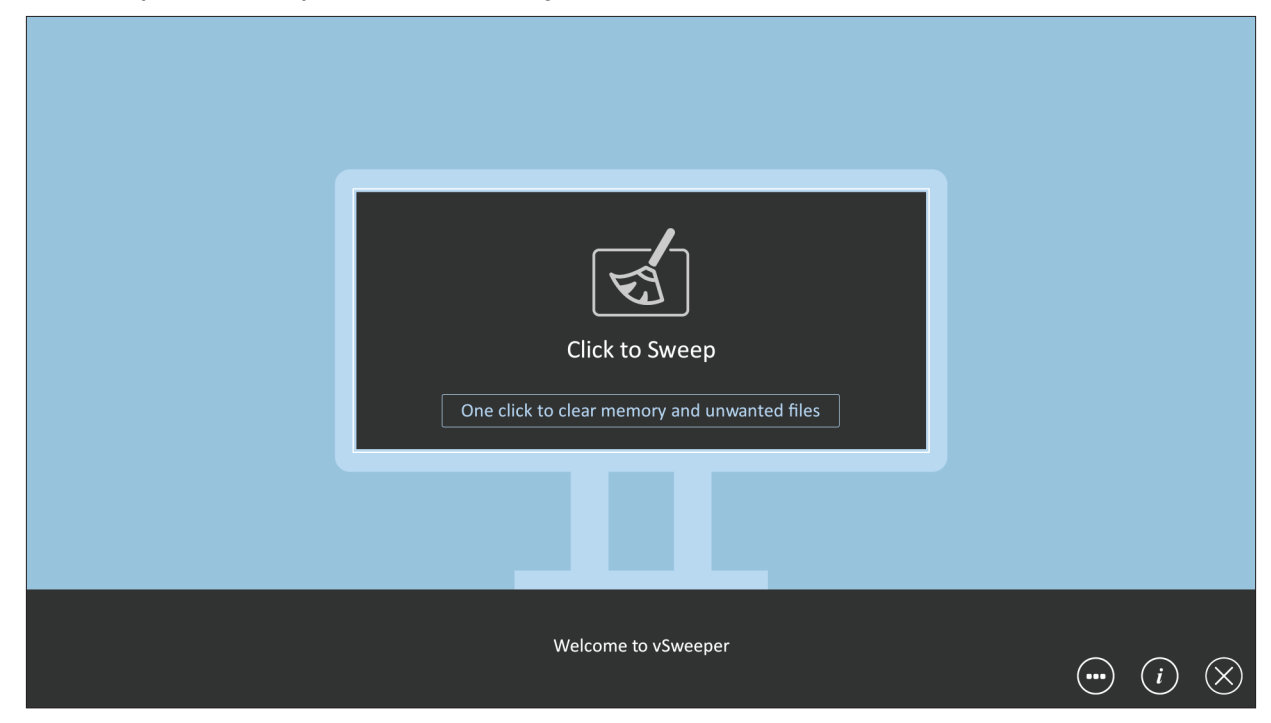

Napredna podešavanja se takođe mogu prilagoditi potrebama korisnika.

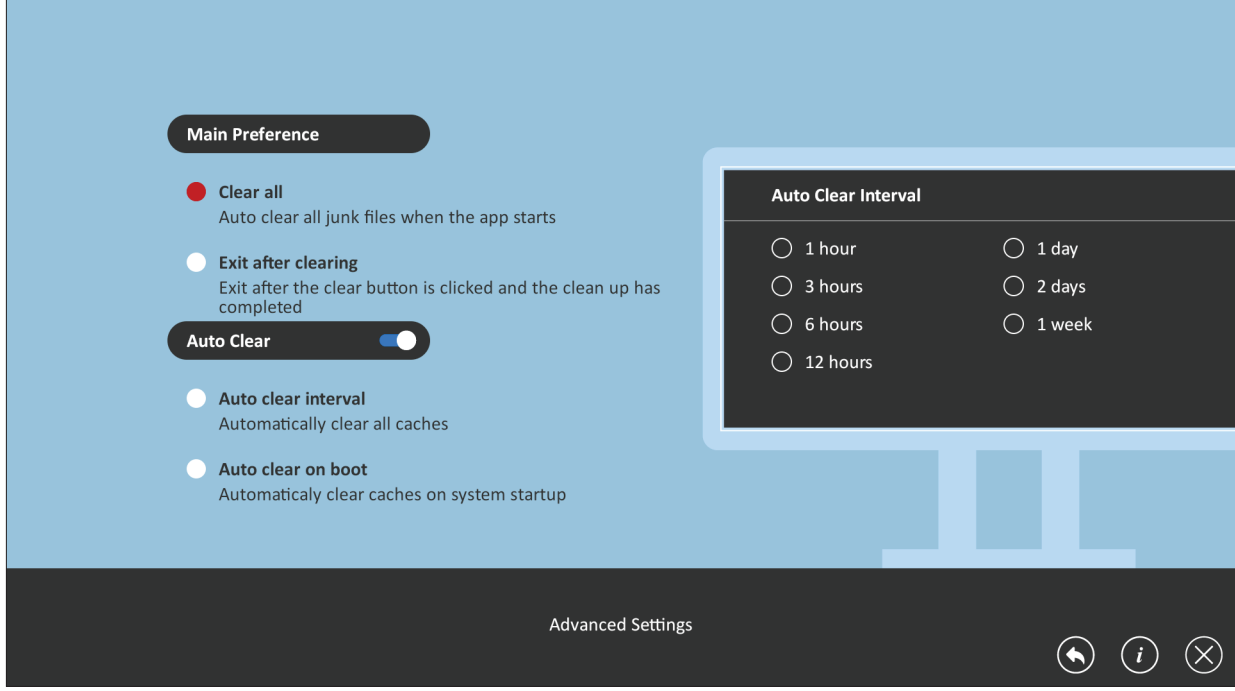

## **Folders (Fascikle)**

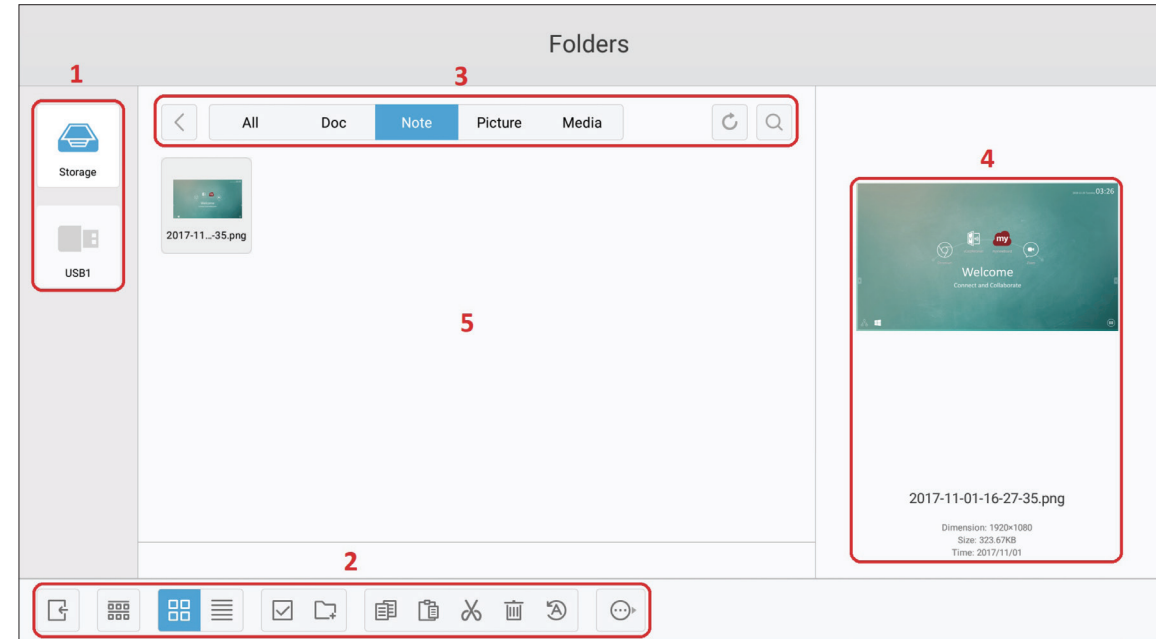

## **1. Storage Device Display (Prikaz uređaja za skladištenje)**

Izaberite odgovarajući uređaj za skladištenje.

## **2. Icons (Ikone)**

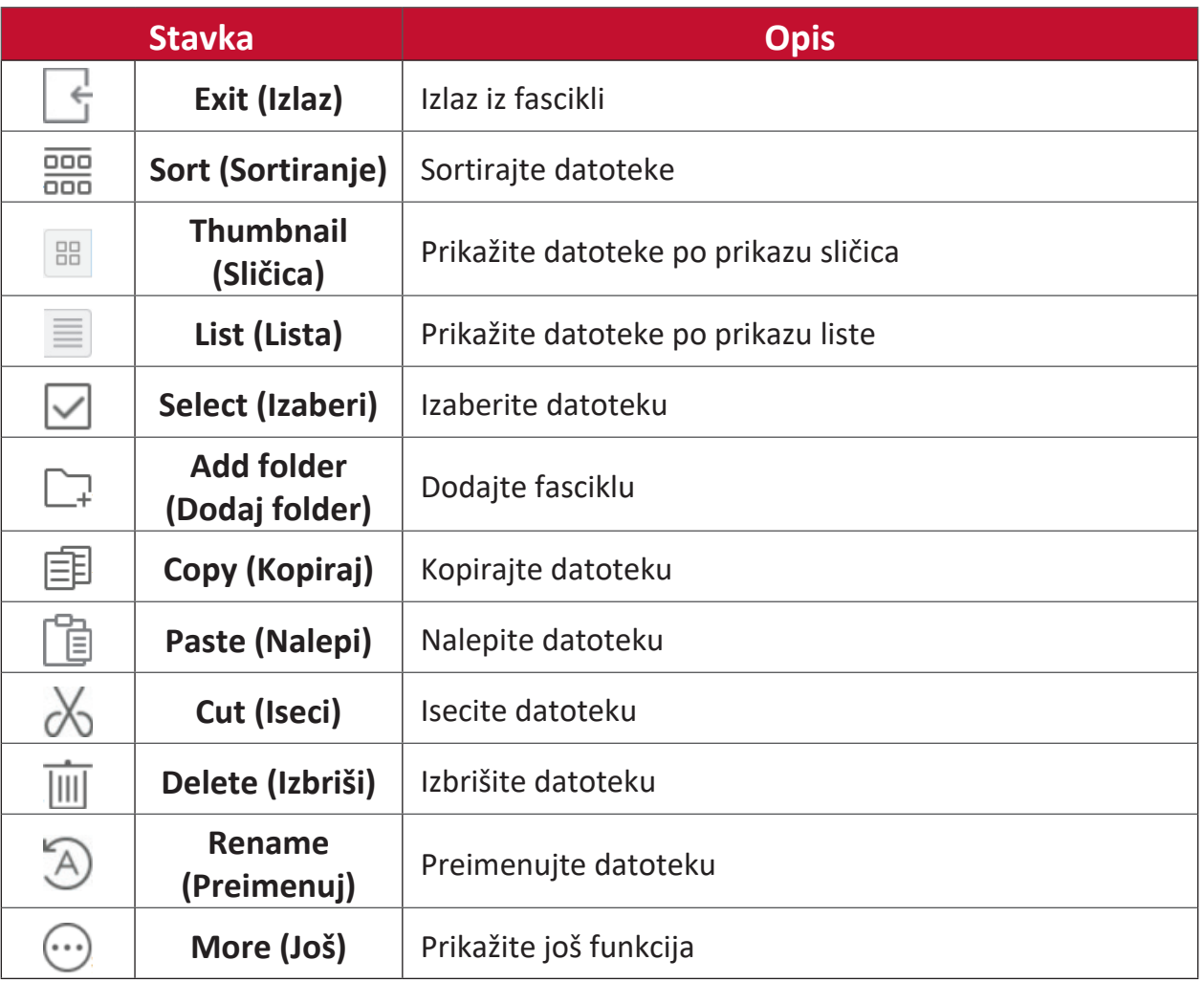

### **3. File Type Menu (Meni tipova datoteke)**

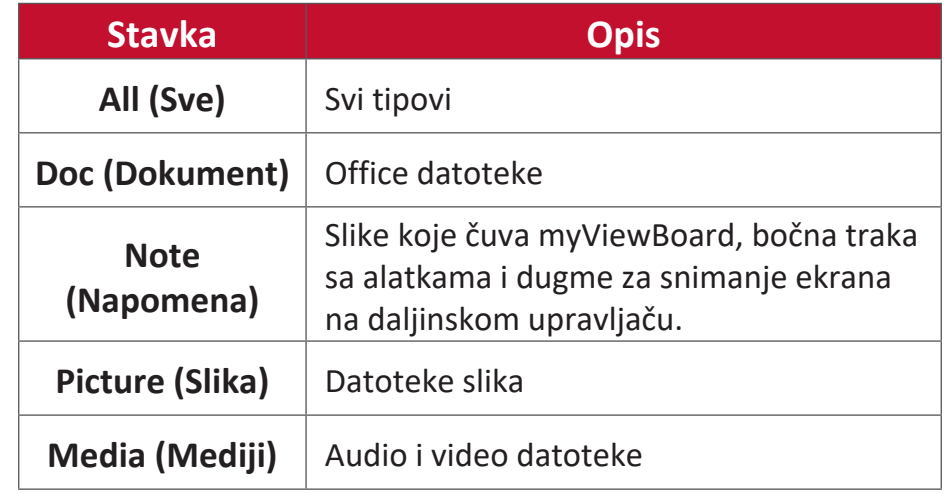

### **4. File Information (Informacije o datoteci)**

Pregledajte datoteku, prikažite naziv datoteke, veličinu, rezoluciju i datum kreiranja.

### **5. Main Display Area (Glavno područje prikaza)**

Prikažite datoteke odgovarajućeg tipa.

# **RS-232 protokol**

Ovaj dokument opisuje specifikacije hardverskog interfejsa i softverske protokole za komunikaciju RS-232 interfejsa između ViewSonic LFD-a i računara ili drugih kontrolnih jedinica sa RS-232 protokolom.

Protokol sadrži tri komandna odeljka:

- Set-funkcija
- Get-funkcija
- Režim prosleđivanja daljinskog upravljača

**NAPOMENA:** U nastavku, "PC" (Računar) predstavlja sve kontrolne jedinice koje mogu da šalju ili primaju komandu RS-232 protokola.

# **Opis**

## **RS-232 hardverska specifikacija**

(poželjno)

12345

6789

54321

9876

ViewSonic LFD komunikacioni port na zadnjoj strani:

- **1.** Tip konektora: DSUB 9-pinski muški (ženski ili 3,5 mm okrugli konektor)
- **2.** Upotreba ukrštenog (null modem) kabla za povezivanje
- **3.** Dodela pinova:

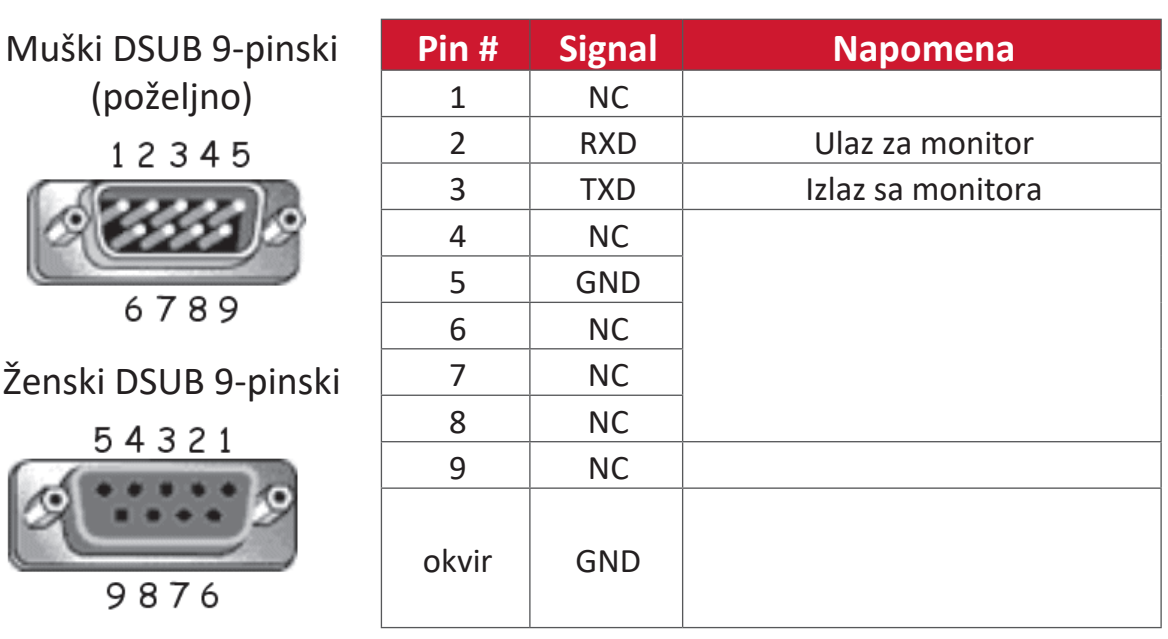

Okrugli konektor 3,5 mm (alternativno za ograničen prostor)

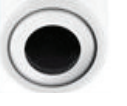

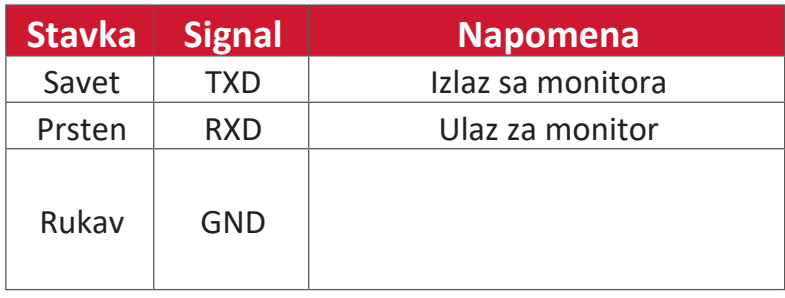

## **Specifikacija LAN hardvera**

ViewSonic LFD komunikacioni port na zadnjoj strani:

- **1.** Tip konektora: 8P8C RJ45
- **2.** Dodela pinova:

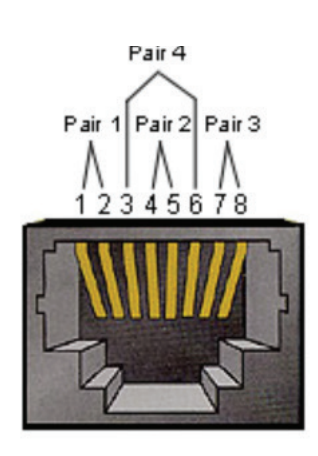

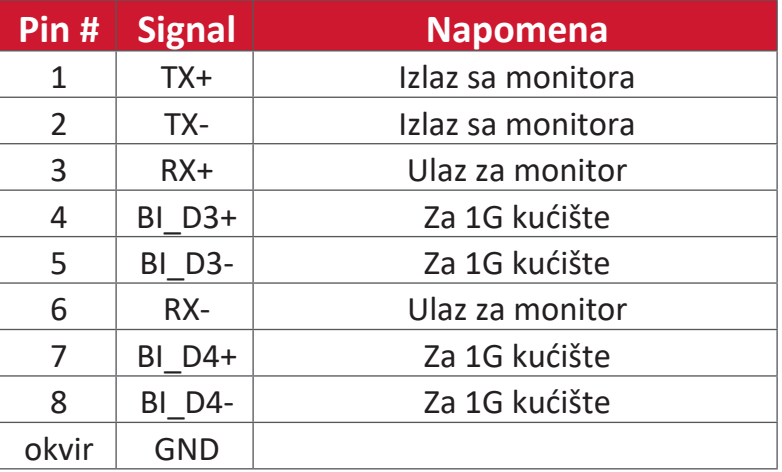

## **RS-232 – podešavanja komunikacije**

- Izaberite brzinu prenosa: 9600 bps (fiksno)
- Bitovi podataka: 8 bita (fiksno)
- Paritet: Ništa (fiksno)
- Stop bitovi: 1 (fiksno)

### **Podešavanje LAN komunikacije**

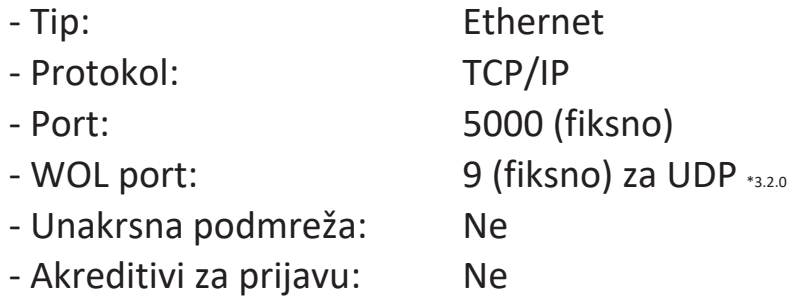

### **Referenca za komandnu poruku**

Računar šalje za LFD komandni paket nakon čega sledi "CR". Svaki put kada računar pošalje kontrolnu komandu monitoru, monitor će odgovoriti na sledeći način:

**1.** Ako je poruka ispravno primljena, poslaće se "+" (02Bh) praćeno sa "CR" (00Dh)

**2.** Ako je poruka primljena pogrešno, poslaće se "-" (02Dh) praćeno sa "CR" (00Dh)
# **Protokol Lista Set-funkcije**

Računar može da kontroliše monitor za određene radnje. Komanda Set-funkcija vam omogućava da kontrolišete ponašanje monitora na udaljenoj lokaciji preko RS-232 porta. Format paketa Set-funkcije sastoji se od 9 bajtova.

#### **Opis Set-funkcije:**

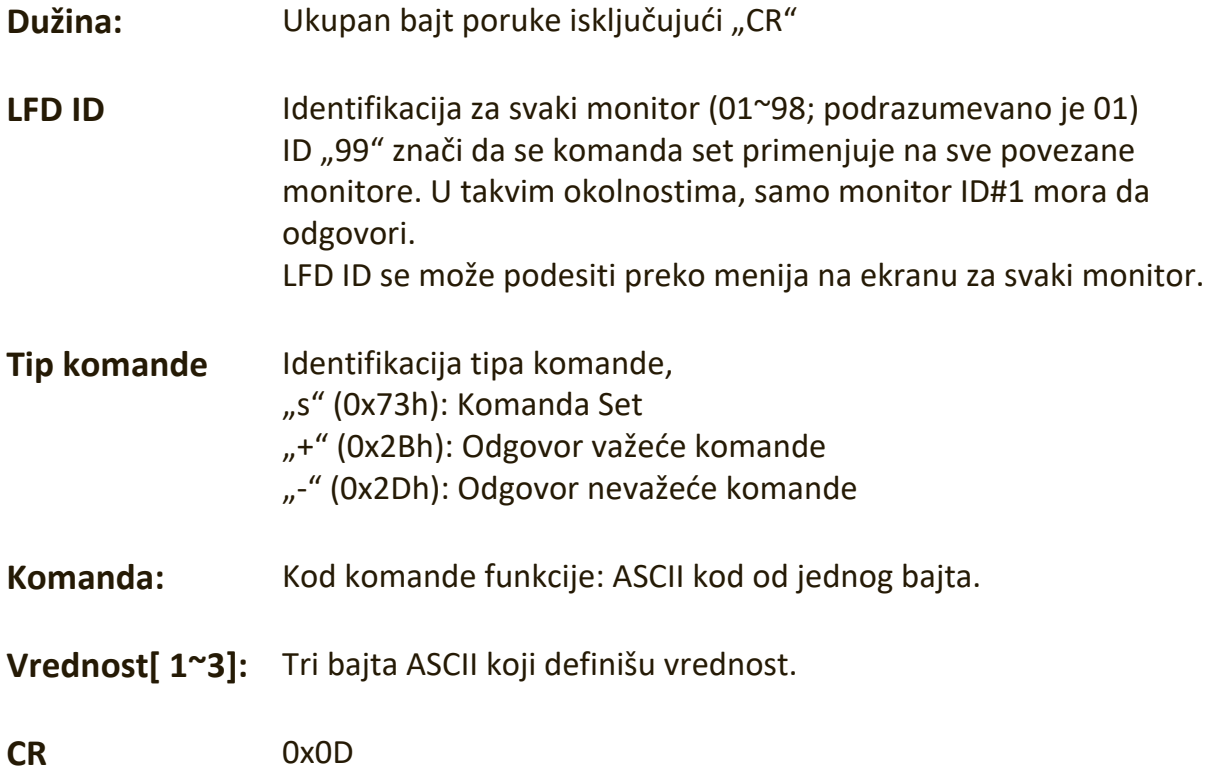

#### **Format Set-funkcije** Slanje: (Tip komande="s")

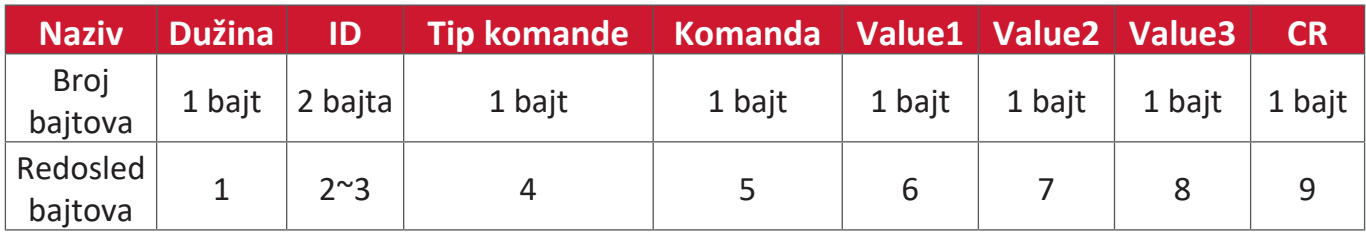

## Odgovor: (Tip komande="+" ili "-")

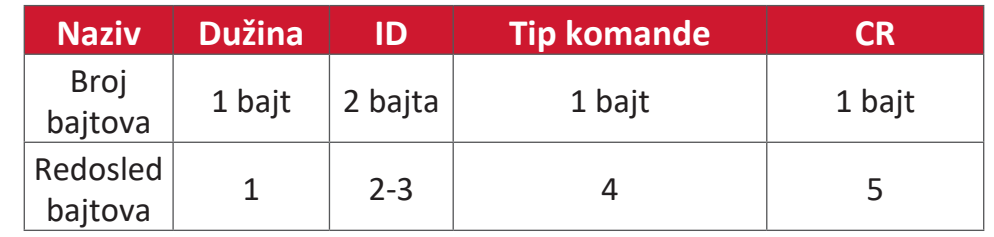

**NAPOMENA:** Kada računar primeni komandu na sve monitore (ID=99), samo set broj 1 treba da odgovori sa nazivom ID=1.

**Primer 1: Podesite osvetljenost na 76 za monitor (#02) i ova komanda je važeća Slanje (heksadecimalni format)**

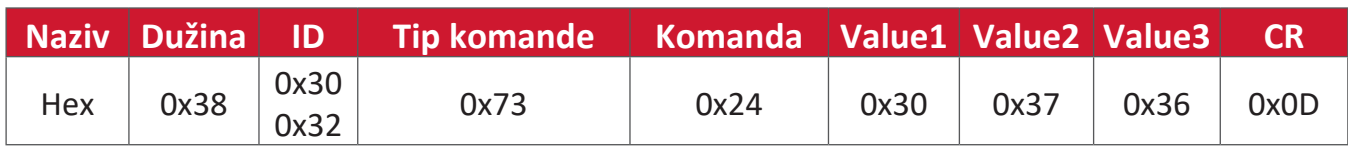

#### **Odgovor (heksadecimalni format)**

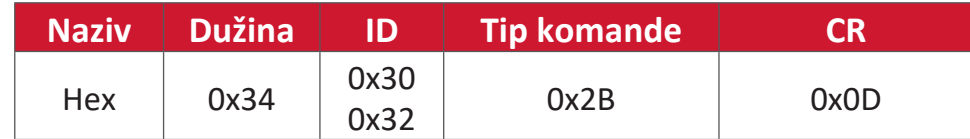

# **Primer 2: Podesite osvetljenost na 75 za monitor (#02) i ova komanda NIJE važeća Slanje (heksadecimalni format)**

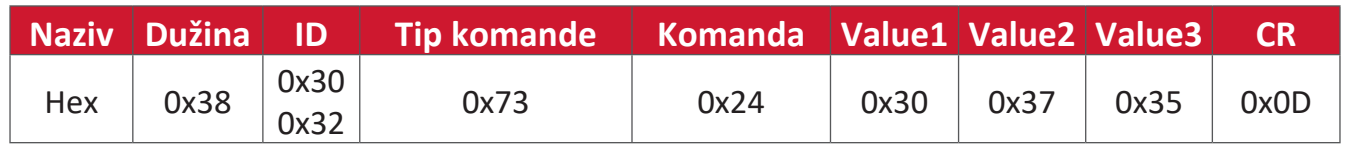

#### **Odgovor (heksadecimalni format)**

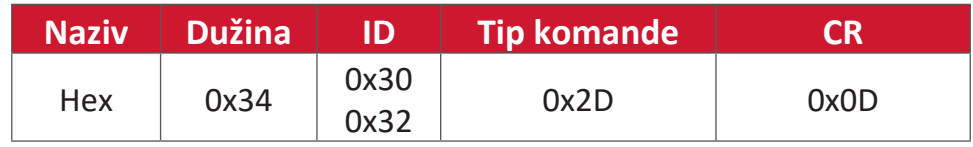

# **Tabela Set-funkcija**

# **A. Osnovna funkcija**

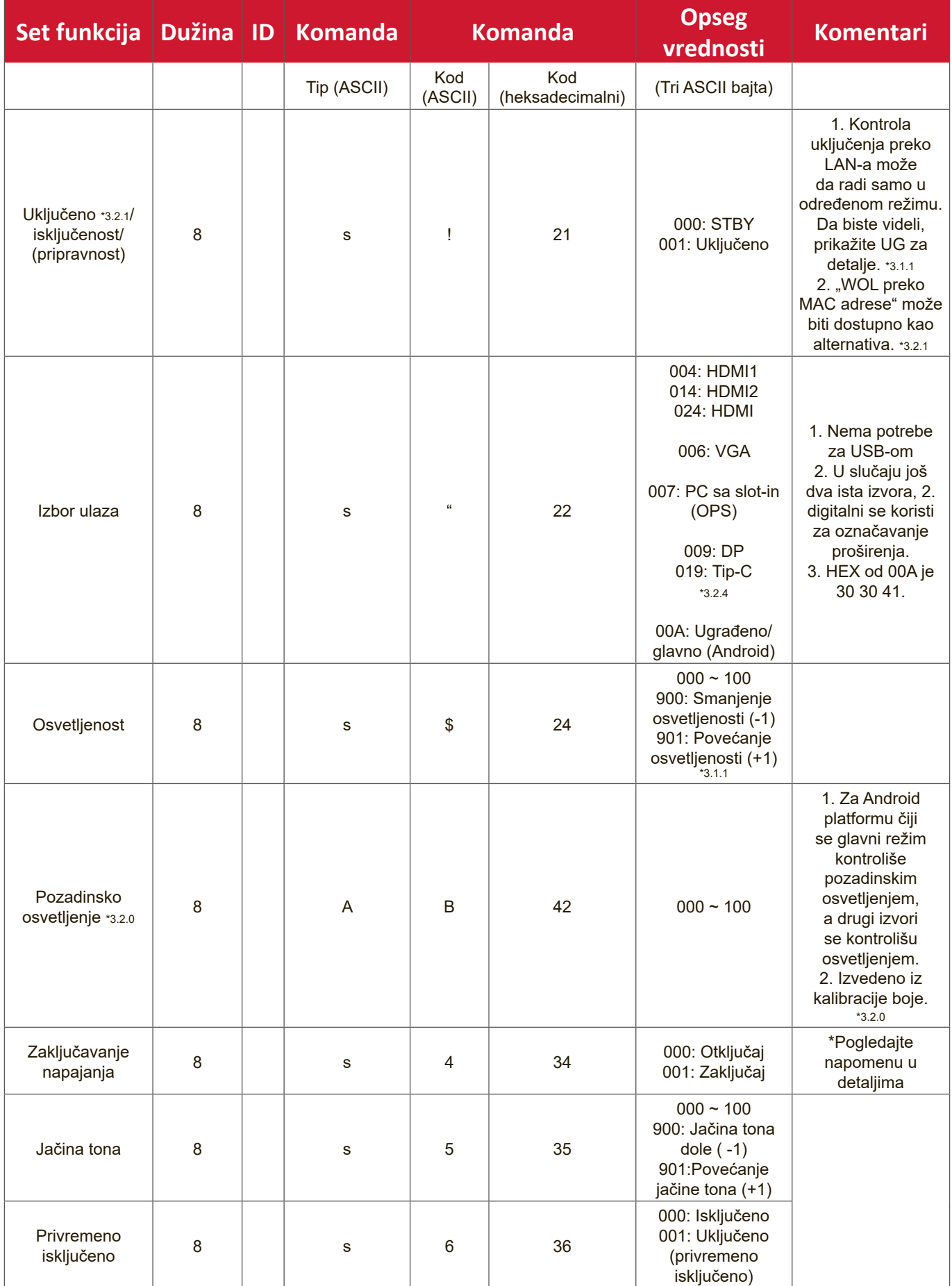

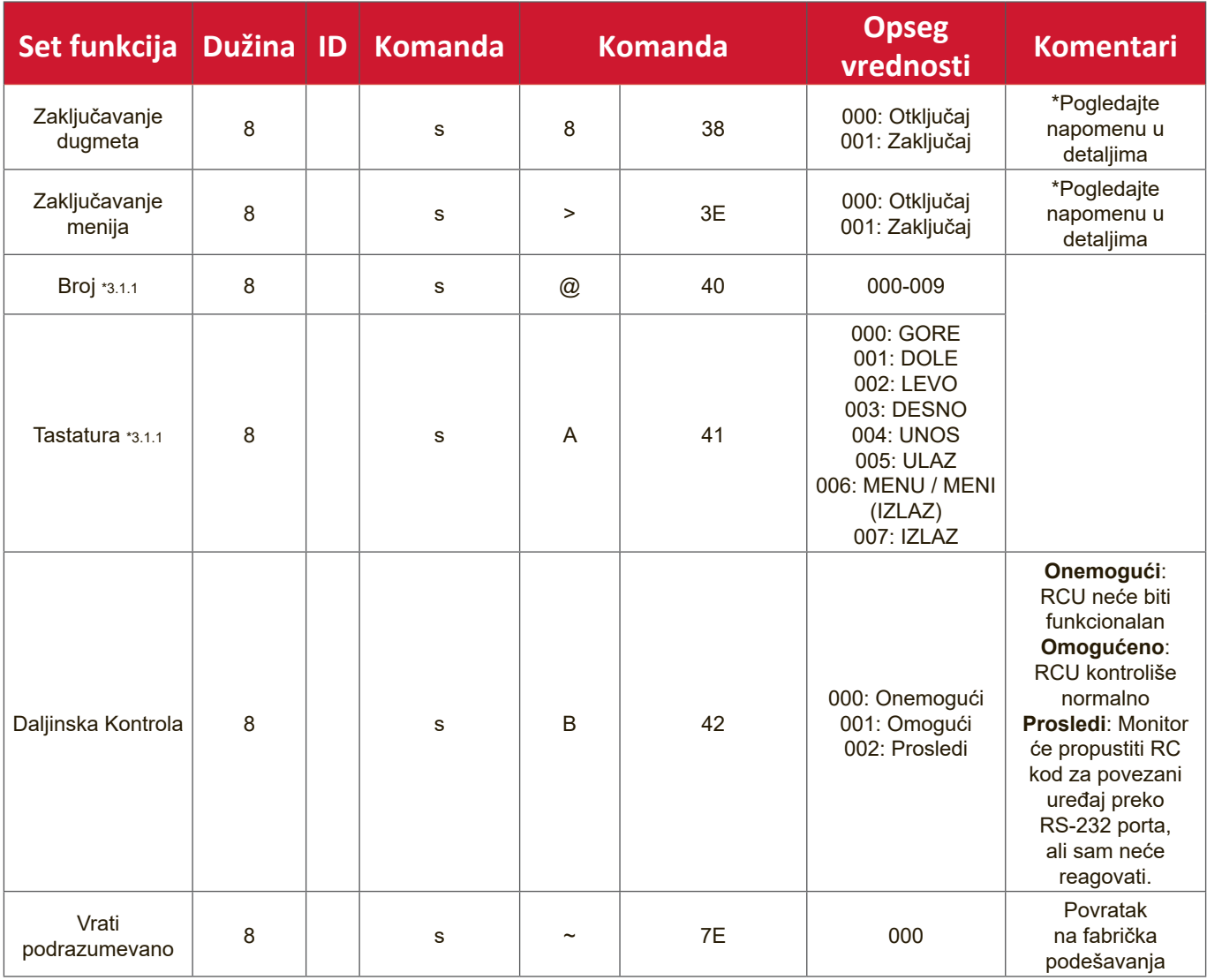

# **B. Opcionlna funkcija**

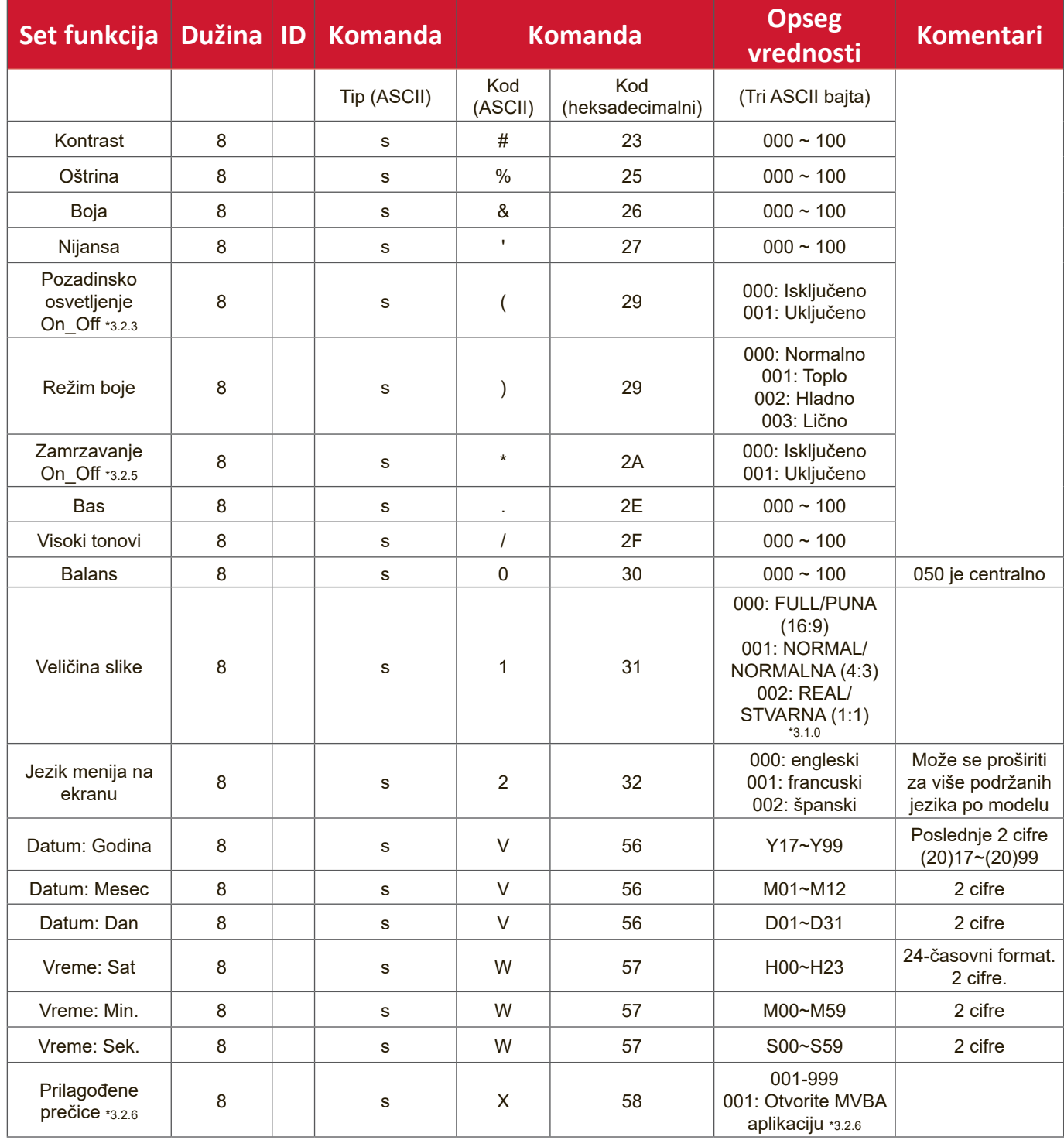

# **Dodatak**

# **Specifikacije**

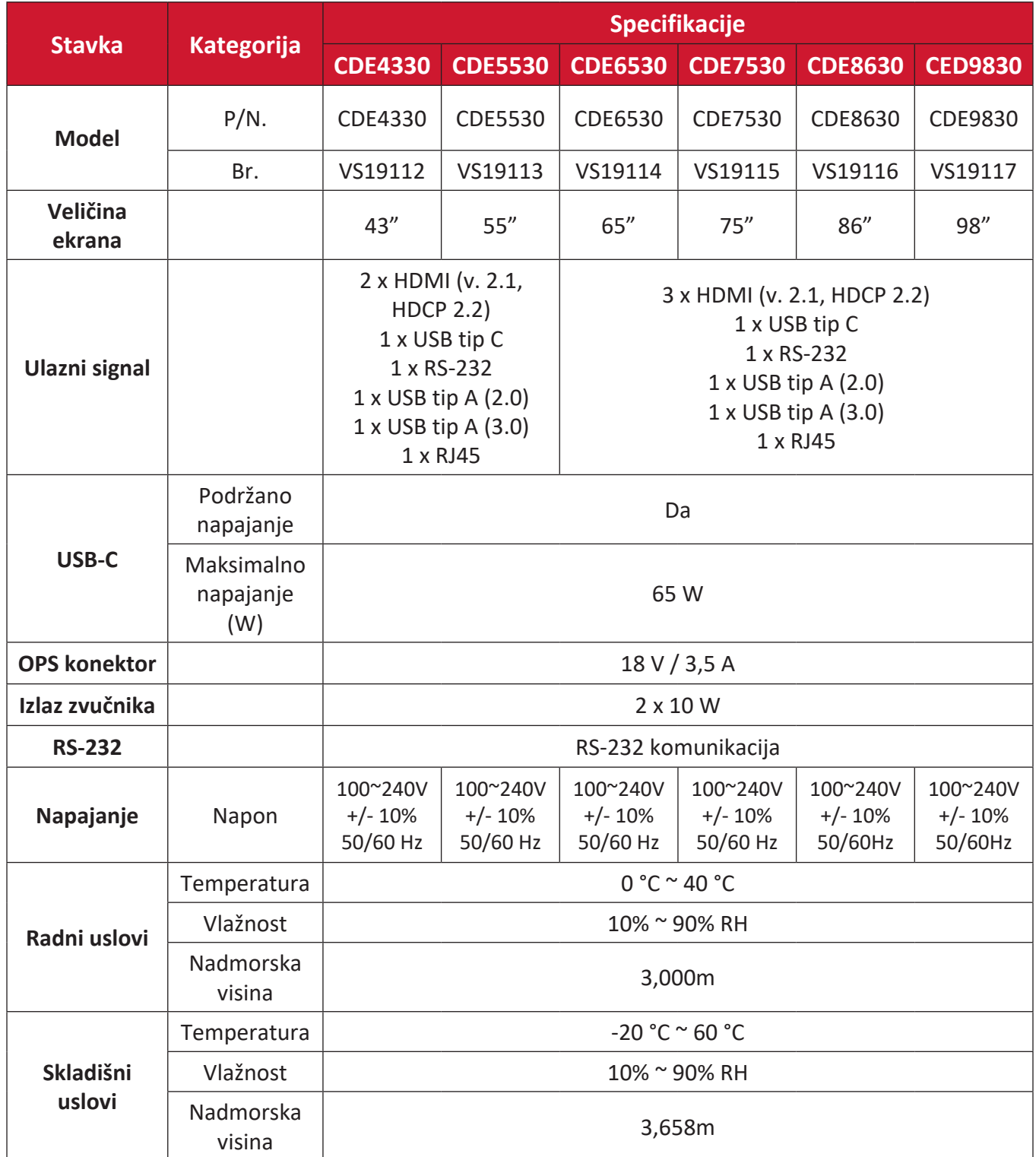

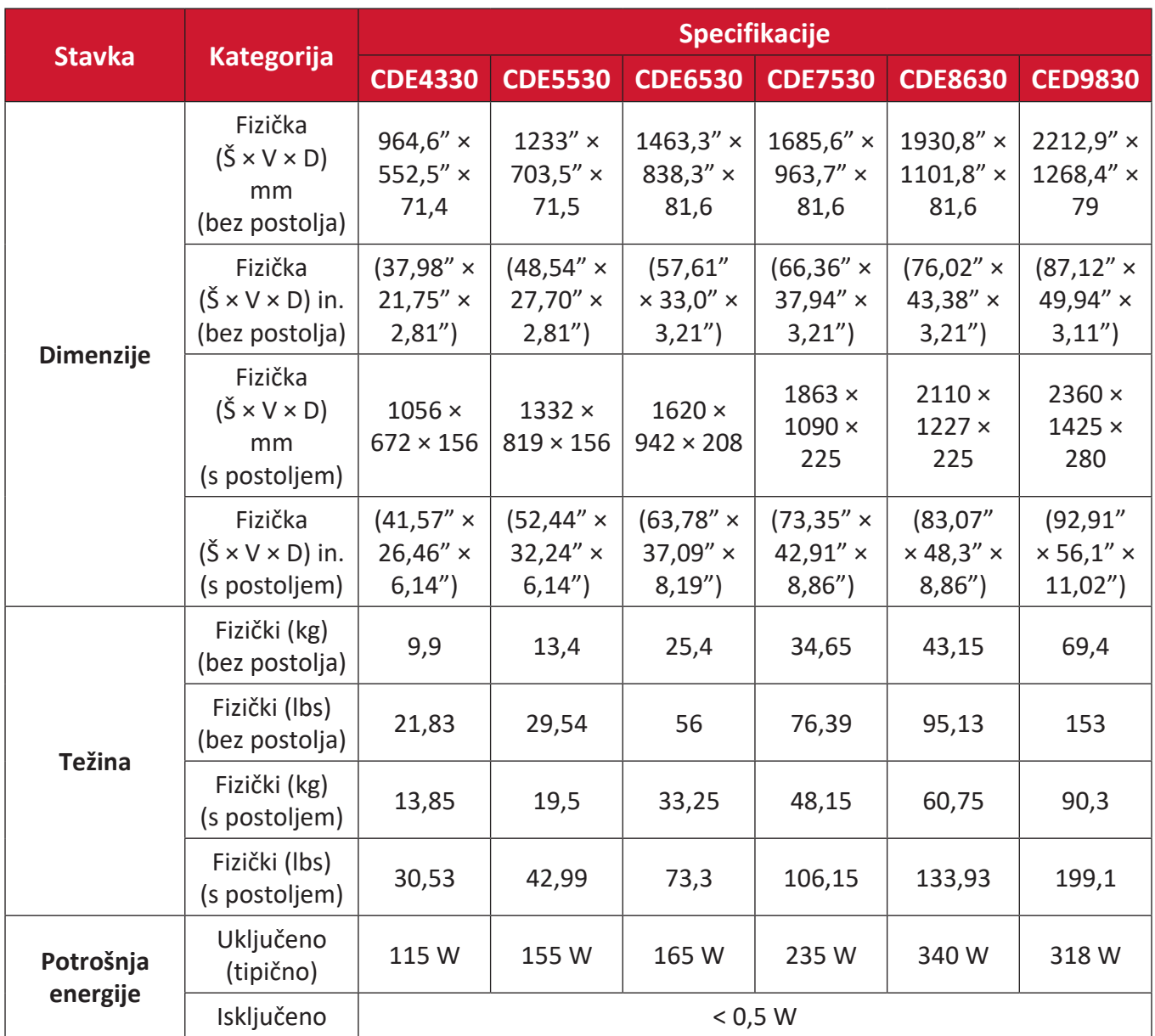

**NAPOMENA:** Specifikacije proizvoda se mogu promeniti bez prethodnog obaveštenja.

# **USB Media Support Format (Format podrške za USB medije) Photo (Fotografija)**

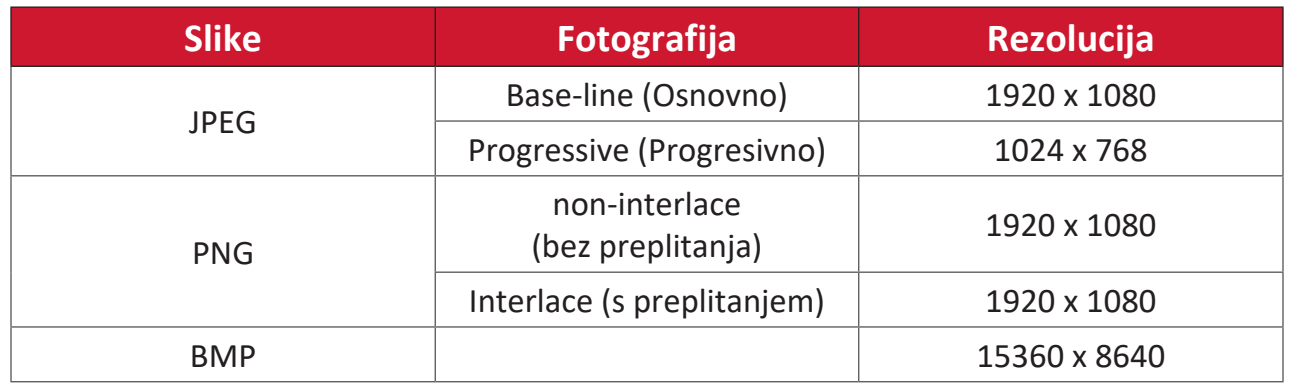

#### **Video**

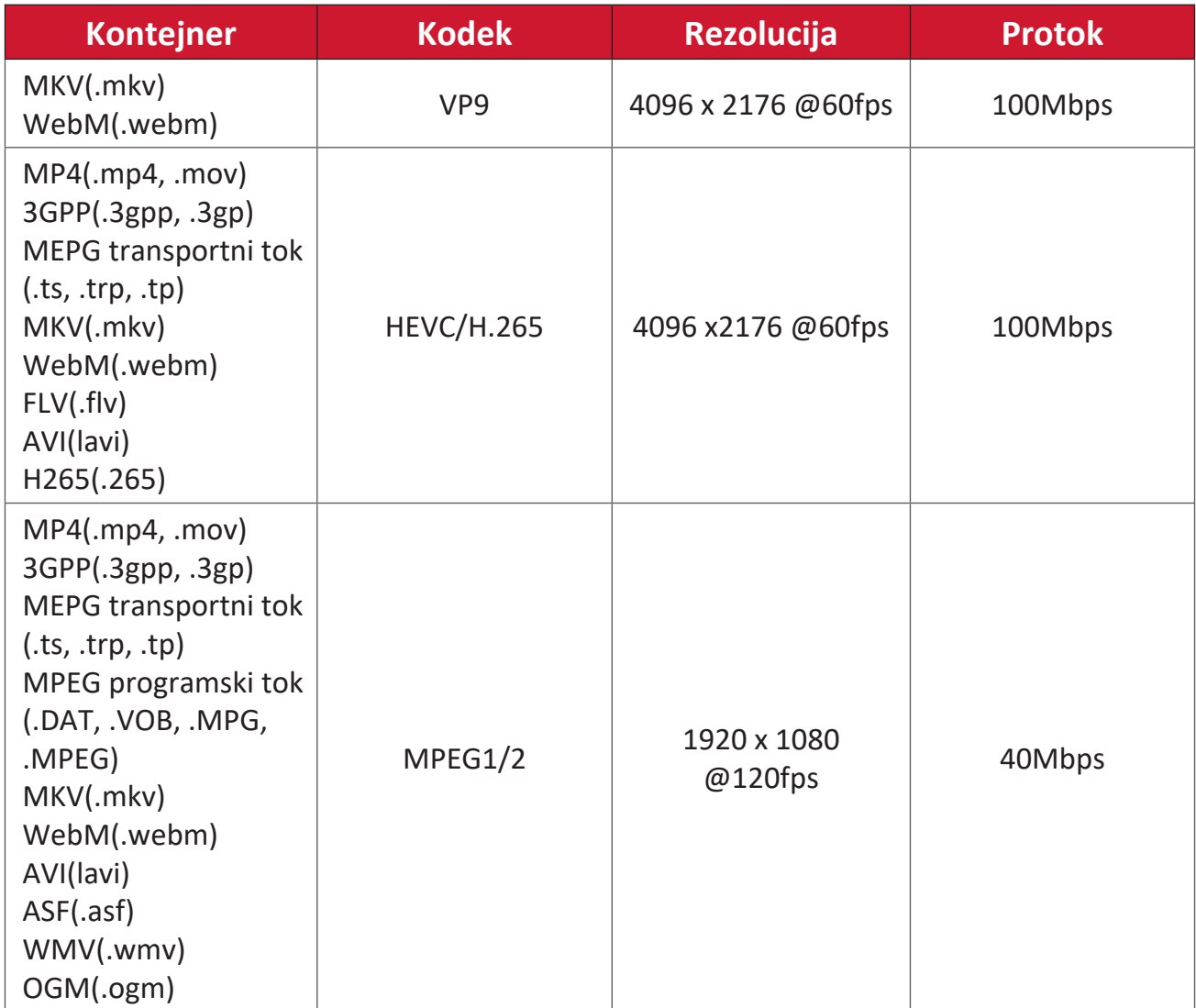

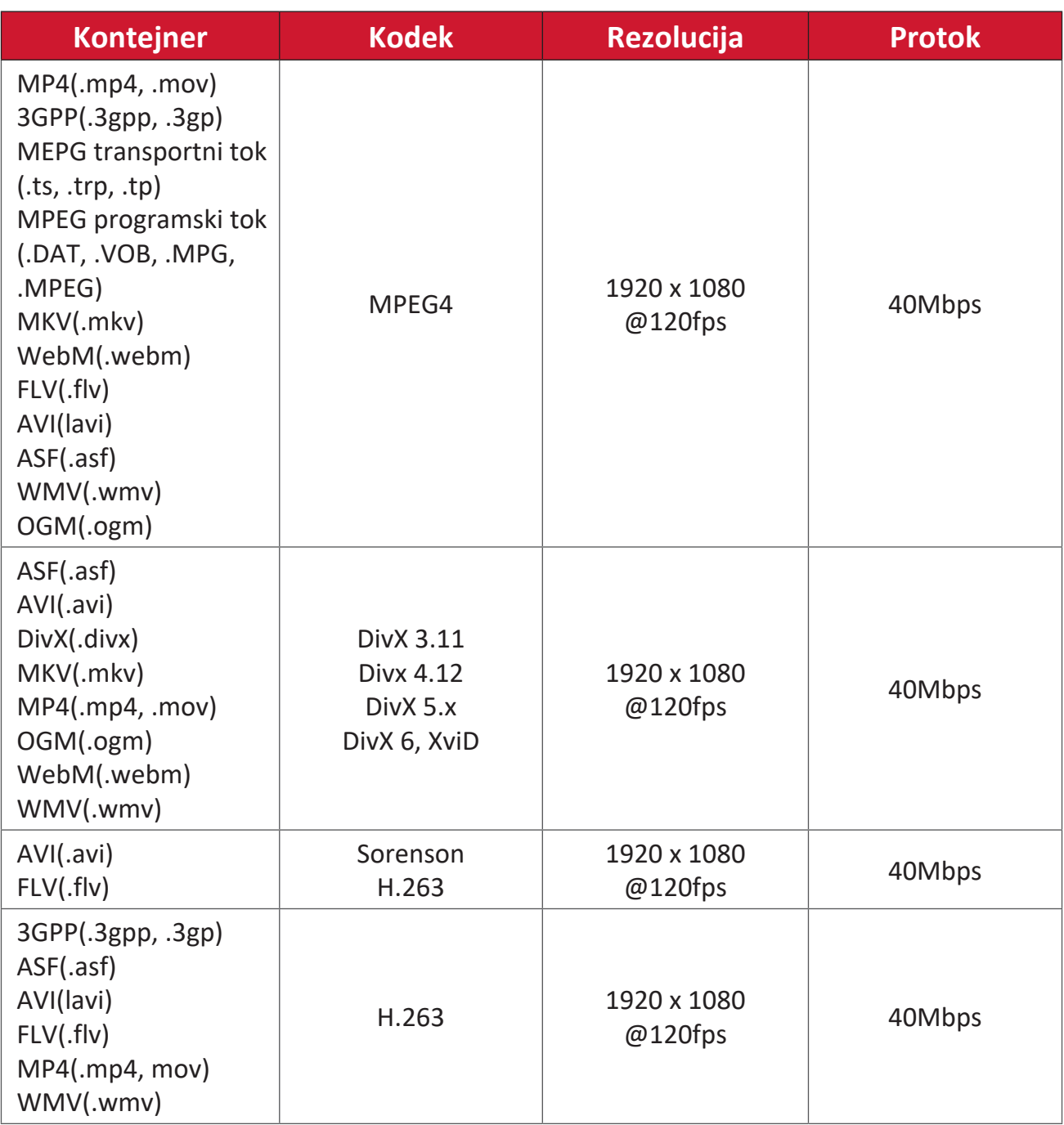

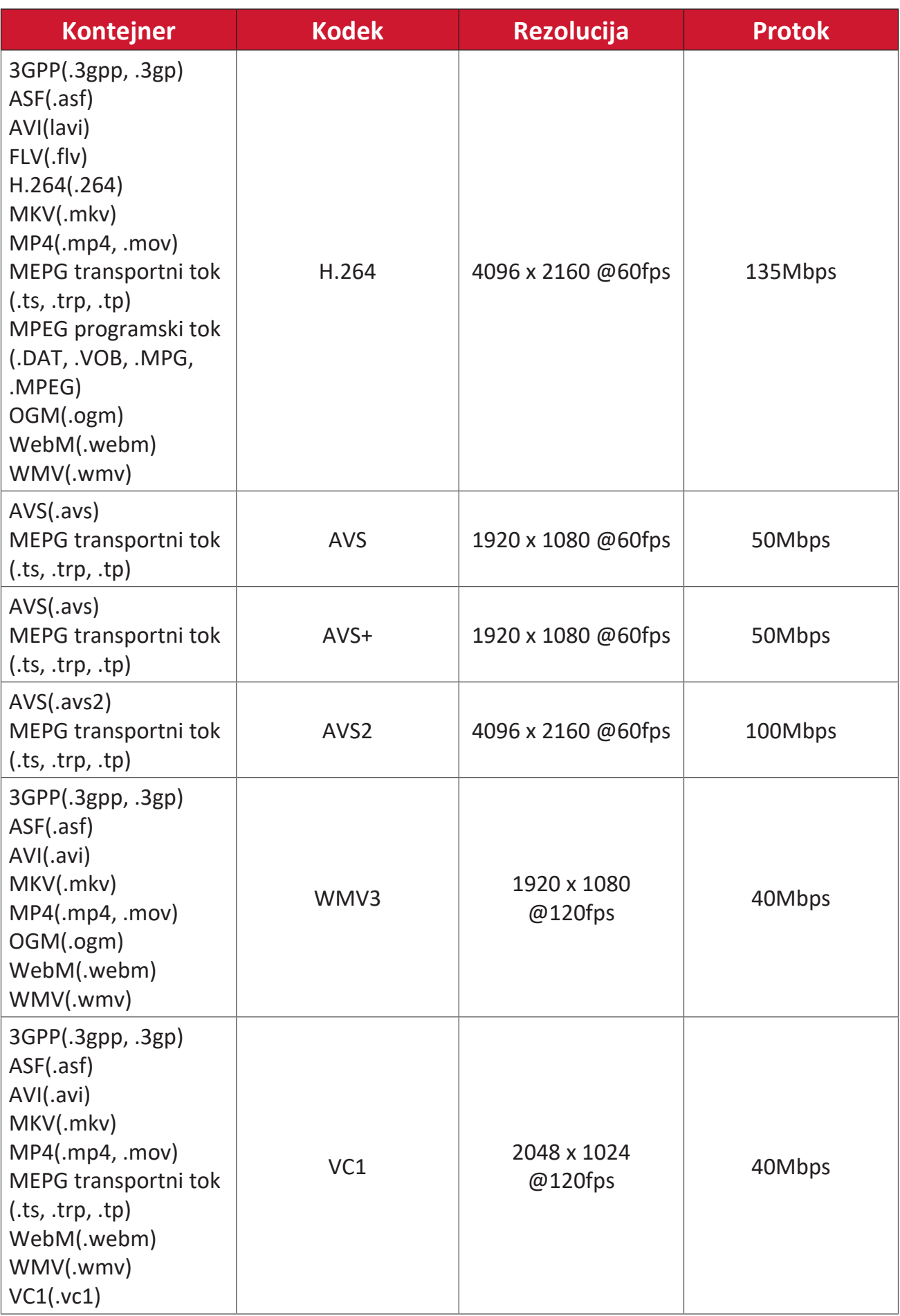

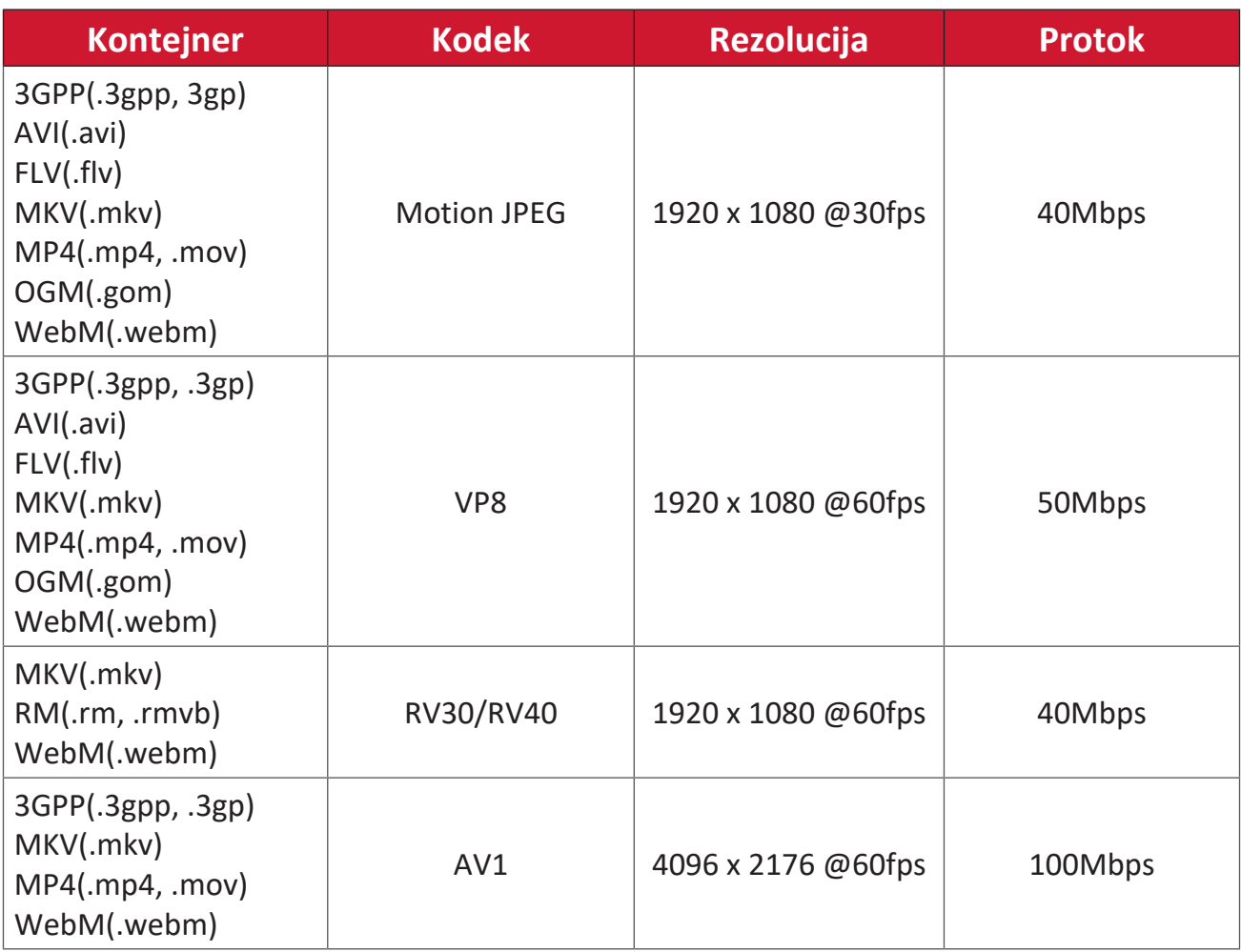

# **Audio (Zvuk)**

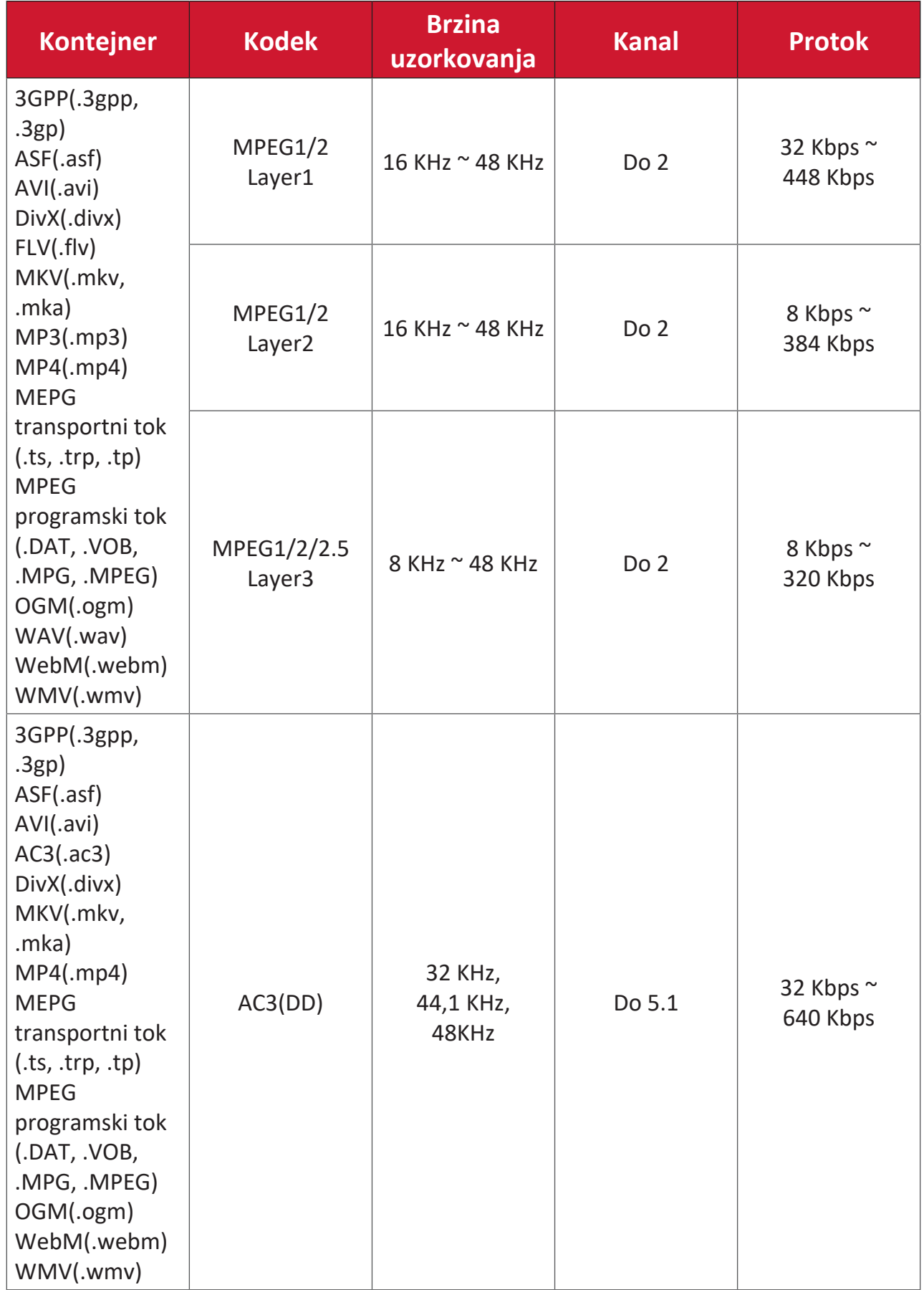

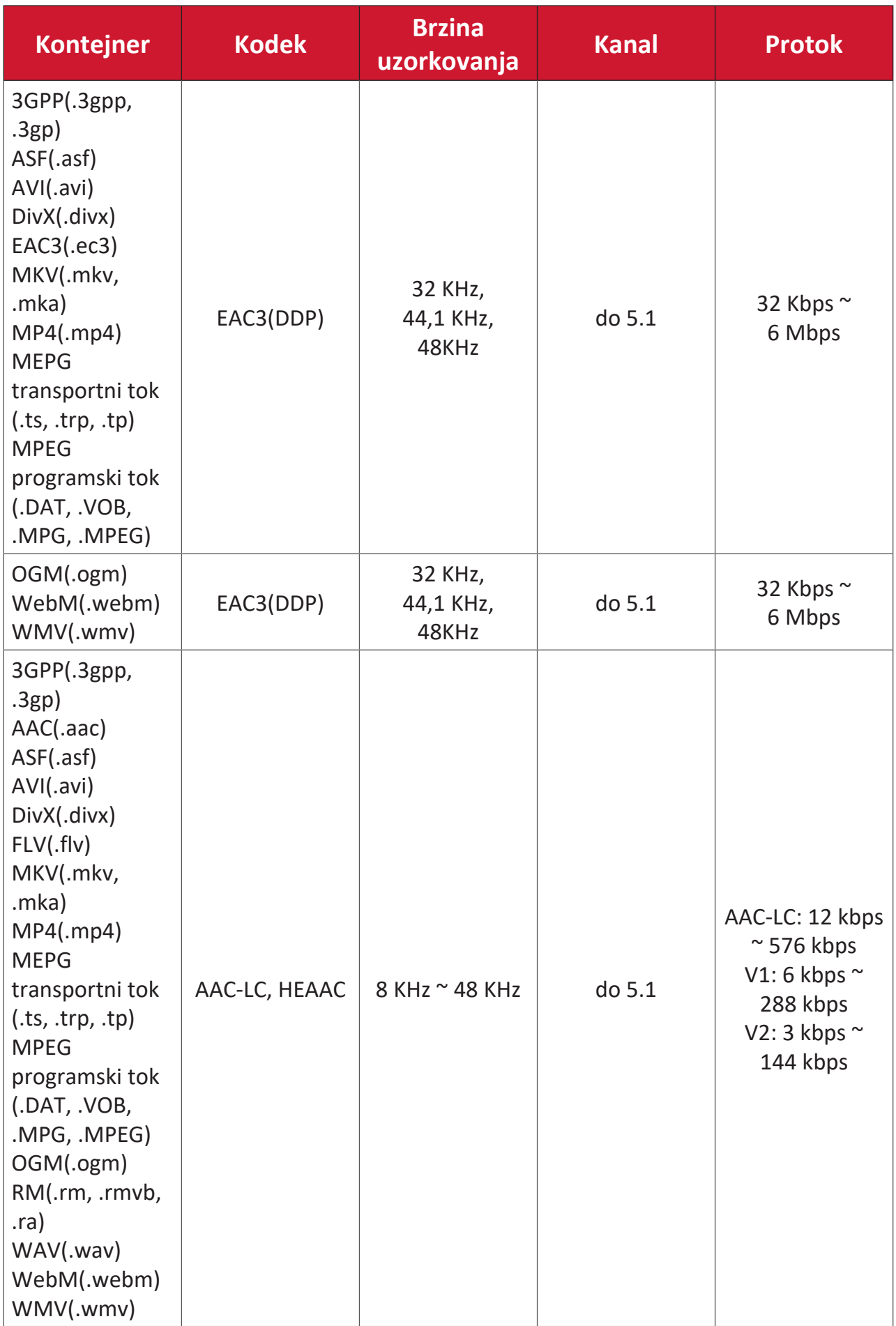

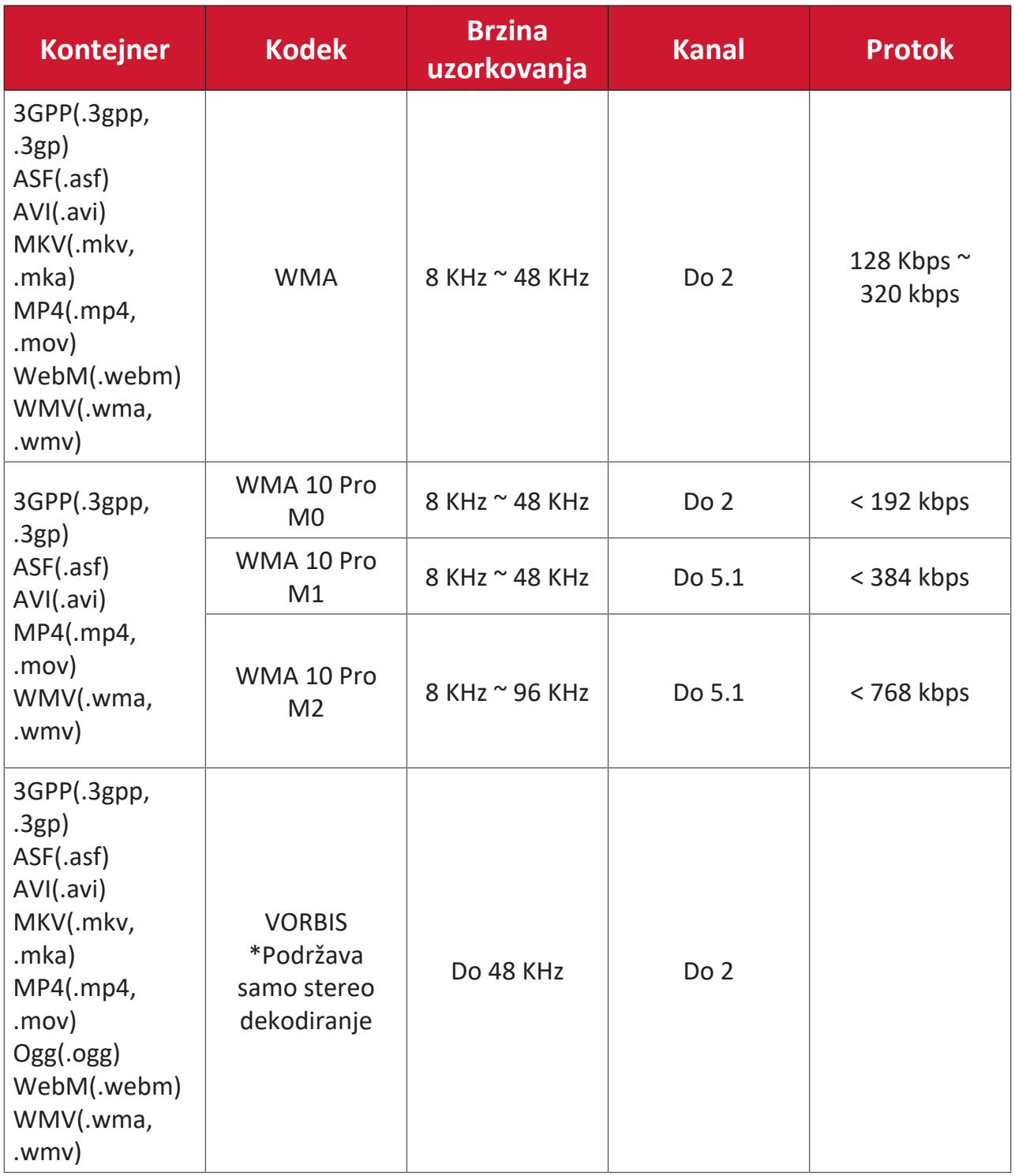

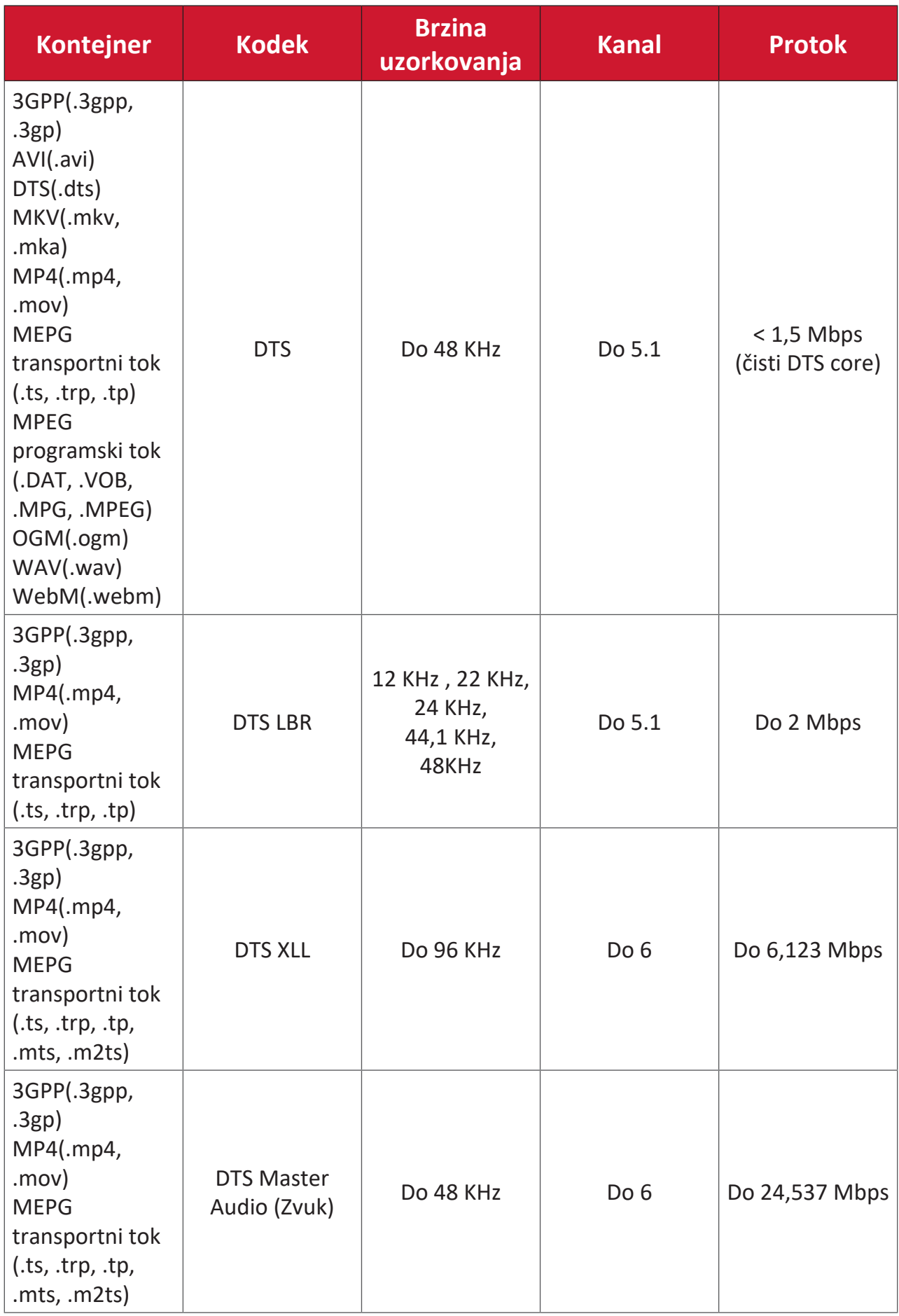

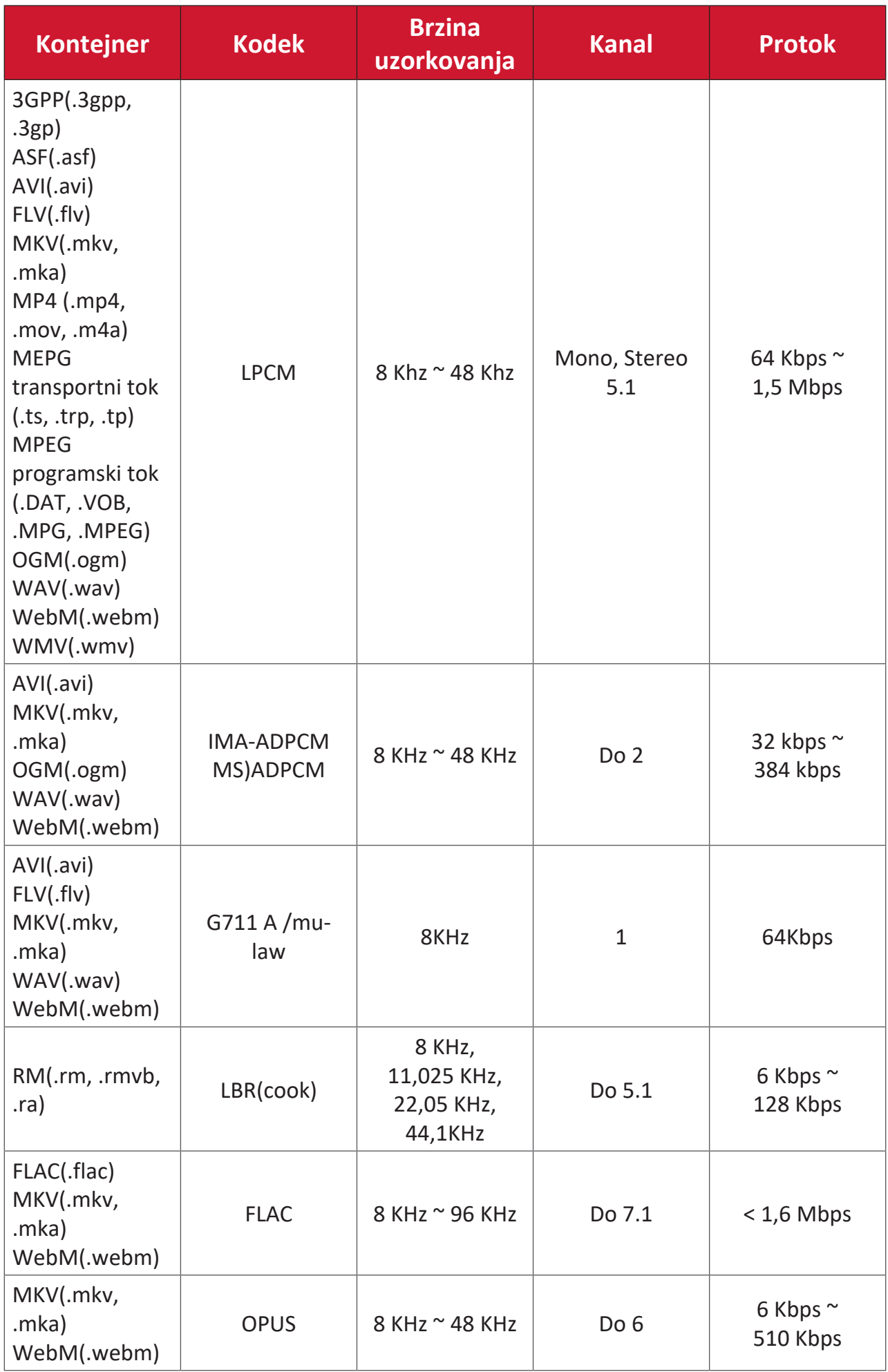

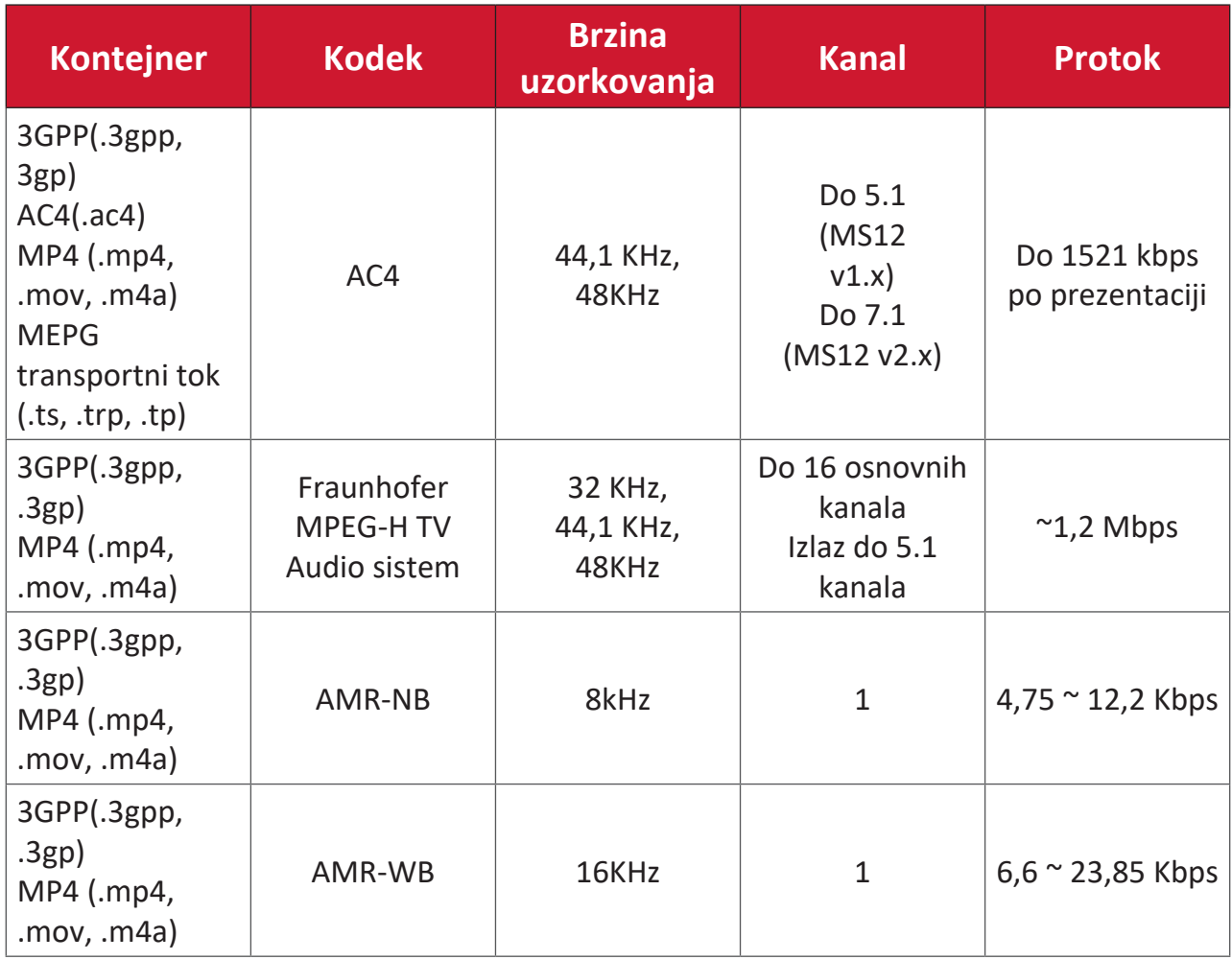

# **Subtitle (Titl)**

Internal (Interno)

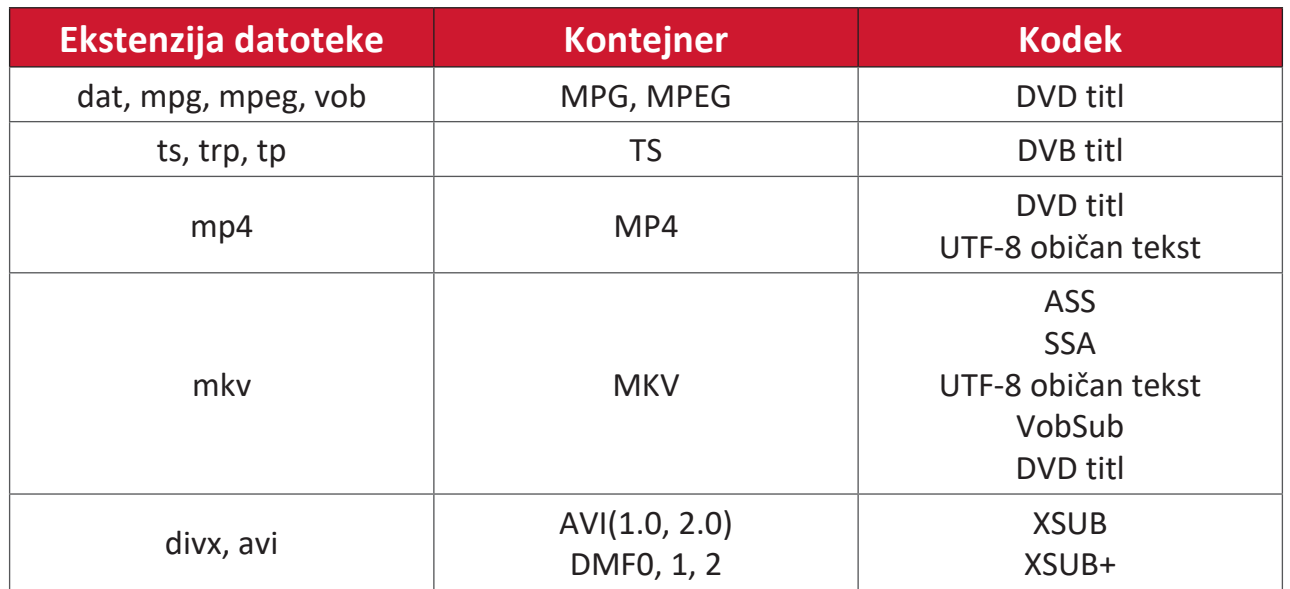

# External (Eksterne)

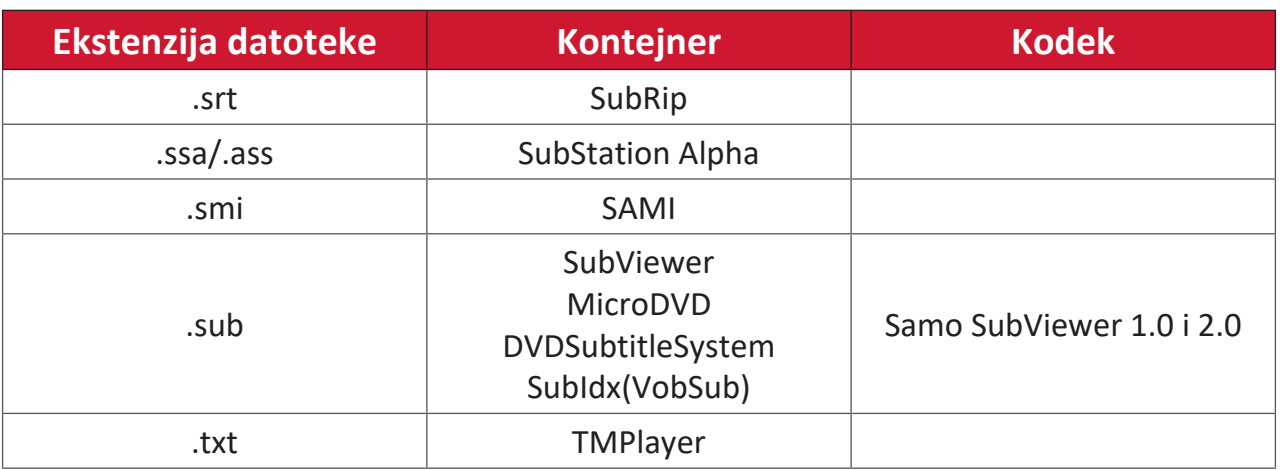

# **Tabela frekvencija**

# **HDMI PC**

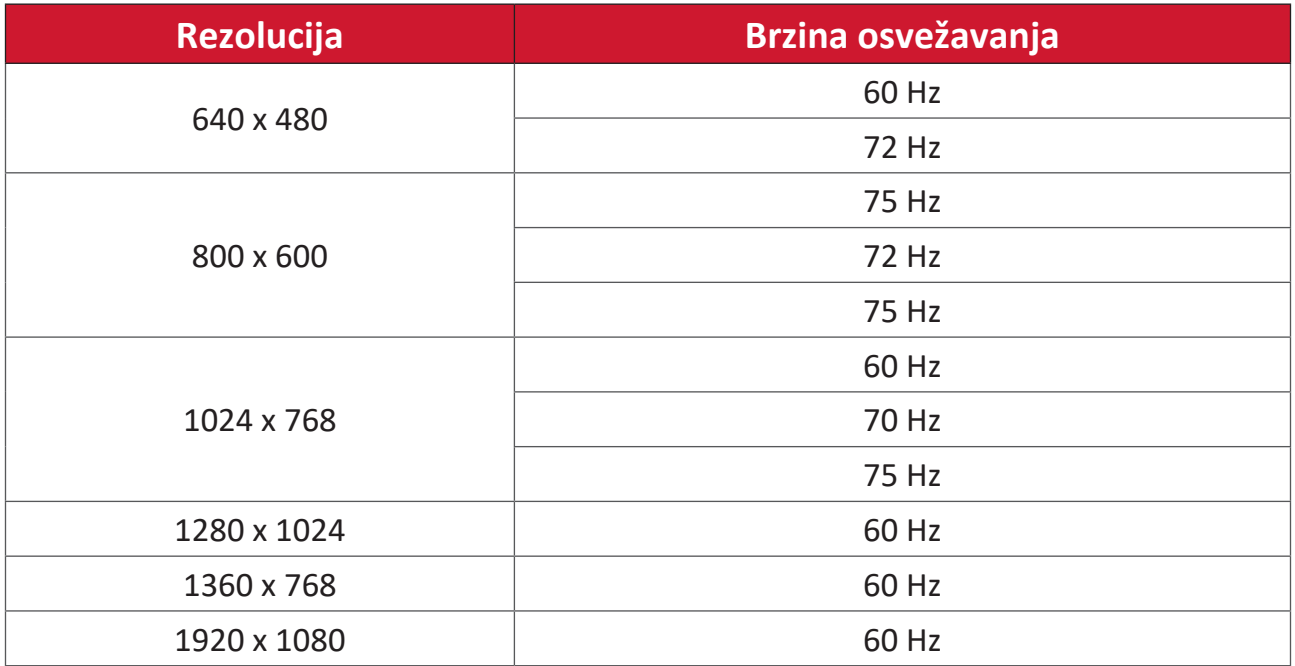

#### **HDMI**

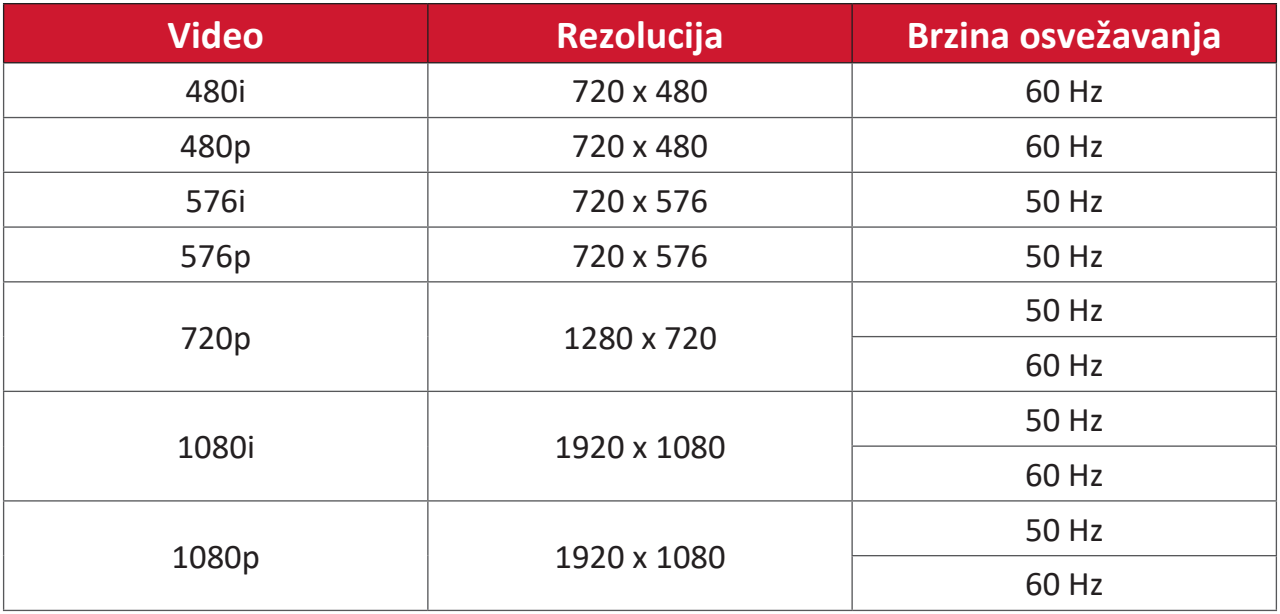

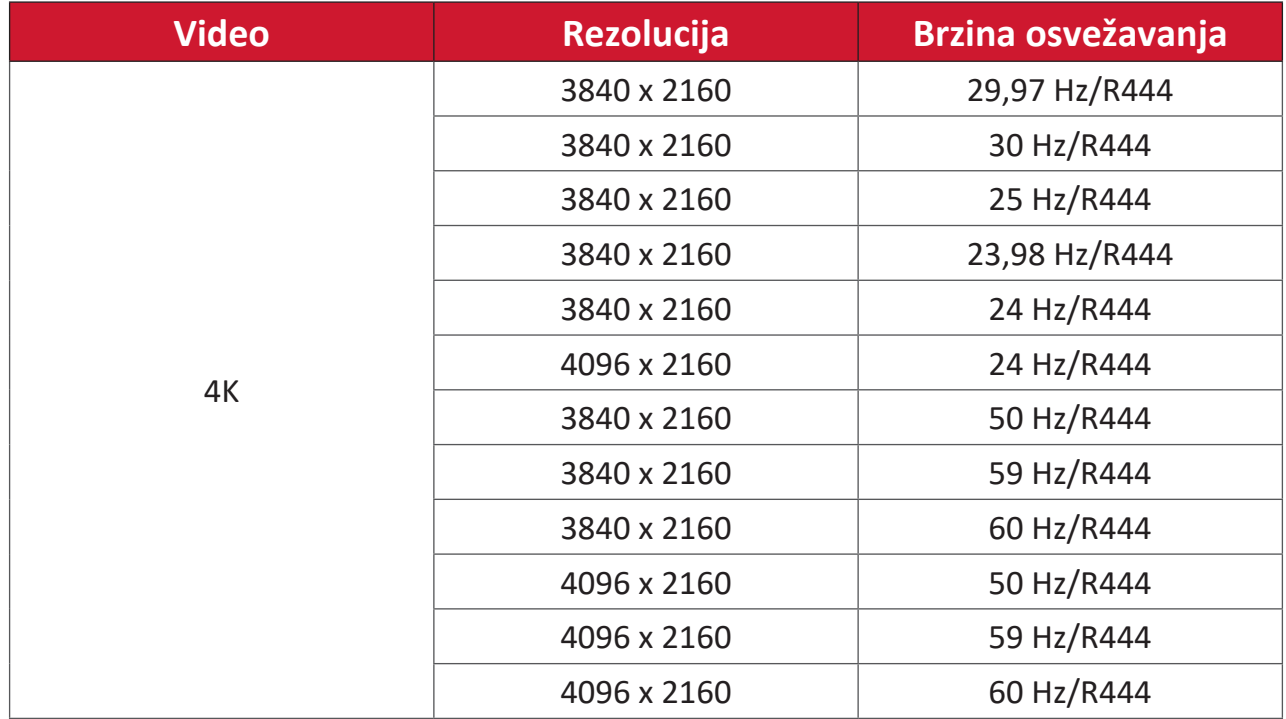

# **Tip-C**

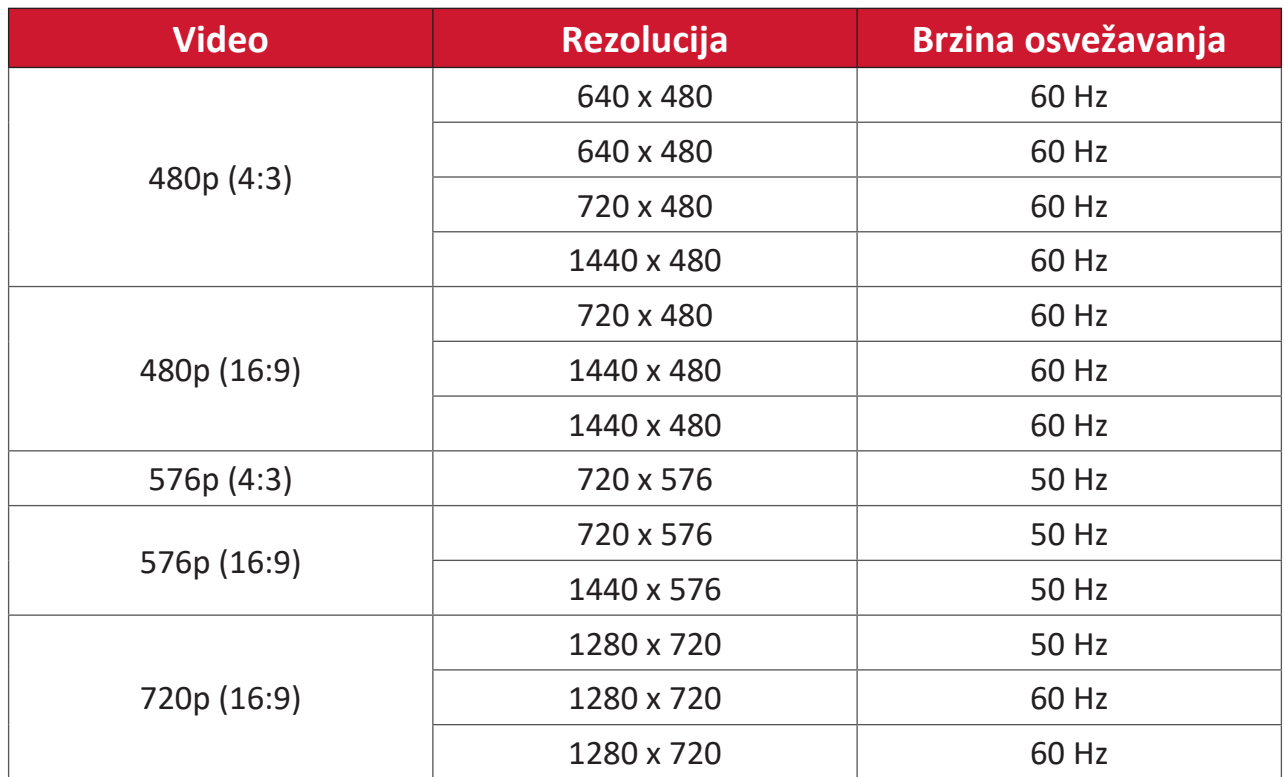

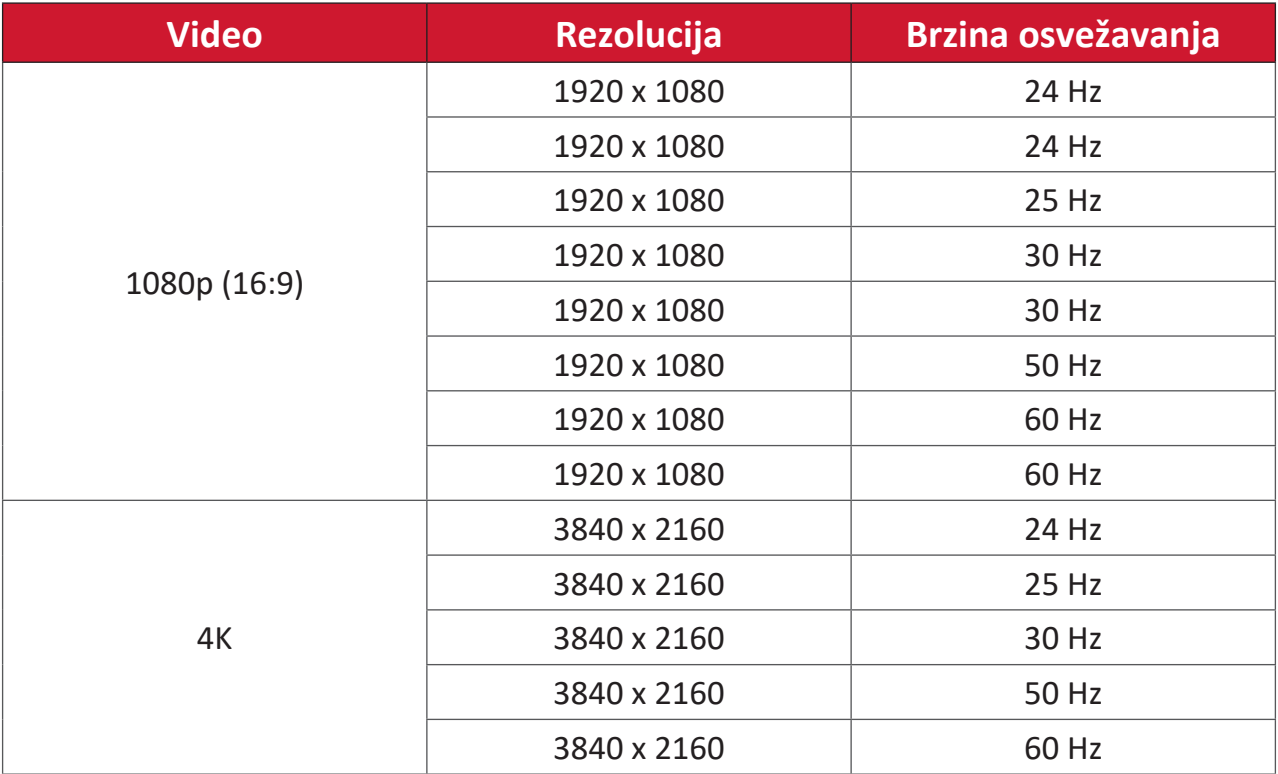

# **Rešavanje problema**

Ovaj odeljak opisuje neke česte probleme koji se mogu pojaviti prilikom korišćenja monitora.

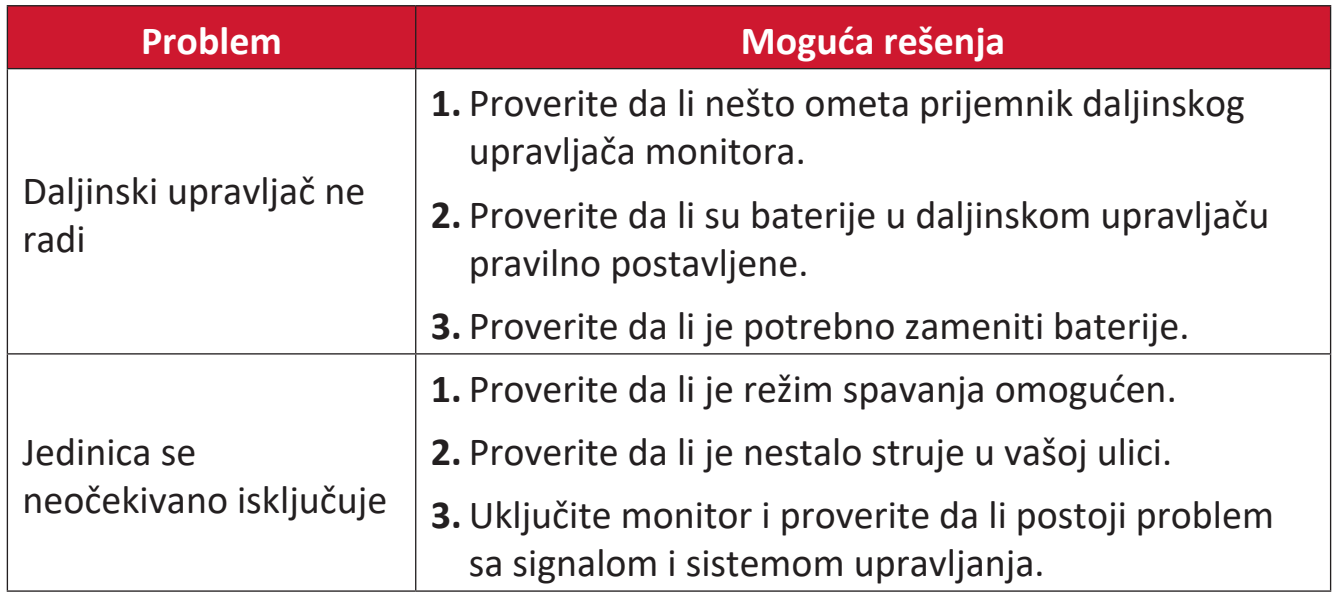

# **PC Mode (ECO režim)**

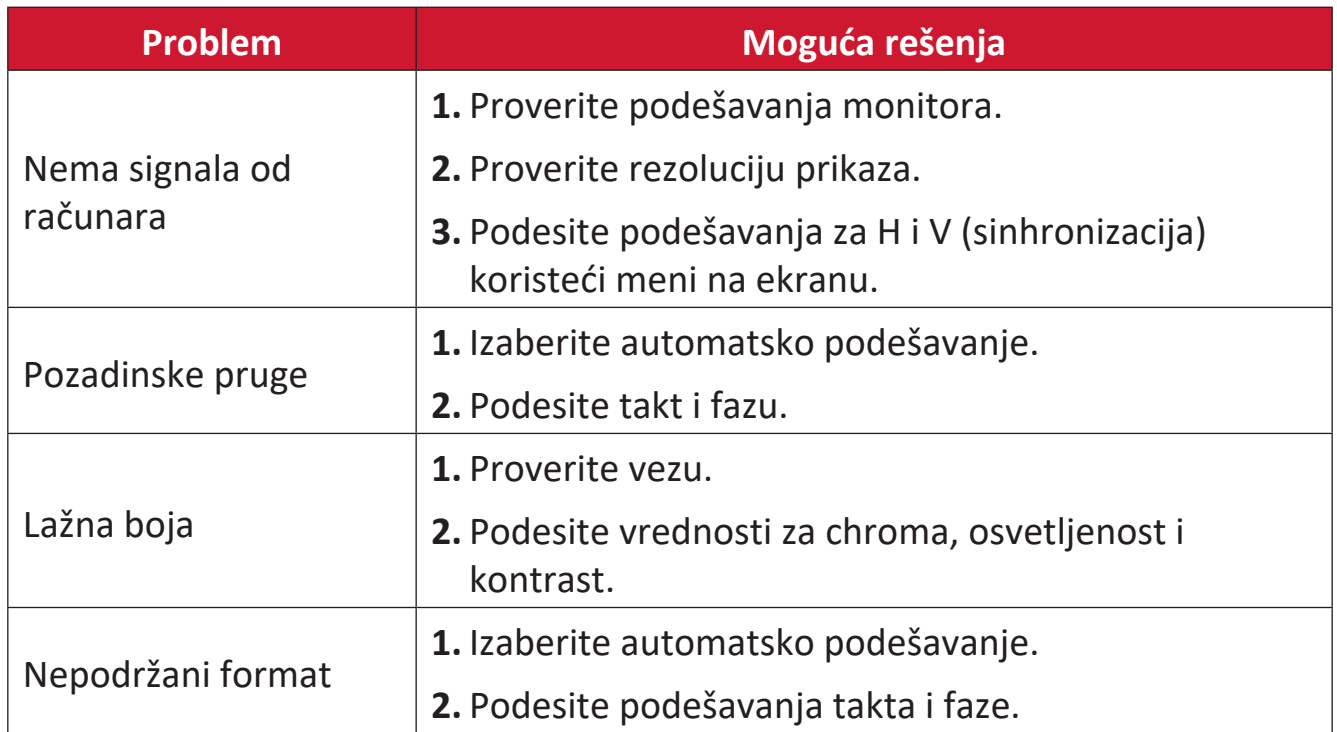

#### **Video ne radi kako treba**

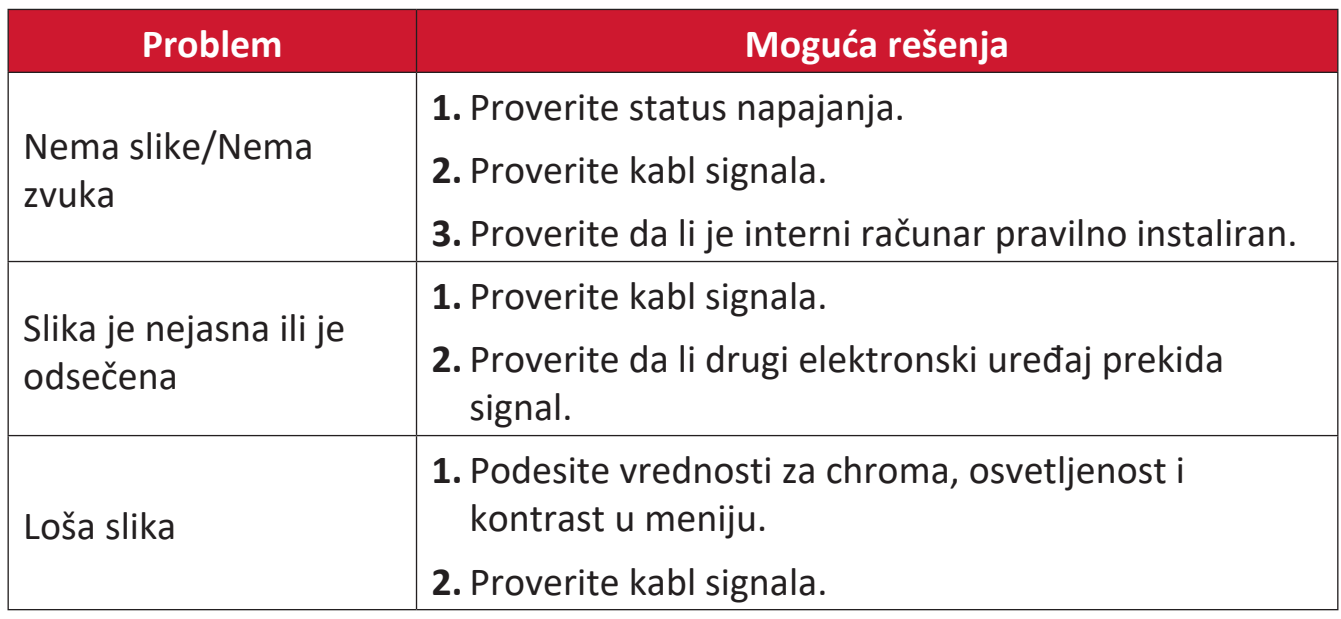

## **Zvuk ne radi kako treba**

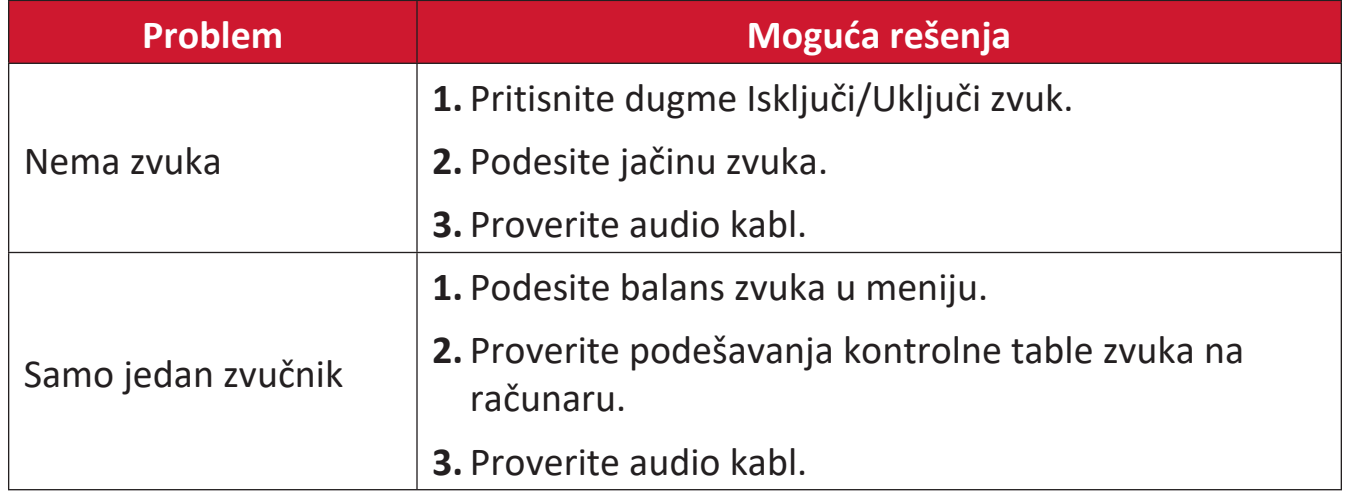

# **Održavanje**

# **Opšte mere opreza**

- Uverite se da je monitor isključen, a kabl za napajanje izvučen iz strujne utičnice.
- Nikad ne prskajte i ne sipajte nikakvu tečnost direktno na ekran ili kućište.
- Pažljivo rukujte uređajem jer je uređaj tamnije boje i ako se ogrebe, tragovi mogu biti vidljiviji nego kad je u pitanju uređaj svetlije boje.
- Ne koristite sistem kontinuirano u dužem vremenskom periodu.

# **Čišćenje ekrana**

- Prebrišite ekran čistom, mekom krpom bez vlakana. Tako ćete ukloniti prašinu i druge čestice.
- Ako ekran i dalje nije čist, primenite malu količinu sredstva za čišćenje stakla bez amonijaka i bez alkohola na čistu, meku krpu bez vlakana; zatim obrišite ekran.

# **Čišćenje kućišta**

- Koristite meku, suvu krpu.
- Ako kućište i dalje nije isto, primenite malu količinu blagog neabrazivnog sredstva za čišćenje stakla bez amonijaka i bez alkohola na čistu, meku krpu bez vlakana; zatim obrišite površinu.

# **Odricanje od odgovornosti**

- ViewSonic® ne preporučuje korišćenje nikakvih sredstava za na bazi amonijaka za čišćenje ekrana ili kućišta. Pojedina hemijska sredstva za čišćenje dokazano oštećuju ekran i/ili kućište uređaja.
- ViewSonic® neće biti odgovoran za štetu nastalu usled korišćenja bilo kojih sredstava za čišćenje na bazi amonijaka ili alkohola.

**NAPOMENA:** Ako se između stakla i panela pojavi kondenzacija, ostavite ekran uključen dok vlaga ne nestane.

# **Regulatorne i servisne informacije**

# **Informacije o saglasnosti**

Ovaj odeljak odnosi se na sve povezane zahteve i izjave u vezi sa regulativama. Potvrđene odgovarajuće aplikacije će se odnositi na etikete sa imenima i relevantne oznake na uređaju.

# **FCC izjava o saglasnosti**

Ovaj uređaj je u saglasnosti je sa delom 15 FCC pravila. Rad je podložan sledećim uslovima: (1) Ovaj uređaj ne može da izazove štetno ometanje i (2) ovaj uređaj mora da prihvati bilo koje ometanje koje primi, uključujući ometanje koje može da izazove neželjeni rad.

Ova oprema je testirana i u saglasnosti je sa ograničenjima za Klasu B digitalnih uređaja shodno delu 15 FCC pravila Ova ograničenja su dizajnirana da obezbede razumnu zaštitu protiv štetnog ometanja u rezidencionoj instalaciji. Ova oprema generiše, koristi i može da zrači energiju radio-frekvencije i, ukoliko se ne instalira i ne koristi u skladu sa uputstvima, može da utiče na radio-komunikaciju. Međutim, ne postoje garancije da do ometanja neće doći u određenoj instalaciji. Ukoliko ova oprema dovede do štetnog ometanja radio ili TV prijema, a što se može zaključiti uključivanjem i isključivanjem opreme, predlažemo vam da pokušate da sprečite ometanje na neki od sledećih načina:

- Okrenite ili premestite antenu za prijem signala.
- Povećajte rastojanje između opreme i prijemnika.
- Priključite opremu u strujnu utičnicu koja je povezana na strujno kolo različito od onog na koje je povezan prijemnik.
- Konsultujte se sa prodavcem ili iskusnim radio/TV električarem za pomoć.

**Upozorenje:** Upozoravamo vas da promene i modifikacije koje strana odgovorna za saglasnost nije eksplicitno odobrila mogu da ukinu vaše pravo da koristite opremu.

## **Izjava kanadske industrije**

CAN ICES-003(B) / NMB-003(B)

#### **CE saglasnost za evropske države**

Ovaj uređaj je u skladu sa EMC direktivom 2014/30/EU i Direktivom o  $c\epsilon$ niskom naponu 2014/35/EU.

#### **Sledeće informacije su namenjene samo državama članicama EU:**

Oznaka sa desne strane je u skladu sa Direktivom 2012/19/EU (WEEE) za otpad koji se sastoji od električne i elektronske opreme. Oznaka ukazuje na zahtev da se oprema NE odbacuje u neoznačen otpad, već da se vrati preko sistema za prikupljanje otpada, u skladu sa lokalnim zakonom.

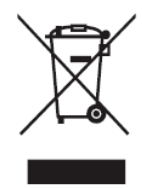

# **Izjava o saglasnosti sa RoHS2 pravilima**

Ovaj proizvod je dizajniran i proizveden u saglasnosti sa Direktivom 2011/65/EU Evropskog Parlamenta i Saveta a vezano za zabranu korišćenja određenih hazardnih supstanci u električnoj i elektronskoj opremi (RoHS2 Direktiva) i smatra se da je u saglasnosti sa vrednostima najveće dozvoljene koncentracije koje je odredio Evropski komitet za tehničku adaptaciju (TAC), kao što je prikazano u nastavku:

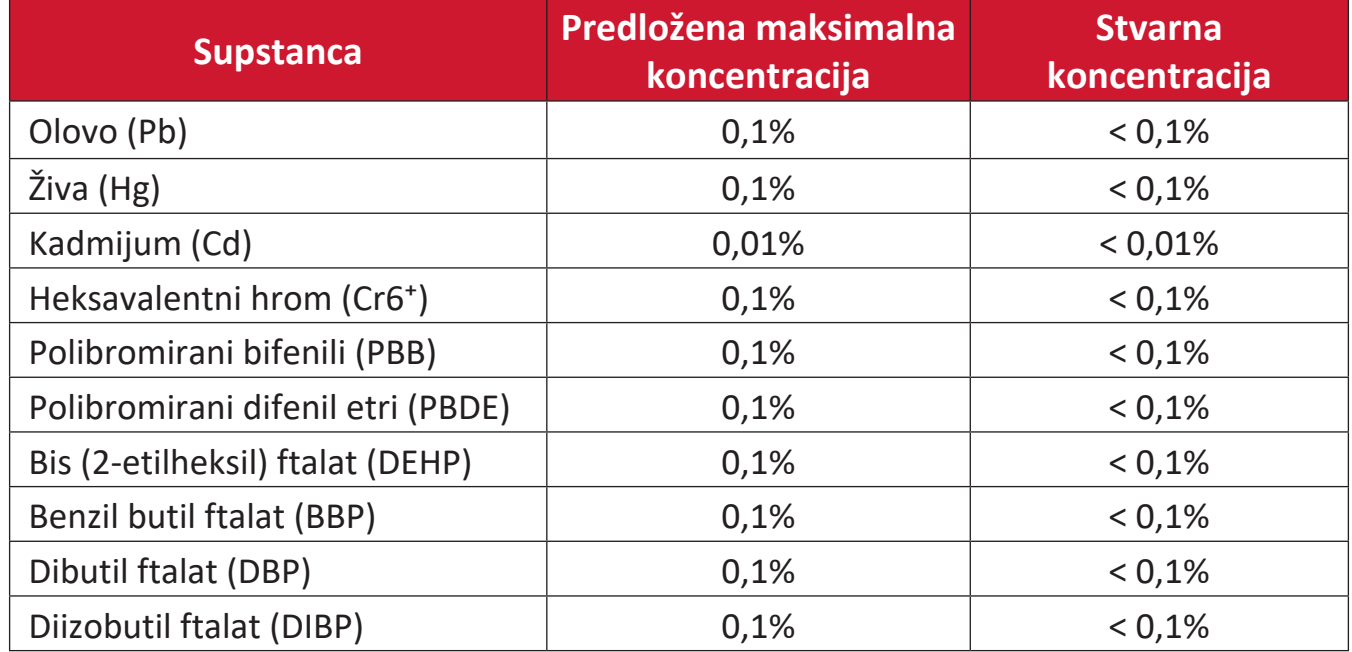

#### **Određene komponente proizvoda, kako je navedeno iznad, izuzete su na osnovu Dodatka III RoHS2 direktivi, kao što je navedeno u nastavku. Primeri izuzetih komponenti su:**

- Bakarna legura koja sadrži do 4% olova po težini.
- Olovo u legurama za lemljenje sa visokom temperaturom topljenja (npr. legure zasnovane na olovu koje sadrže 85% po težini ili više olova).
- Električne i elektronske komponente koje sadrže olovo u staklu ili keramici, izuzev dielektrične keramike u kondenzatorima, npr. u pijezoelektronskim uređajima, ili u staklenom ili keramičkom kalupnom spoju.
- Olovo u dielektričnoj keramici u kondenzatorima za nazivni napon od 125 V AC ili 250 V DC ili viši.

## **Izjava o ENERGY STAR**

ENERGY STAR je dobrovoljni program Agencije za zaštitu životne sredine SAD koji pomaže preduzećima i pojedincima da uštede novac i zaštite našu klimu kroz vrhunsku energetsku efikasnost. Proizvodi koji dobiju oznaku ENERGY STAR sprečavaju emisije gasova staklene bašte tako što ispunjavaju stroge kriterijume energetske efikasnosti ili zahteve koje je postavila Agencija za zaštitu životne sredine SAD.

Kao partner programa ENERGY STAR, kompanija ViewSonic je odlučna u nastojanju da ispuni smernice programa ENERGY STAR i označi sve sertifikovane modele logotipom ENERGY STAR.

Sledeći logotip se pojavljuje na svim modelima sa sertifikatom ENERGY STAR:

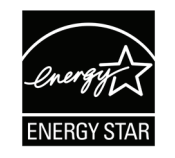

**NAPOMENA:** Funkcije upravljanja napajanjem značajno smanjuju potrošnju energije kada se proizvod ne koristi. Upravljanje napajanjem omogućava uređaju da automatski pređe u režim "spavanja" s niskom potrošnjom energije nakon definisanog perioda neaktivnosti. Funkcije upravljanja napajanjem takođe prelaze u režim spavanja ili režim isključenosti u roku od 5 minuta nakon prekida veze s računarom domaćinom. Imajte na umu da će svaka promena podešavanja napajanja povećati potrošnju napajanja.

## **Indijsko ograničenje u vezi sa opasnim supstancama**

Ograničenje u vezi sa opasnim supstancama (Indija). Ovaj proizvod je u skladu sa "Indijskim Pravilom u vezi sa e-otpadom 2011" i zabranjuje korišćenje olova, žive, heksavalentnog hroma, polibromiranih bifenila ili polibromiranih difenila u koncentracijama koje premašuju 0,1 težinskog % i 0,01 težinskog % za kadmijum, izuzev za izuzetke navedene u Rasporedu 2 Pravila.

#### **Odbacivanje proizvoda na kraju njegovog životnog veka**

ViewSonic® poštuje prirodnu sredinu i posvećen je ekološkom radu i životu. Hvala što ste deo pametnijeg, ekološkijeg računarstva. Posetite veb-sajt kompanije ViewSonic® da biste saznali više.

#### **SAD i Kanada:**

<https://www.viewsonic.com/us/go-green-with-viewsonic>

**Evropa:** <https://www.viewsonic.com/eu/go-green-with-viewsonic>

**Tajvan:**

<https://recycle.epa.gov.tw/>

# **Informacije o autorskim pravima**

Copyright© ViewSonic® Corporation, 2024. Sva prava zadržana.

Macintosh i Power Macintosh su registrovane trgovačke marke kompanije Apple Inc.

Microsoft, Windows i Windows logo su registrovane trgovačke marke kompanije Microsoft Corporation u Sjedinjenim Državama i drugim zemljama.

ViewSonic®, logo sa tri ptice, OnView, ViewMatch i ViewMeter su registrovane trgovačke marke kompanije ViewSonic® Corporation.

VESA je registrovana trgovačka marka Udruženja video elektronskih standarda. DPMS, DisplayPort i DDC su trgovačke marke kompanije VESA.

**Odricanje od odgovornosti:** Kompanija ViewSonic® Corporation neće biti odgovorna za ovde sadržane tehničke ili uredničke greške ili propuste; kao ni za slučajnu ili posledičnu štetu do koje je došlo usled snabdevanja ovog materijala ili usled rada ili korišćenja ovog proizvoda.

U interesu poboljšavanja proizvoda, ViewSonic® Corporation zadržava pravo da promeni specifikacije proizvoda bez upozorenja. Informacije u ovom dokumentu mogu se promeniti bez upozorenja.

Nije dozvoljeno kopirati, reprodukovati ili preneti ni jedan deo ovog dokumenta, na bilo koji način i za bilo koju svrhu bez prethodnog pisanog odobrenja kompanije ViewSonic® Corporation.

# **Podrška za kupce**

Za tehničku podršku ili servisiranje proizvoda, pogledajte tabelu ispod ili kontaktirajte svog prodavca.

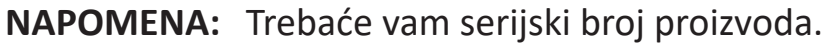

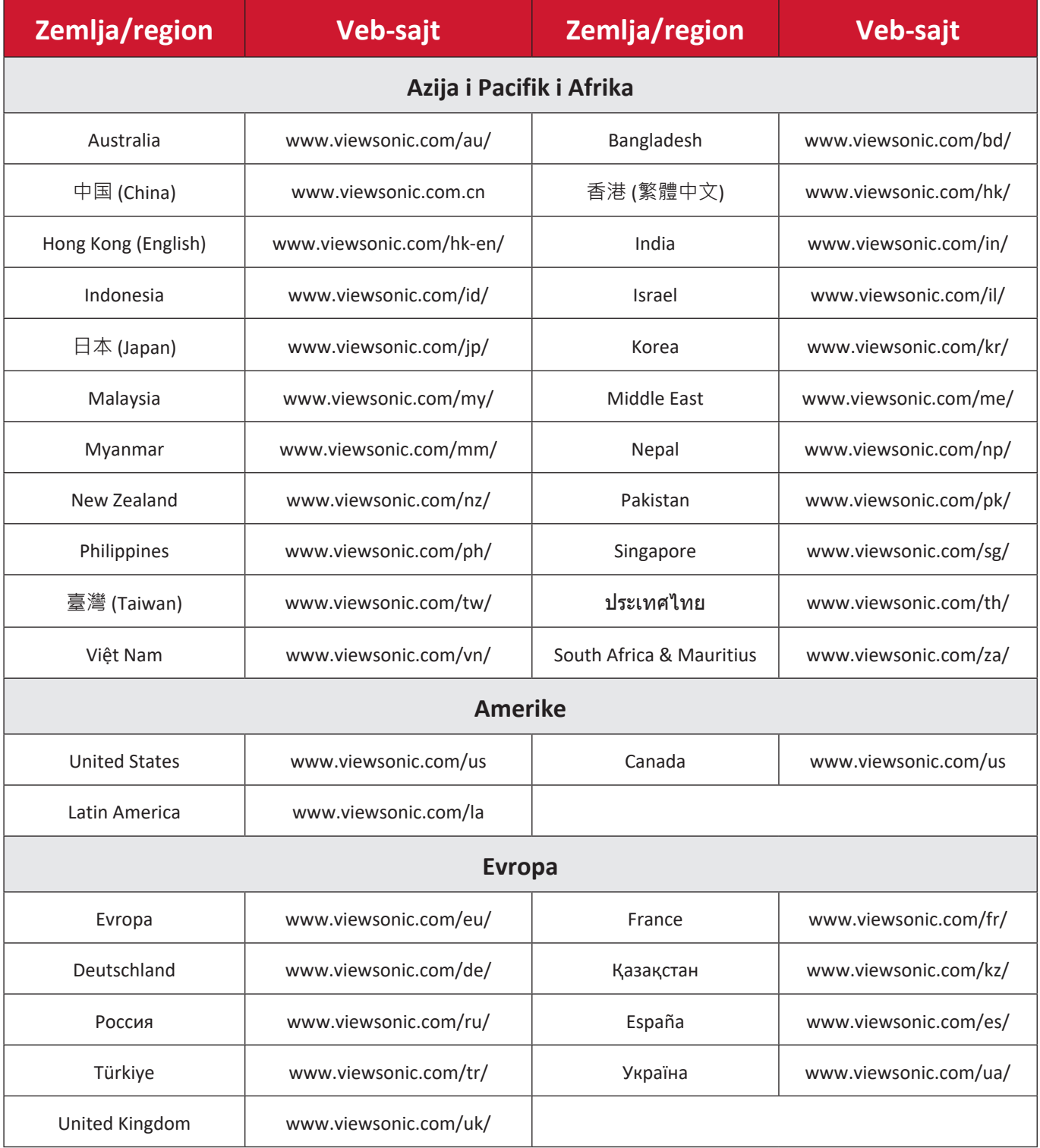

# **Ograničena garancija**

ViewSonic® monitor

## **Šta garancija pokriva:**

Kompanija ViewSonic® garantuje da su njeni proizvodi ispravni i ne pate od grešaka u materijalu i izradi tokom garantnog perioda. Ukoliko se za proizvod dokaže da je neispravan usled neispravnosti materijala ili izrade tokom garantnog perioda, ViewSonic® će, po sopstvenom nahođenju i kao vašu jedinu odštetu popraviti ili zameniti proizvod odgovarajućim. Zamenjeni proizvod ili delovi mogu da uključuju reciklirane ili fabrički obnovljene delove ili komponente. Popravljeni ili zamenski uređaj, delovi ili komponente će biti pokrivene tokom vremena preostalog u originalnoj kupčevoj ograničenoj garanciji i garantni period neće biti produžen. ViewSonic® ne garantuje ni za jedan softver trećih strana, bilo da je uključen sa proizvodom ili instaliran od strane korisnika, instalaciju bilo kojih neautorizovanih hardverskih delova ili komponenti (npr. lampi projektora). (Pogledajte: odeljak "Šta garancija izuzima i ne pokriva").

#### **Koliko dugo garancija traje:**

Garancija na ViewSonic® monitore traje između 1 i 3 godine, u zavisnosti od zemlje kupovine, a važi za sve delove, uključujući svetlosni izvor, i sav rad od datuma korisnikove prvobitne kupovine.

#### **Koga garancija štiti:**

Ova garancija je važeća samo za prvobitnog kupca.

#### **Šta garancija izuzima i ne pokriva:**

- Bilo koji proizvod na kome je serijski broj oštećen, modifikovan ili uklonjen.
- Oštećenje, kvarove ili habanje proizvoda do koga dođe usled:
	- ͫ Nesreće, nepravilnog korišćenja, zanemarivanja, požara, vode, munje ili drugih viših sila, neautorizovane modifikacije proizvoda ili nepridržavanja uputstava dobijenih sa proizvodom.
	- ͫ Popravke ili pokušaja popravke od strane bilo koga neovlašćenog od strane kompanije ViewSonic®.
	- ͫ Oštećenja ili gubitka bilo kojih programa, podataka ili prenosivih medija za skladištenje.
	- ͫ Normalnog habanja.
	- ͫ Uklanjanja ili instalacije proizvoda.
- Gubitak softvera ili podataka dok kojih dođe tokom popravke ili zamene.
- Bilo koja oštećenja proizvoda usled transporta.
- Razloge koji nisu vezani za sami proizvod, poput talasanja ili nedostatka električnog napona.
- Korišćenja delova ili dodatne opreme koja ne ispunjava specifikacije kompanije ViewSonic.
- Ako vlasnik ne vrši periodično održavanje proizvoda na način naveden u Vodiču za korisnike.
- Bilo koji drugi razlog nevezan za kvar proizvoda.
- Štetu izazvanu kada je statička slika prikazana na proizvodu tokom dužeg vremenskog perioda (poznato i kao "urezivanje slike").
- Softver bilo koji softver trećih strana uključen uz proizvod ili instaliran od strane korisnika.
- Hardver/pribor/delovi/komponente Instalacija bilo kog neodobrenog hardvera, pribora, potrošnih delova ili komponenti (npr. lampi projektora).
- Oštećenje ili zloupotrebu sloja na površini ekrana kroz neodgovarajuće čišćenje, kao što je opisano u Vodiču za korisnike proizvoda.
- Uklanjanje, instalaciju i troškove usluge podešavanja, uključujući montiranje proizvoda na zid.

#### **Kako da obezbedite servisiranje:**

- Za informacije o obezbeđivanju servisa pod garancijom, kontaktirajte Podršku za kupce kompanije ViewSonic<sup>®</sup> (pogledajte stranicu "Podrška za kupce"). Biće potrebno da dostavite serijski broj proizvoda.
- Da biste dobili servisiranje pod garancijom, od vas će se tražiti: (a) originalni račun sa datumom kupovine, (b) vaše ime, (c) vaša adresa, (d) opis problema i (e) serijski broj proizvoda.
- Donesite ili poštom pošaljite proizvod sa plaćenom poštarinom u originalnom pakovanju ovlašćenom servisnom centru kompanije ViewSonic® ili samoj kompaniji ViewSonic®.
- Za dodatne informacije ili ime najbližeg ViewSonic servisnog centra, kontaktirajte ViewSonic®.

## **Ograničenje impliciranih garancija:**

Ne postoje garancije, izražene ili implicirane, koje se proširuju i važe van ovde sadržanog opisa, uključujući impliciranu garanciju o pogodnosti za prodaju i pogodnosti za određenu svrhu.

## **Isključivanje šteta:**

Odgovornost kompanije ViewSonic ograničena je na cenu popravke ili zamene proizvoda. ViewSonic® nije odgovoran za:

- Oštećenje druge svojine izazvano defektima ovog proizvoda, oštećenja baziranih na nepogodnosti, gubitak korišćenja proizvoda, gubitak vremena, gubitak profita, gubitak poslovne šanse, gubitak dobre volje, ometanje poslovnih odnosa ili druge komercijalne gubitke, čak i u slučaju da je kompanija upozorena na mogućnost takvih šteta.
- Bilo koje druge štete, bilo slučajne, posledične ili druge.
- Bilo kakvo optuživanje kupca od neke treće strane.
- Popravke ili pokušaja popravke od strane bilo koga neovlašćenog od strane kompanije ViewSonic®.

#### **Efekat državnog zakona:**

Ova garancija daje vam određena zakonska prava a možda imate pravo i na druga prava koja se razlikuju od države do države. Neke države ne dozvoljavaju ograničenja impliciranih garancija i/ili ne dozvoljavaju isključivanje slučajnih ili posledičnih šteta, tako da se gore navedena ograničenja i isključivanja možda ne odnose na vas.

#### **Prodaja izvan SAD i Kanade:**

Za informacije o garanciji i servisiranju ViewSonic® proizvoda prodatih van SAD i Kanade, kontaktirajte ViewSonic® ili svog lokalnog ViewSonic® prodavca. Garantni period za ovaj proizvod u kontinentalnoj Kini (ne uključujući Hongkong, Makao i Tajvan) zavisi od uslova i odredbi Kartice za garantovano održavanje. Za korisnike u Evropi i Rusiji kompletne detalje obezbeđene garancije možete da pronađete na adresi:<http://www.viewsonic.com/eu/> u okviru odelika "Support/ Warranty Information" (Podrška/Informacije o garanciji).

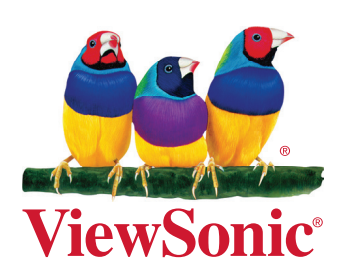